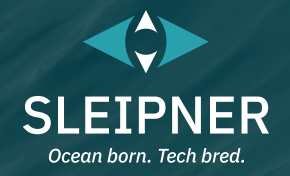

# **Manuale dell'utilizzatore**

manuale a bordo!

*Compresa la guida all'installazione dei pannelli di controllo* **PJC421 e PJC422**

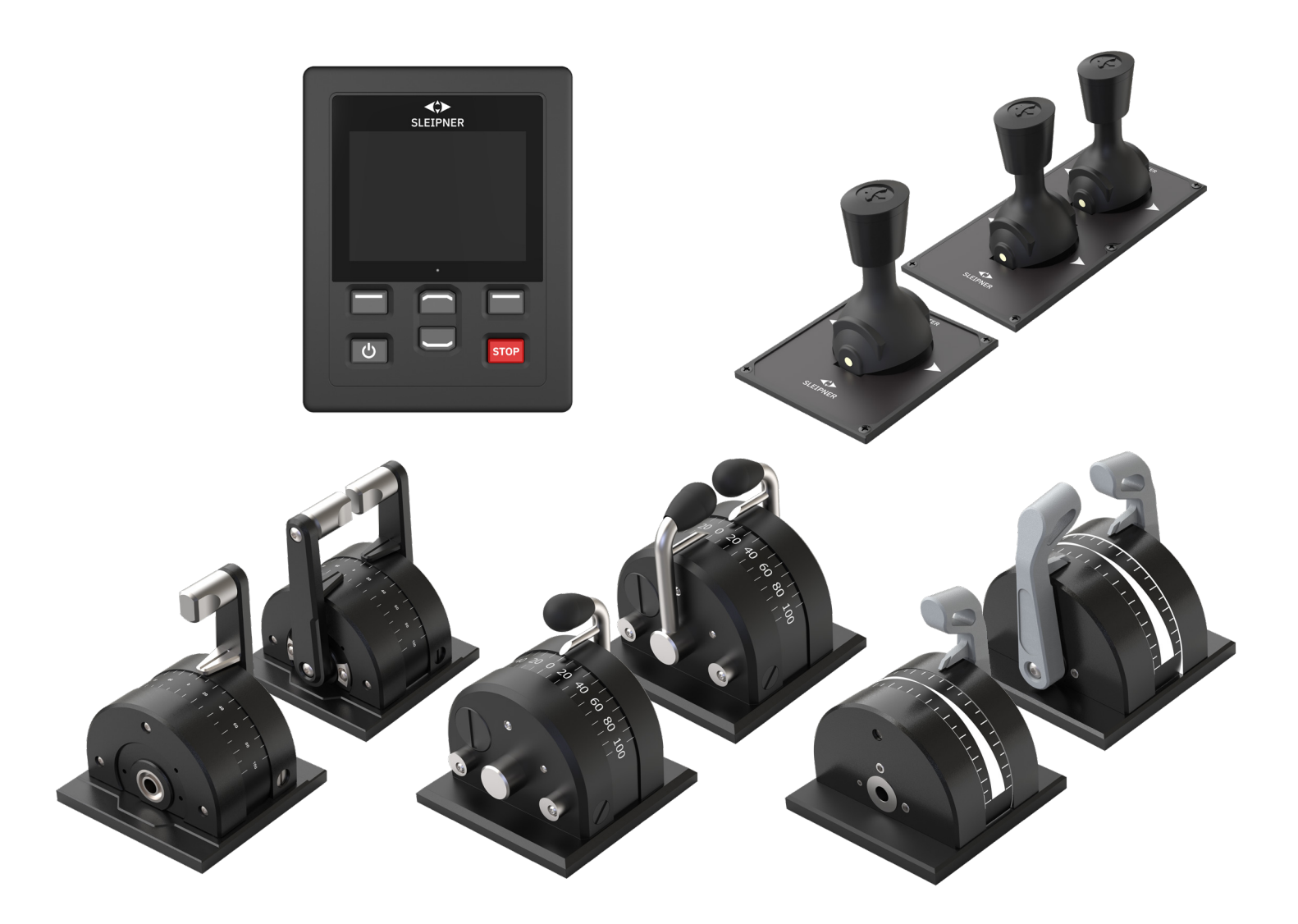

#### **SLEIPNER GROUP**

P.O. Box 519 N-1612 Fredrikstad Norway www.sleipnergroup.com **DOCUMENT ID: 6770 REVISION: 8 DATE: 2023**  $\Sigma$   $\Xi$ <br> $\Xi$ 

**LANGUAGE: IT**

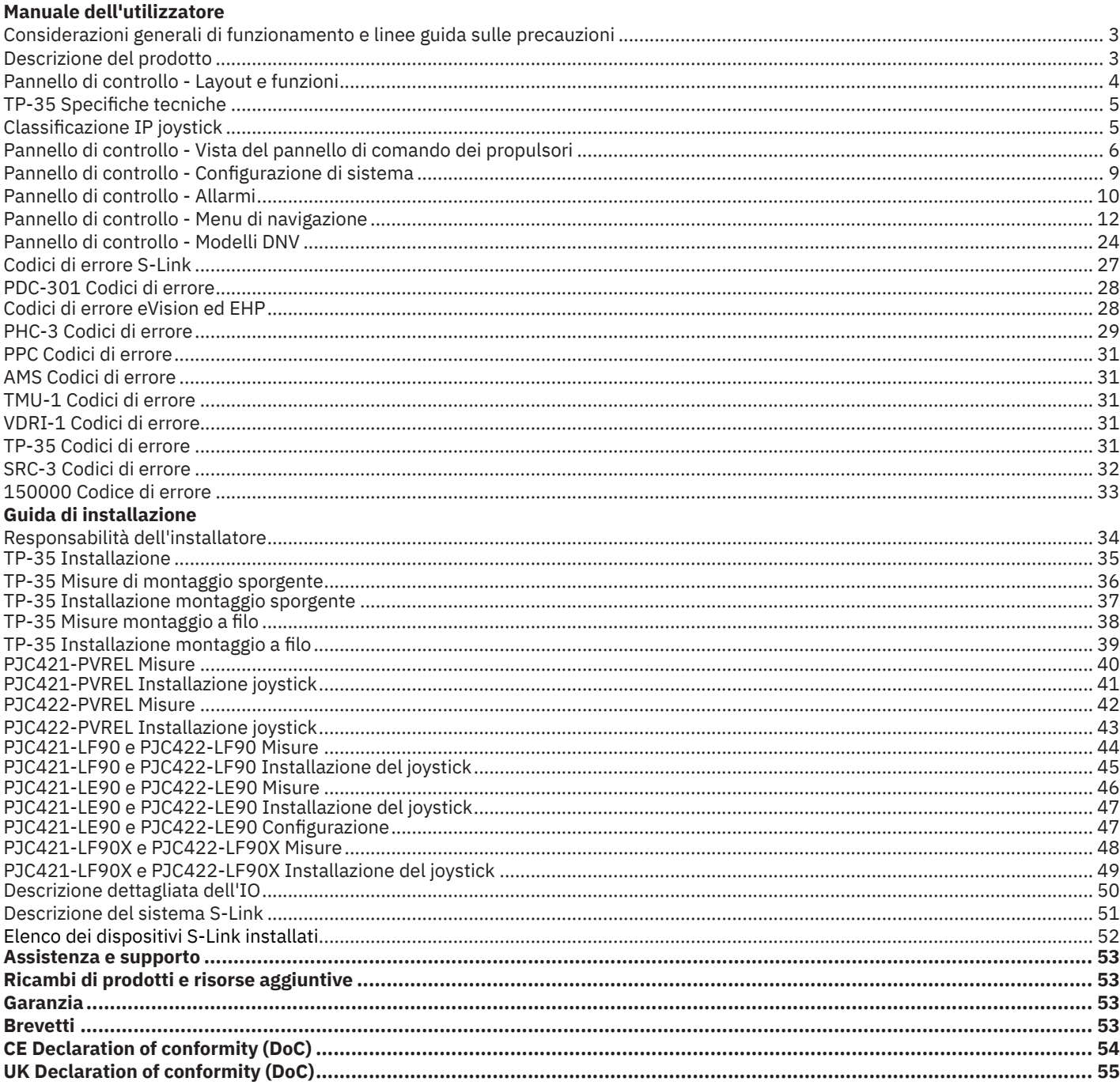

#### **Prodotti**

PJC421-PVREL - Single joystick, twist detent, thruster control and S-link Color LCD touch screen PJC421-PVREL-DNV - Single joystick, twist detent, thruster control and S-link Color LCD touch screen PJC421-LE90 - Single lever, detent, thruster control and S-link Color LCD touch screen PJC421-LE90-DNV - Single lever, detent, thruster control and S-link Color LCD touch screen PJC421-LF90 - Single lever, detent, thruster control and S-link Color LCD touch screen PJC421-LF90-DNV - Single lever, detent, thruster control and S-link Color LCD touch screen PJC421-LF90X - Single lever, detent, thruster control and S-link Color LCD touch screen PJC421-LF90X-DNV - Single lever, detent, thruster control and S-link Color LCD touch screen

PJC422-PVREL - Dual joystick, twist detent, thruster control and S-link Color LCD touch screen PJC422-PVREL-DNV - Dual joystick, twist detent, thruster control and S-link Color LCD touch screen PJC422-LE90 - Dual lever, detent, thruster control and S-link Color LCD touch screen PJC422-LE90-DNV - Dual lever, detent, thruster control and S-link Color LCD touch screen PJC422-LF90 - Dual lever, detent, thruster control and S-link Color LCD touch screen PJC422-LF90-DNV - Dual lever, detent, thruster control and S-link Color LCD touch screen PJC422-LF90X - Dual lever, detent, thruster control and S-link Color LCD touch screen PJC422-LF90X-DNV - Dual lever, detent, thruster control and S-link Color LCD touch screen

**PJC421 e PJC422** 

 $C \in$ 

Sleipner Motor AS P.O. Box 519, Arne Svendsensgt. 6-8 N-1612 Fredrikstad, Norway

6770

 $\bf{R}$ 

2023

### **Considerazioni generali di funzionamento e linee guida sulle precauzioni** MC\_0444

#### **Per il funzionamento dei propulsori**

**Non utilizzare mai propulsori in prossimità di oggetti/persone o animali nell'acqua. Il propulsore attirerà gli oggetti nel tunnel e nelle eliche rotanti. Questo causerà gravi lesioni e danni al propulsore.**

**Spegnere sempre l'interruttore principale prima di toccare qualsiasi parte del propulsore. Un avvio accidentale mentre si stanno toccando le parti mobili può causare lesioni gravi.**

**Il proprietario, il capitano o altre parti responsabili si assumono la piena responsabilità di valutare il rischio di eventuali incidenti imprevisti sull'imbarcazione.**

**Se per qualche motivo il propulsore interrompe la spinta durante la manovra, è opportuno avere predisposto un piano per evitare danni alle persone o ad altri oggetti.**

- Spegnere sempre il dispositivo di controllo quando il propulsore non è in uso o quando si lascia l'imbarcazione.
- Quando si lascia l'imbarcazione, spegnere sempre l'interruttore principale del propulsore.
- Non utilizzare mai i propulsori fuori dall'acqua senza carico.
- Se il propulsore smette di impartire la spinta mentre è in funzione, potrebbe esistere un problema nel sistema di azionamento. Arrestare immediatamente il funzionamento del propulsore e spegnerlo. L'azionamento del propulsore per più di qualche secondo senza la resistenza dell'elica può causare gravi danni al propulsore.
- Se due pannelli vengono azionati in direzioni opposte contemporaneamente, il propulsore non funziona. Se entrambi vengono azionati nella stessa direzione, il propulsore funziona in tale direzione.
- Se si notano problemi con il propulsore, spegnerlo per evitare ulteriori danni.
- Lo scopo primario del propulsore è manovrare o ancorare l'imbarcazione. La velocità in marcia avanti o indietro non deve superare i 4 nodi durante l'uso.

#### **Descrizione del prodotto** Manuel Descrizione del prodotto

#### **Serie PJC4**

Controllo dei propulsori tramite PJC4, joystick e pannello di controllo. PJC4 è costituito dal pannello di controllo TP-35 e dal design del joystick opzionale. Vedere di seguito per una panoramica dei tipi di joystick disponibili e dei numeri d'ordine. Tutti i modelli possono essere forniti con funzionalità estese per soddisfare i requisiti DNV, per il controllo e il monitoraggio dei sistemi di propulsione.

#### **Controllo proporzionale del propulsore per sistemi di propulsione S-Link™**

- LCD touch a colori retroilluminato
- Stato e diagnostica di sistema
- Indicazione della potenza e della direzione della spinta Menu interattivi multilingue
- Pannello di controllo con grado di impermeabilità IPX7
- Installazione a filo o sporgente del pannello di controllo (H x L: 149 x
- 112 mm)
- Modulo Wi-Fi integrato
- Comunicazione CAN-bus S-Link™
- Cicalino di allarme integrato
- Cavi Plug and Play, connettori impermeabili e compatti
- Connettore dedicato per segnali IO
- Supporto di diversi design di joystick

# **Test ambientali**

- DNVGL-CG-0339:2019
- IACS E10:2018
- IEC 60945
- IEC 60092-504:2016

**Disponibili varianti di prodotto con progettazione approvata per DNV**

- Monitoraggio dei guasti nell'alimentazione
- Visualizzazione dei giri/min dell'elica
- Monitoraggio del basso livello dell'olio dei perni degli ingranaggi
- Selezione della stazione, trasferimento dei comandi tra più stazioni operative

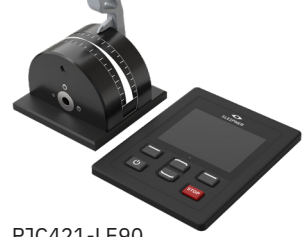

PJC421-LE90 PJC421-LE90-DNV\*

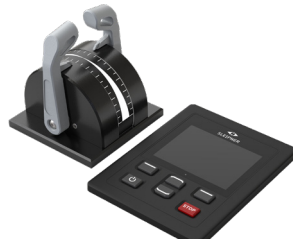

PJC422-LE90 PJC422-LE90-DNV\*

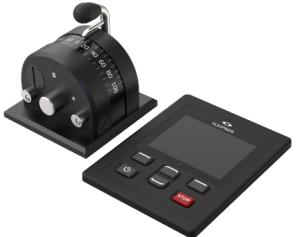

PJC421-LF90 PJC421-LF90-DNV\*

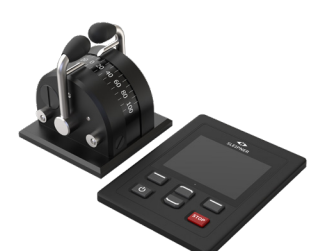

PJC422-LF90 PJC422-LF90-DNV\*

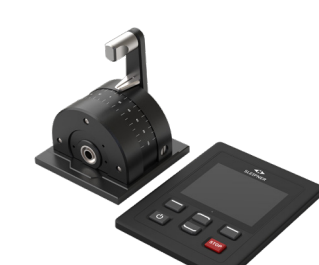

PJC421-LF90X PJC421-LF90X-DNV\*

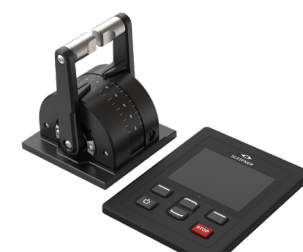

PJC422-LF90X PJC422-LF90X-DNV\*

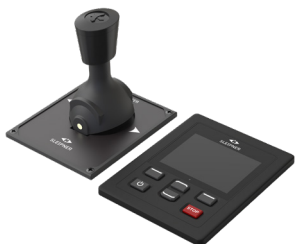

PJC421-PVREL PJC421-PVREL-DNV\*

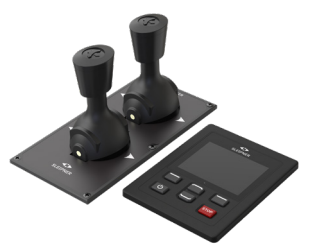

*\*Variante di prodotto con progettazione approvata per DNV* PJC422-PVREL PJC422-PVREL-DNV\*

PJC421 e PJC422 **6770** - **8 2023** 3

# **Pannello di controllo - Layout e funzioni**

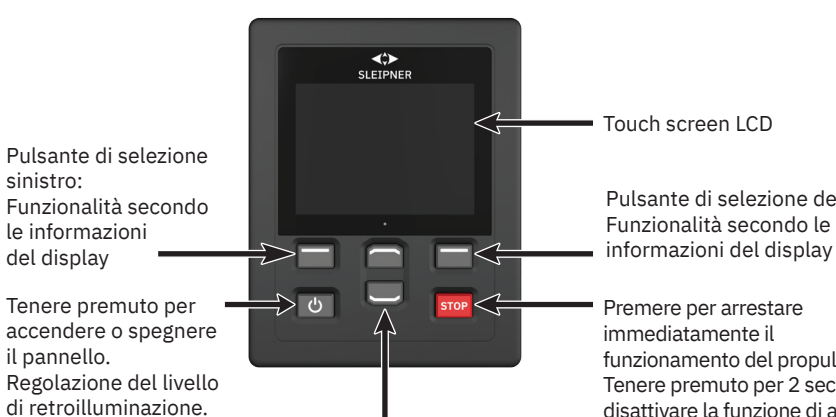

Navigazione nel menu verso l'alto e verso il basso. Funzioni dedicate nella vista del dashboard.

Touch screen LCD Pulsante di selezione destro: Funzionalità secondo le

Premere per arrestare immediatamente il funzionamento del propulsore. Tenere premuto per 2 secondi per disattivare la funzione di arresto.

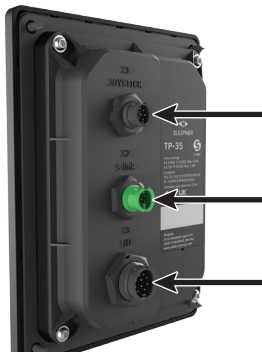

X1 Joystick: Collegare il cavo proveniente dal joystick

X2 S-Link: Collegare il cavo proveniente dal bus .<br>S-Link

X3 I/O: Per maggiori informazioni, vedere il capitolo *Descrizione dettagliata dell'IO*.

Attivazione del propulsore di prua

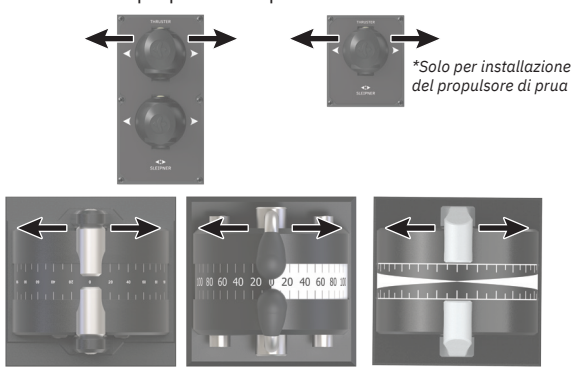

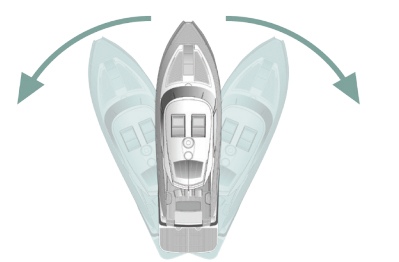

Attivazione del propulsore di poppa

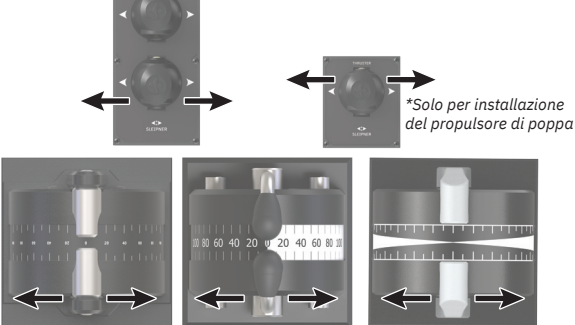

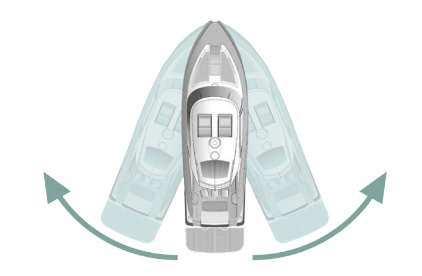

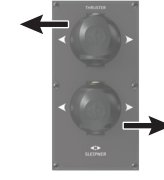

Attivazione di entrambi i propulsori, di prua e di poppa, per ruotare l'imbarcazione sull'asse

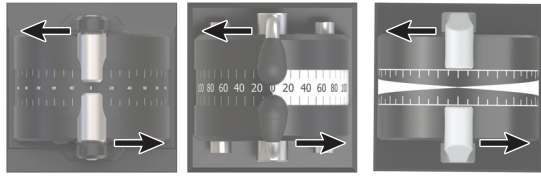

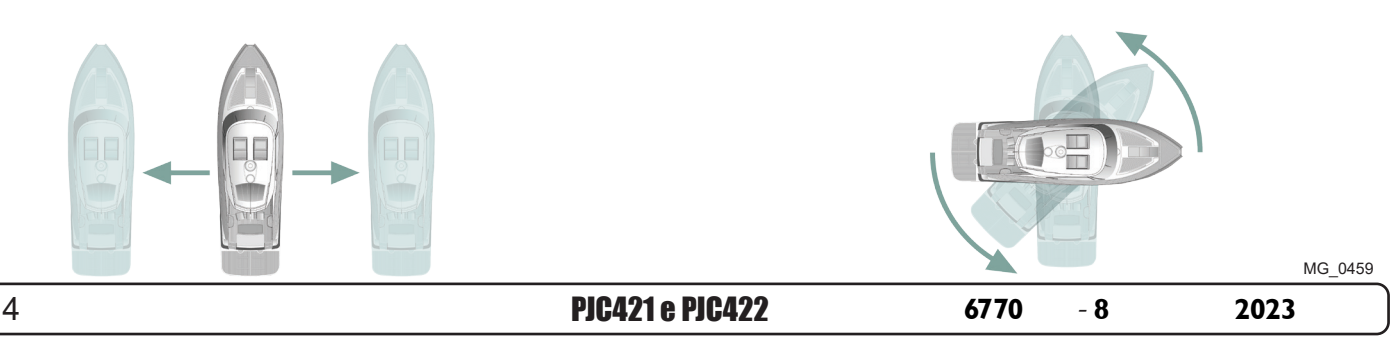

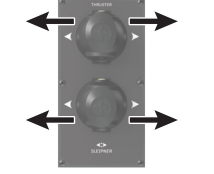

Attivazione di entrambi i propulsori, di prua e di poppa, per muovere l'imbarcazione lateralmente

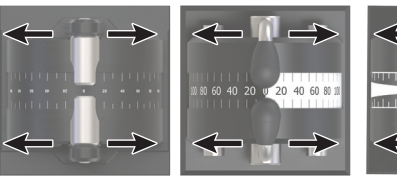

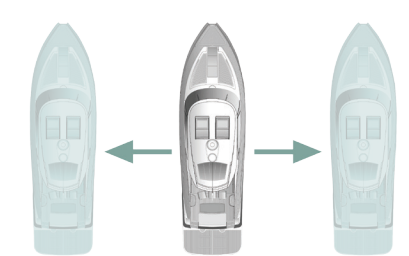

# **TP-35 Specifiche tecniche** Manual MC\_0379

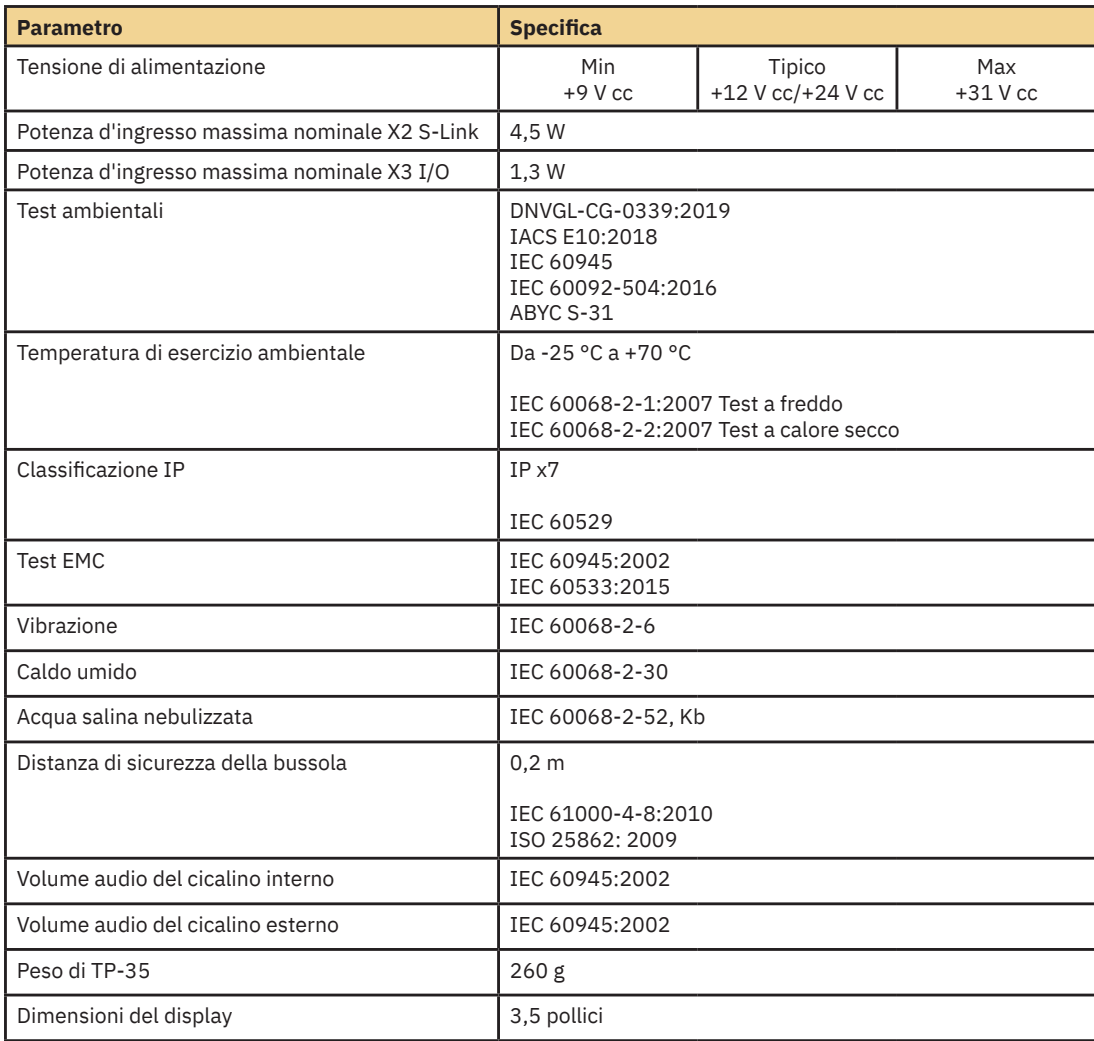

# **Classificazione IP joystick** MC\_0678 MC\_0678

**Numero componente** | Classificazione IP del joystick | Commento PJC42x-LE90 **IP66** Solo sul lato superiore. PJC42x-LF90 | IP66 | Solo sul lato superiore. PJC42x-LF90X | IP66 | Solo sul lato superiore. PJC42x- PVREL | IP67 IP67 | Intera custodia.

### **Pannello di controllo - Vista del pannello di comando dei propulsori** MC\_0536

#### **Informazioni dettagliate sulla vista del pannello di comando**

I propulsori possono essere azionati quando la vista del pannello di controllo è attiva. Le uniche altre due visualizzazioni che consentono il funzionamento del propulsore si hanno quando si accede al menu della retroilluminazione dal pulsante ON/OFF e quando viene visualizzato l'elenco degli allarmi.

La vista del pannello di controllo del propulsore mostra il tipo di propulsore, la spinta applicata, la direzione della spinta e le informazioni sullo stato di un massimo di quattro propulsori. Le informazioni sullo stato sono orientate sul pannello di controllo in base alla posizione fisica dei propulsori. Per le installazioni con due propulsori di prua, viene utilizzato un joystick per azionare entrambi i propulsori di prua. La stessa quantità di spinta viene quindi applicata a entrambi i propulsori e nella vista del pannello di controllo è presente un indicatore comune per la quantità e la direzione della spinta di entrambi i propulsori di prua. Lo stesso vale per le navi con due propulsori di poppa.

Di seguito è riportato l'esempio di una *Vista del pannello di controllo* con propulsori CA di prua e poppa.

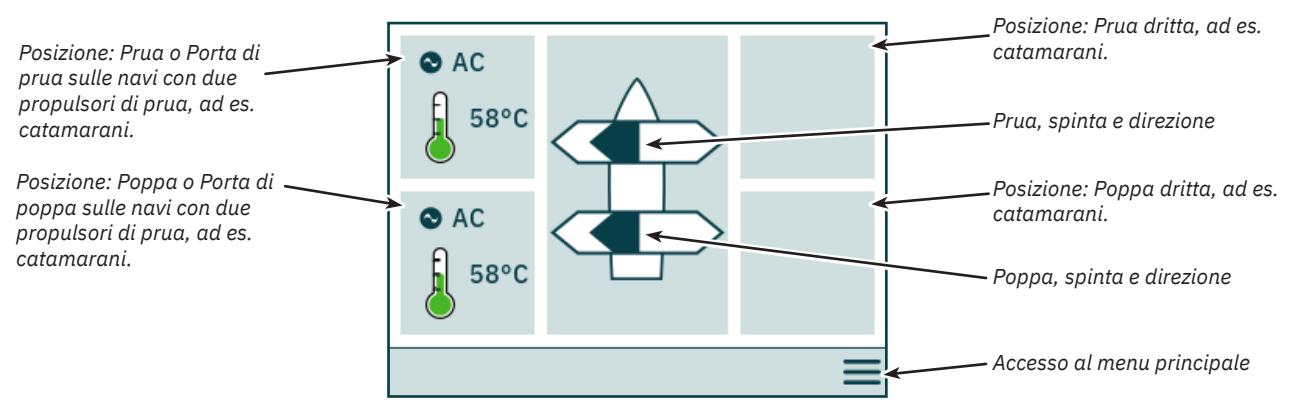

#### **Stato del propulsore**

I propulsori con motori CA, CC e idraulici possono essere azionati dal pannello di controllo. La seguente figura descrive le informazioni sullo stato per i diversi tipi di propulsore.

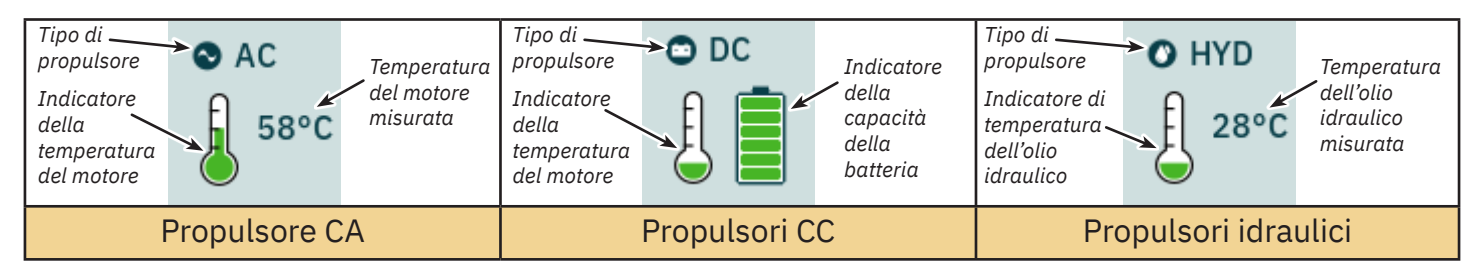

Per i propulsori idraulici, il controller idraulico PHC-3 può essere utilizzato per controllare fino a due propulsori idraulici. Pertanto, il pannello di comando mostra solo un simbolo di temperatura dell'olio idraulico per le installazioni in cui si utilizza un regolatore idraulico PHC-3 per controllare due propulsori.

#### **Stato della temperatura**

L'icona della temperatura presenta cinque livelli.

Il verde indica una temperatura normale - Il giallo indica una temperatura elevata - Il rosso indica la segnalazione di un allarme per temperatura troppo elevata.

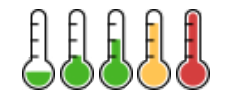

#### **Stato della batteria**

L'icona di stato della batteria per i propulsori CC ha sei livelli.

L'area colorata nel simbolo della batteria indica la capacità residua della batteria.

Il verde indica una tensione della batteria normale - Il giallo indica una tensione della batteria bassa - Il rosso indica un allarme dovuto a una tensione della batteria troppo bassa.

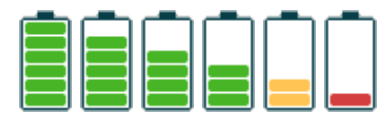

#### **Funzionamento con più di un Pannello di controllo**

È possibile collegare più pannelli di controllo allo stesso bus S-Link e configurarli per comandare lo stesso propulsore. Un esempio potrebbe essere l'installazione sul ponte di comando e sulla coperta della stessa imbarcazione.

Se i joystick vengono spostati nella stessa direzione su pannelli di controllo diversi con spinte diverse, il propulsore risponde al livello più alto. Il pannello indica con una barra di colore blu scuro la spinta del joystick collegato al pannello. Se la spinta da un pannello remoto è maggiore, viene indicata con una barra di colore azzurro.

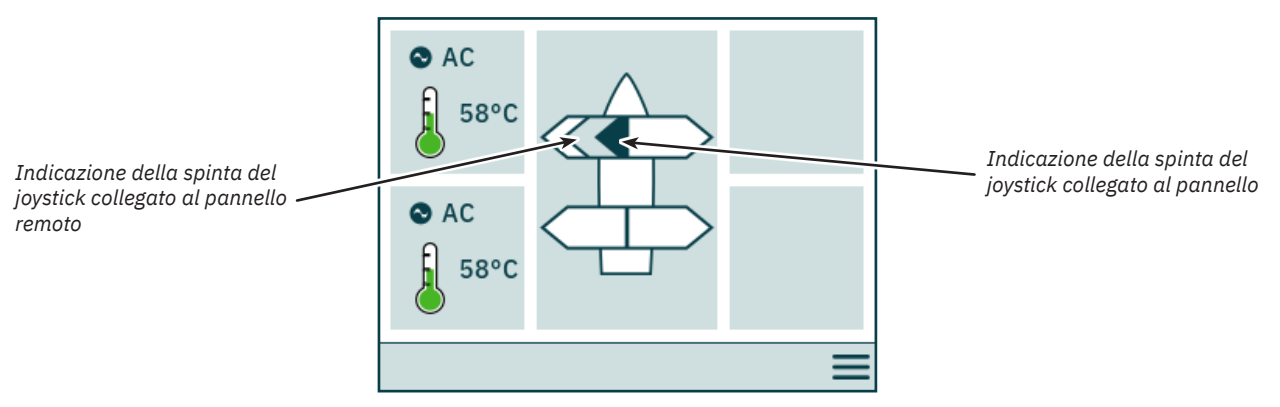

Se i joystick vengono spostati in direzione opposta su pannelli di controllo diversi, il propulsore non risponde. In queste situazioni il pannello indicherà un'assenza di spinta. Vedere l'immagine qui sotto. Il propulsore non risponderà finché uno dei joystick non sarà tornato in posizione zero.

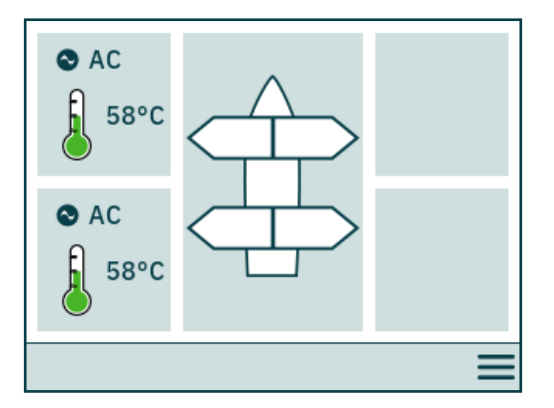

I numeri di parte PJC4xx che finiscono con *-DNV* hanno una funzionalità aggiuntiva che assicura l'azionamento dei propulsori da parte di un solo pannello di controllo alla volta. Vedere il capitolo *Funzionalità dei modelli DNV* per maggiori informazioni.

#### **Funzionamento del propulsore e Menu di navigazione**

Il funzionamento del propulsore verrà sospeso se si accede al menu principale durante l'utilizzo di un propulsore. Se i joystick non sono centrati quando si torna alla visualizzazione del cruscotto, verrà visualizzato l'avviso seguente e i joystick devono essere centrati per riprendere il funzionamento del propulsore. Lo stesso avviso verrà visualizzato se TP-35 viene acceso con un joystick posizionato fuori centro.

Questa funzionalità è implementata come funzione di sicurezza per prevenire il funzionamento involontario del propulsore.

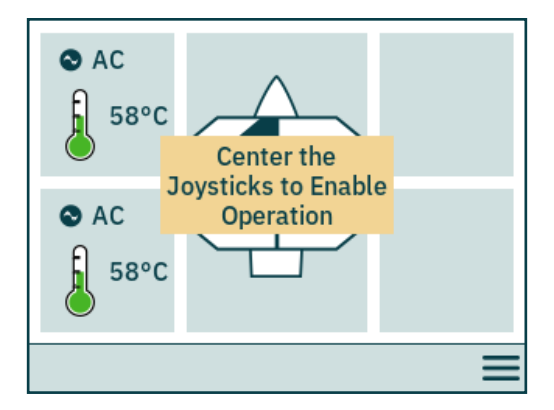

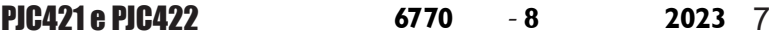

#### **Propulsori a retrazione**

Il dispiegamento e la retrazione dei propulsori retrattili è controllato accendendo o spegnendo il pannello di controllo. Quando il pannello di controllo è acceso, i propulsori vengono attivati. Il simbolo *Dispiega* viene visualizzato nella vista del pannello di controllo finché il propulsore non è completamente dispiegato. Spegnendo il pannello il propulsore si ritrarrà completamente.

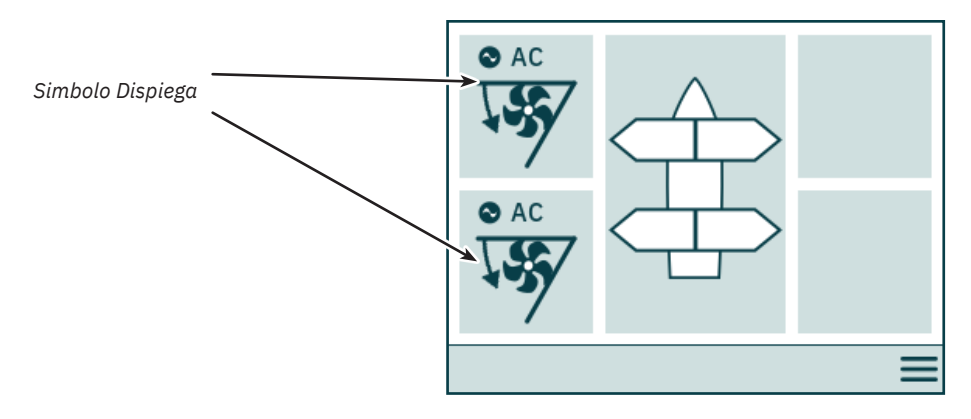

#### **Stato della gestione dell'alimentazione del propulsore CA**

Alcune navi potrebbero non disporre di capacità di alimentazione CA per far funzionare tutti gli accessori contemporaneamente. Tali navi utilizzano tipicamente un sistema di gestione dell'alimentazione per controllare in quale momento possono essere azionati i diversi accessori. A causa della maggiore priorità di altri accessori, l'alimentazione ai propulsori CA potrebbe non essere sempre disponibile. Quanto segue si applica solo ai propulsori CA.

Quando il pannello di controllo viene acceso, viene inviata una richiesta dalla trasmissione a frequenza variabile (VFD) al sistema di gestione dell'alimentazione (PMS) per richiedere l'alimentazione per il propulsore. Mentre il pannello di controllo attende la conferma della potenza disponibile, il funzionamento del propulsore CA non è consentito. Il simbolo *Attendere alimentazione disponibile* viene visualizzato nella vista del pannello di comando mentre il pannello di controllo attende la conferma che l'alimentazione sia disponibile per il propulsore CA. S la conferma non viene ricevuta entro 60 secondi dall'accensione della centrale, viene attivato un allarme.

Consultare il manuale utente del propulsore CA per informazioni dettagliate sul funzionamento della gestione dell'alimentazione.

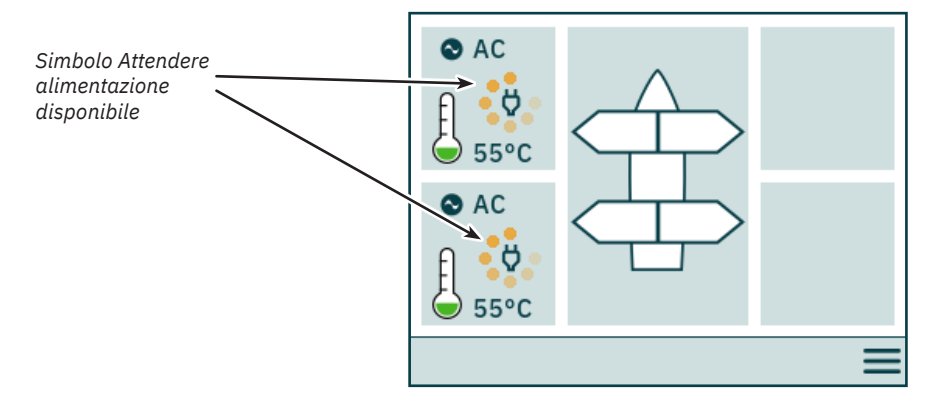

#### **Opzioni del menu non accessibili**

Alcune opzioni di menu potrebbero non essere accessibili su tutte le varianti di prodotto e potrebbe essere necessario un codice di licenza per abilitare tali opzioni. Le opzioni di menu non accessibili verranno visualizzate con testo e grafica in grigio.

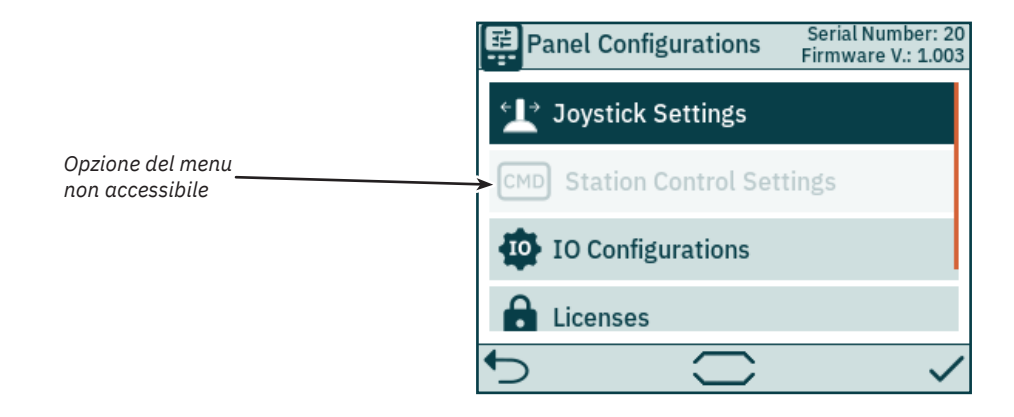

### **Pannello di controllo - Configurazione di sistema** MELOS MELOS36

#### **Confi gurazione del dispositivo**

Per abilitare il funzionamento di un propulsore tramite il pannello di controllo, il propulsore deve essere associato al pannello di controllo. Inoltre, il propulsore deve essere configurato in modo da garantire la corretta posizione nella vista del pannello di comando dei propulsori e la corretta risposta quando viene azionato il joystick. Per informazioni dettagliate su come associare e confi gurare i dispositivi, vedere il capitolo *System Devices*

Confi gurare nella stessa posizione più di un dispositivo associato genera un conflitto di impostazioni. In caso di conflitto tra impostazioni, il funzionamento del propulsore viene sospeso e un avviso viene visualizzato nella vista del pannello di comando dei propulsori. Per risolvere tali conflitti, accedere al menu System Devices.

L'immagine riportata di seguito mostra un esempio di conflitto di impostazioni in cui più di un controller dei propulsori è stato configurato nella posizione di poppa di sinistra.

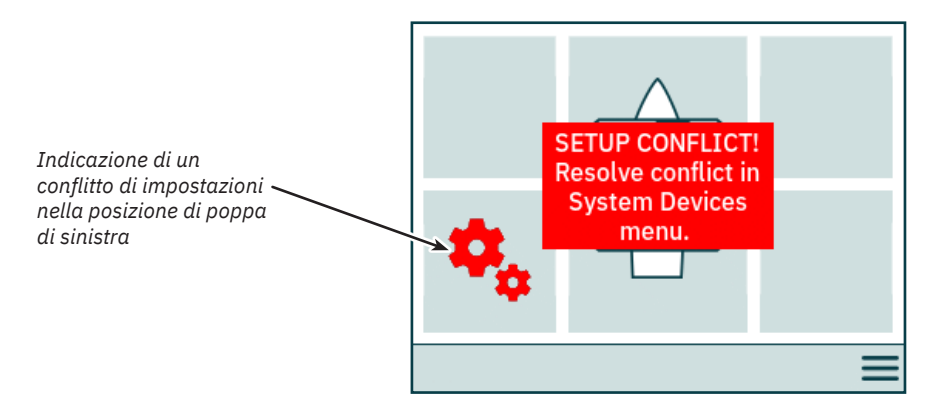

#### **Regolazione del livello di retroilluminazione**

Premere e rilasciare il pulsante ON/OFF per attivare il menu di regolazione del livello di retroilluminazione. Tenendo premuto il pulsante ON/OFF per più di 2 secondi, il pannello si spegne. Premendo il pulsante ON/OFF quando il menu di retroilluminazione è attivo, il livello di retroilluminazione si alterna tra il 20, 50 e 80%. Il menu di retroilluminazione si chiude automaticamente dopo 3 secondi di inattività. Quando si accende il TP-35, il livello di retroilluminazione è sempre impostato sul livello di retroilluminazione predefinito configurato nel menu *Impostazioni*. Il valore predefinito di fabbrica è 80%.

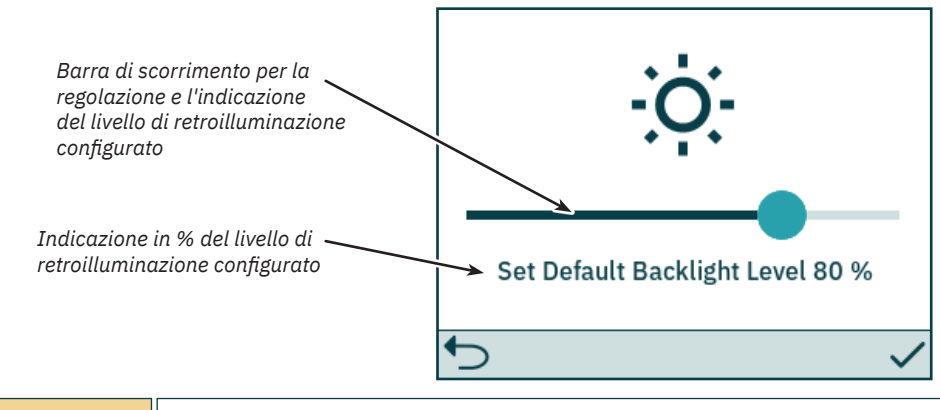

Il livello di retroilluminazione è regolabile con una risoluzione dell'1% utilizzando la barra di scorrimento sul touch screen.

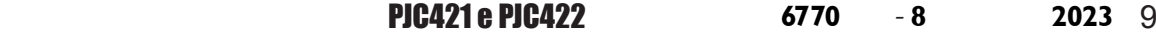

# **Pannello di controllo - Allarmi** MC\_0536

#### **Allarme attivo**

Tutti i pannelli di controllo TP-35 accesi e collegati al bus S-Link entrano in stato di allarme se ricevono un codice di allarme, indipendentemente se il pannello è acceso o spento. Gli allarmi di comunicazione, dovuti alla perdita di comunicazione con i dispositivi associati sul bus S-Link, verranno attivati solo all'accensione del pannello.

Lo stato di allarme viene indicato da uno sfondo rosso lampeggiante, un segnale acustico di allarme e dalla visualizzazione dell'icona di *Accesso all'elenco degli allarmi* nell'angolo in basso a sinistra. Se viene ricevuto un codice di allarme mentre il pannello è spento, questo si accenderà automaticamente ed entrerà nello stato di allarme. Lo spegnimento del pannello quando si trova in uno stato di allarme silenzia il segnale acustico di allarme, ma non cancella l'allarme attivo. La generazione di ulteriori codici di allarme riaccenderà il pannello e attiverà il segnale acustico di allarme.

Poiché le configurazioni eseguite nei menu secondario System Devices potrebbero influenzare potenziali stati di allarme, gli allarmi acustici vengono disattivati quando si accede al menu System Devices e tutti gli allarmi attivi vengono cancellati quando si esce dal menu System Devices.

Non è possibile azionare un propulsore quando ci sono allarmi attivi. Le eccezioni sono l'allarme di *sovratemperatura dell'olio*, l'allarme di *basso livello dell'olio* generato da PHC-3 e l'allarme di *alimentazione ausiliaria - tensione insufficiente* sulle varianti di prodotto *-DNV*. È comunque possibile utilizzare altri dispositivi che non presentano allarmi attivi.

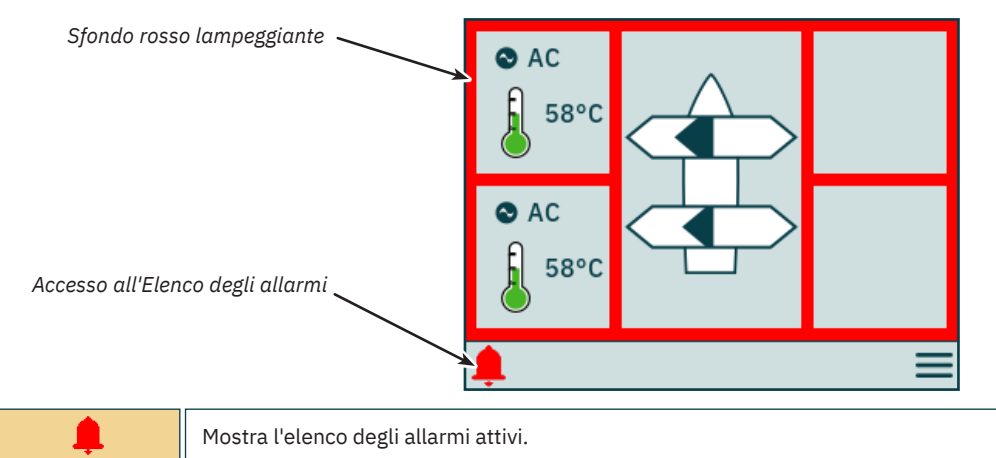

#### **Elenco degli allarmi, segnale acustico di allarme attivo**

Selezionare *Disattiva segnale acustico allarmi attivi* su un TP-35 per disattivare i segnali acustici di allarme su tutte le centrali Sleipner accese e collegate al bus S-Link. La disattivazione di un pannello di controllo con allarme acustico attivo silenzierà l'allarme su quel pannello, ma l'allarme sarà ancora attivo sugli altri pannelli di controllo collegati al bus S-Link.

Gli allarmi non silenziati sono visualizzati in rosso e quelli silenziati in blu scuro. Gli allarmi attivi non vengono cancellati automaticamente, anche se lo stato di allarme non è più presente nel dispositivo. Per essere rimossi dall'elenco degli allarmi, gli allarmi attivi devono essere sempre cancellati dall'utente. Selezionando *Cancellazione allarmi attivi* non si spegneranno i pannelli di controllo accesi automaticamente quando è stato attivato lo stato di allarme.

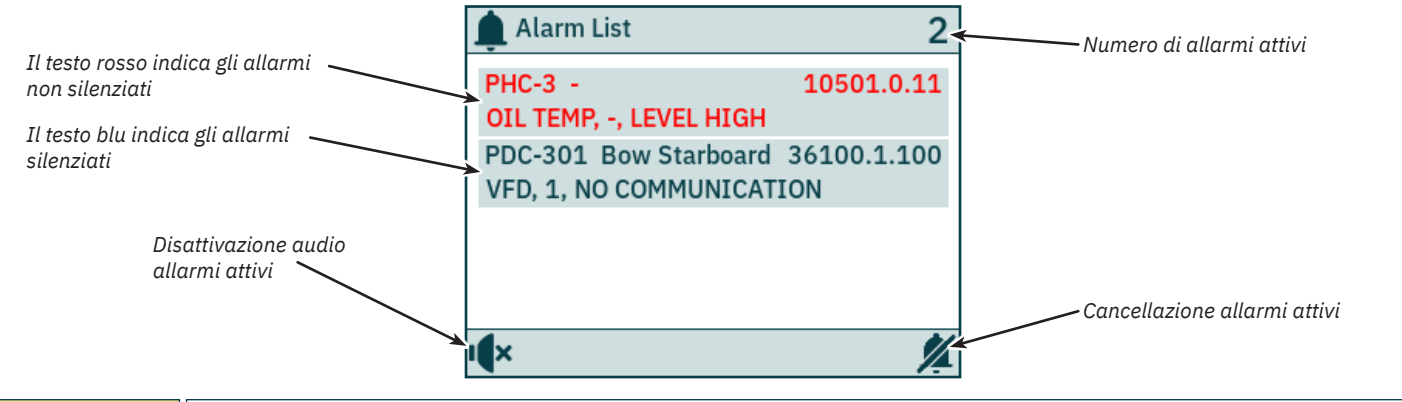

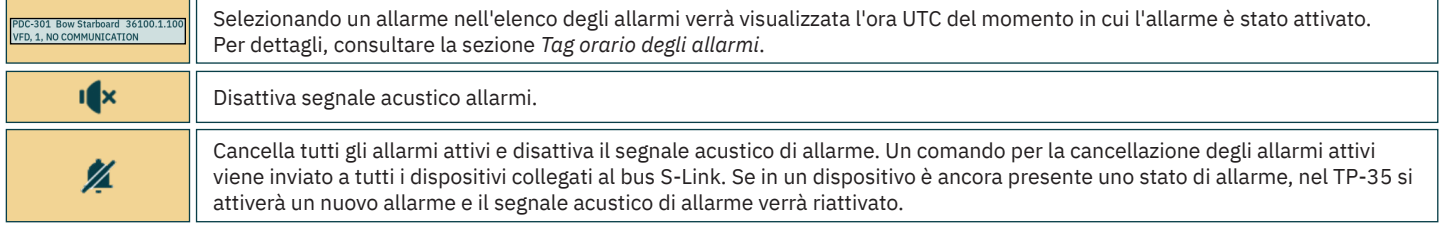

# **Pannello di controllo - Allarmi** Manuello Manuello Mc<sub>\_0536</sub>

#### **Elenco degli allarmi, segnale acustico di allarme disattivato**

Tutti gli allarmi attivi sono ancora visualizzati dopo che il segnale acustico di allarme è stato disattivato.

*Cancellazione allarmi attivi* ha la stessa funzionalità nei casi in cui il segnale acustico di allarme non è disattivato.

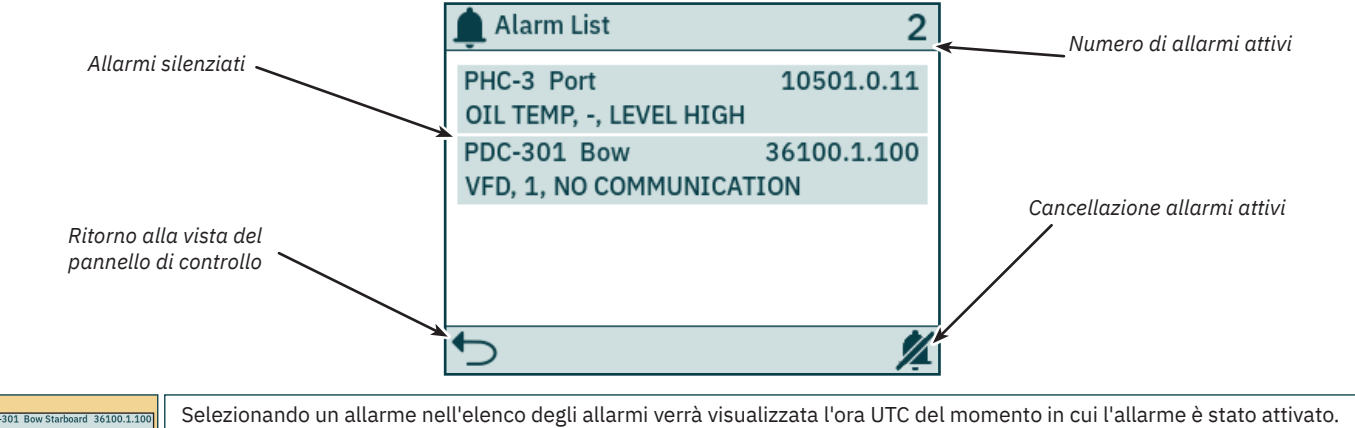

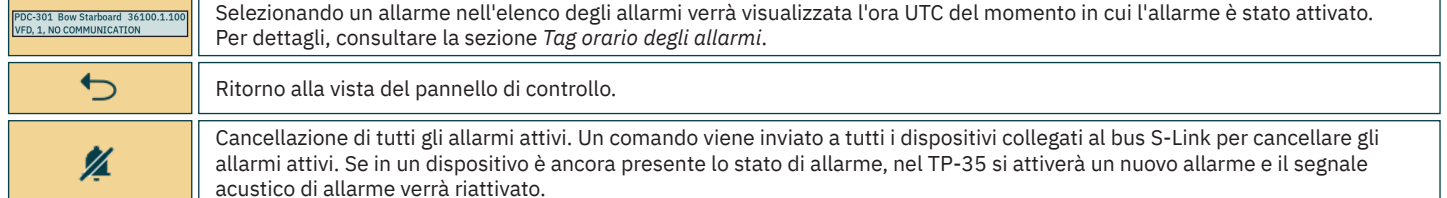

#### **Tag orario degli allarmi**

L'orario UTC in cui è stato attivato l'allarme viene visualizzata insieme alle informazioni sul dispositivo e sul codice di errore.

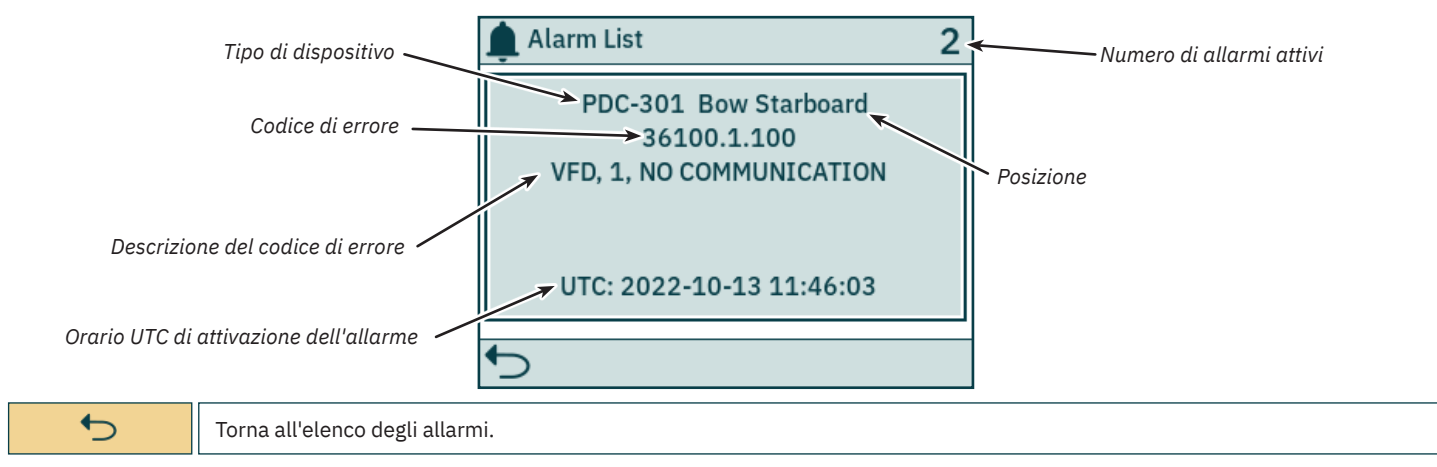

#### **Allarme di arresto immediato**

Premendo il pulsante STOP sul TP-35, un messaggio di *STOP* verrà inviato a tutti i propulsori collegati al bus S-Link. Verrà emesso un segnale acustico di allarme mentre sullo schermo verrà visualizzato un avviso. I propulsori si fermeranno immediatamente dopo aver ricevuto il messaggio *STOP* e poi trasmetteranno il messaggio di *STOP attivato*.

Se entro 1 secondo dall'azionamento del pulsante STOP il TP-35 non riceve il messaggio di *STOP attivato*, l'avviso di STOP viene chiuso.

Per disattivare la funzione di arresto, è necessario tenere premuto il pulsante STOP per 2 secondi.

Premendo il pulsante STOP con un controller idraulico collegato al bus S-Link si attiverà la valvola di scarico del rilevamento del carico e la pressione dell'olio verrà ridotta alla pressione di standby, che in genere è di 20 bar. La riduzione alla pressione di standby disabiliterà il funzionamento del propulsore, ma potrebbero essere azionabili altre apparecchiature a basso consumo collegate allo stesso sistema idraulico.

Il messaggio STOP verrà visualizzato su tutti i pannelli di controllo Sleipner che sono accesi.

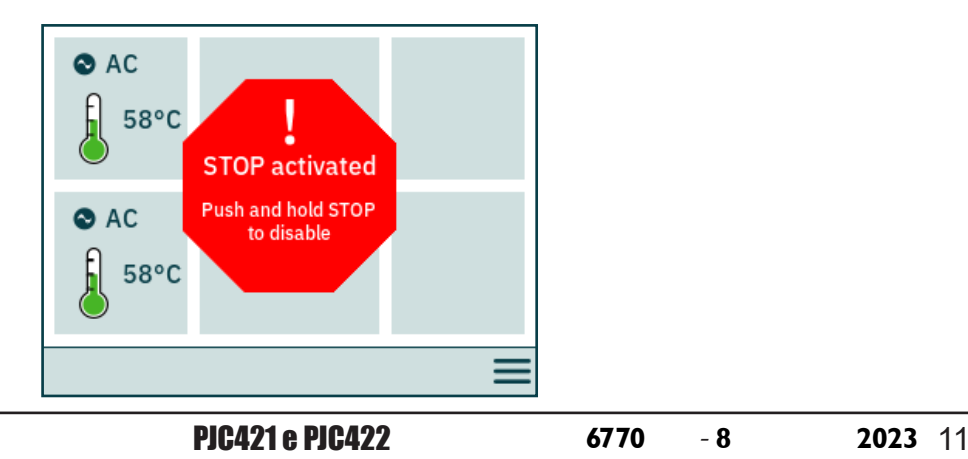

# Pannello di controllo - Menu di navigazione

Entrambi i pulsanti del pannello e la funzionalità del touch screen sono utilizzabili per azionare il pannello di controllo TP-35. Le funzionalità dei pulsanti di selezione sono definite dalle diverse icone posizionate nell'angolo in basso a sinistra e in basso a destra della schermata. I pulsanti Su e Giù possono essere usati per spostarsi tra le voci del menu quando è visualizzata l'icona.

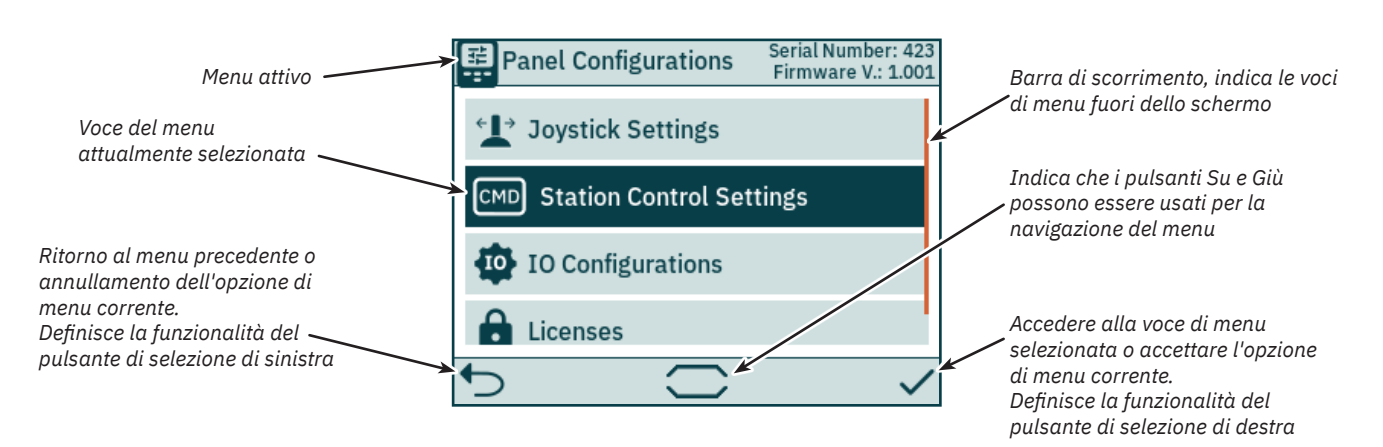

#### **Tastiera**

Alcune finestre di dialogo del menu richiedono l'immissione di caratteri. Viene quindi visualizzata una tastiera. La tastiera può essere utilizzata solo dal touch screen.

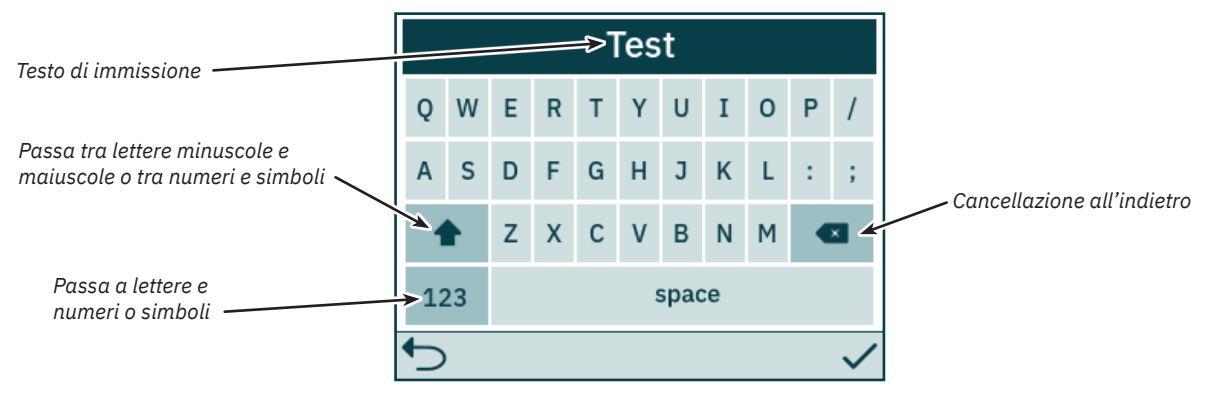

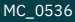

### **Pannello di controllo - Menu di navigazione** Menu di navigazione

#### **Menu principale**

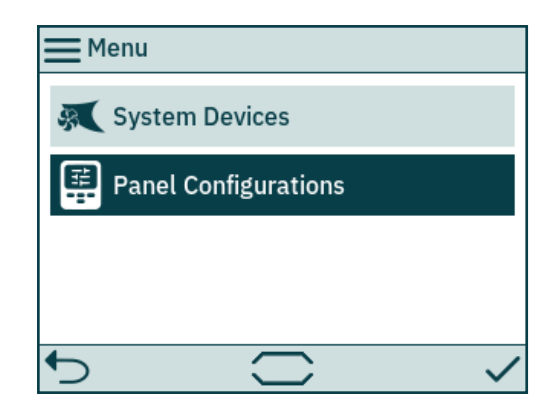

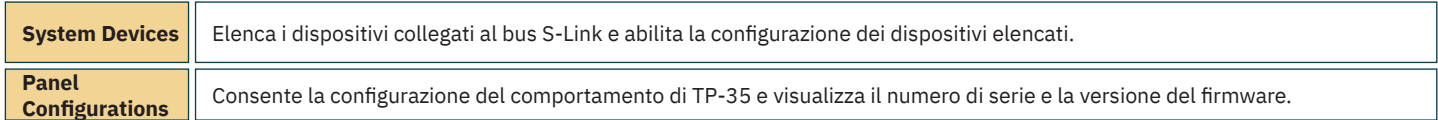

#### **System Devices**

Il menu *System Devices* elenca le unità sul bus S-Link rilevati da TP-35. Tutti i dispositivi elencati sono associati automaticamente al pannello di controllo all'uscita dal menu *System Devices*. Associando al pannello di controllo i dispositivi elencati, è possibile segnalare errori di comunicazione. L'associazione dei dispositivi collegati deve essere effettuata singolarmente su tutti i pannelli di controllo collegati.

Anche il menu System Devices può essere utilizzato per configurare i dispositivi elencati.

Per dissociare un dispositivo che è disconnesso dal bus S-Link è necessario accedere al menu *System Devices*. Il dispositivo scollegato non sarà più presente nell'elenco e, all'uscita dal menu *System Devices*, verrà automaticamente dissociato dal pannello di controllo.

Per agevolare l'installazione e la configurazione dei dispositivi collegati si raccomanda di compilare l'elenco riportato nel capitolo *Elenco dei dispositivi S-Link installati*.

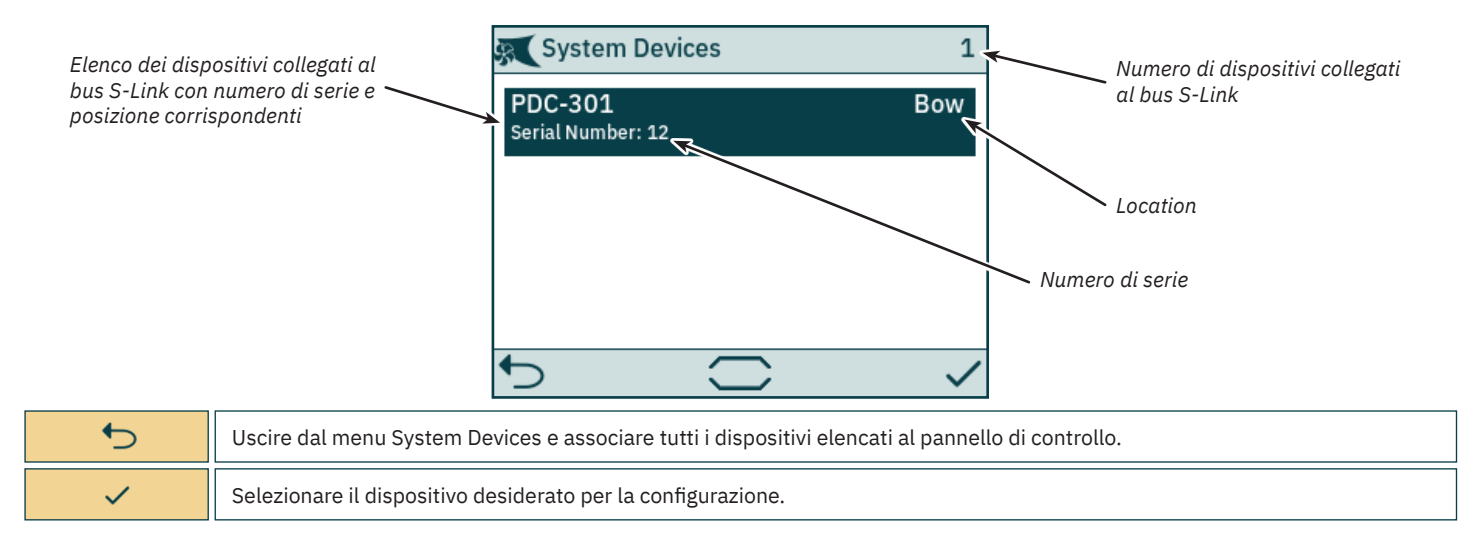

# **Pannello di controllo - Menu di navigazione** MELLO MCLOS36

#### **PDC-301 Configurazione**

Il controller di trasmissione proporzionale PDC-301 per propulsori AC dispone di diversi parametri configurabili.

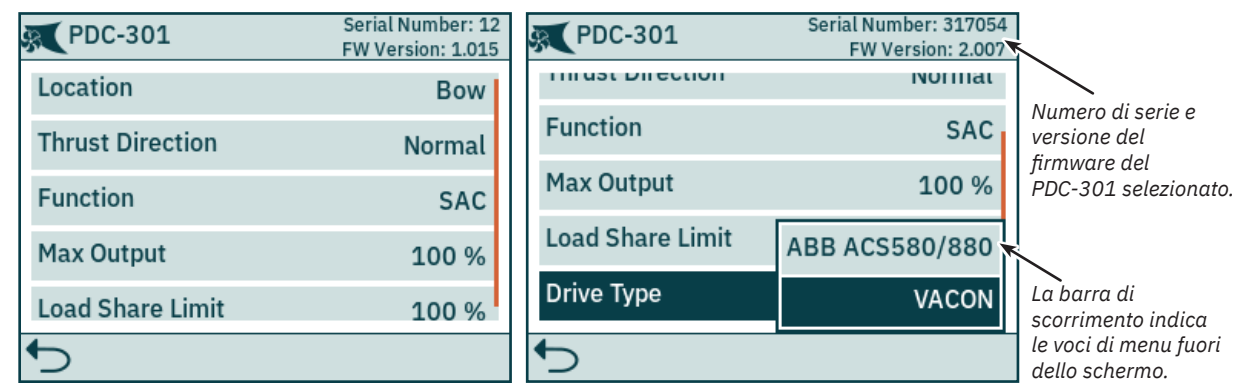

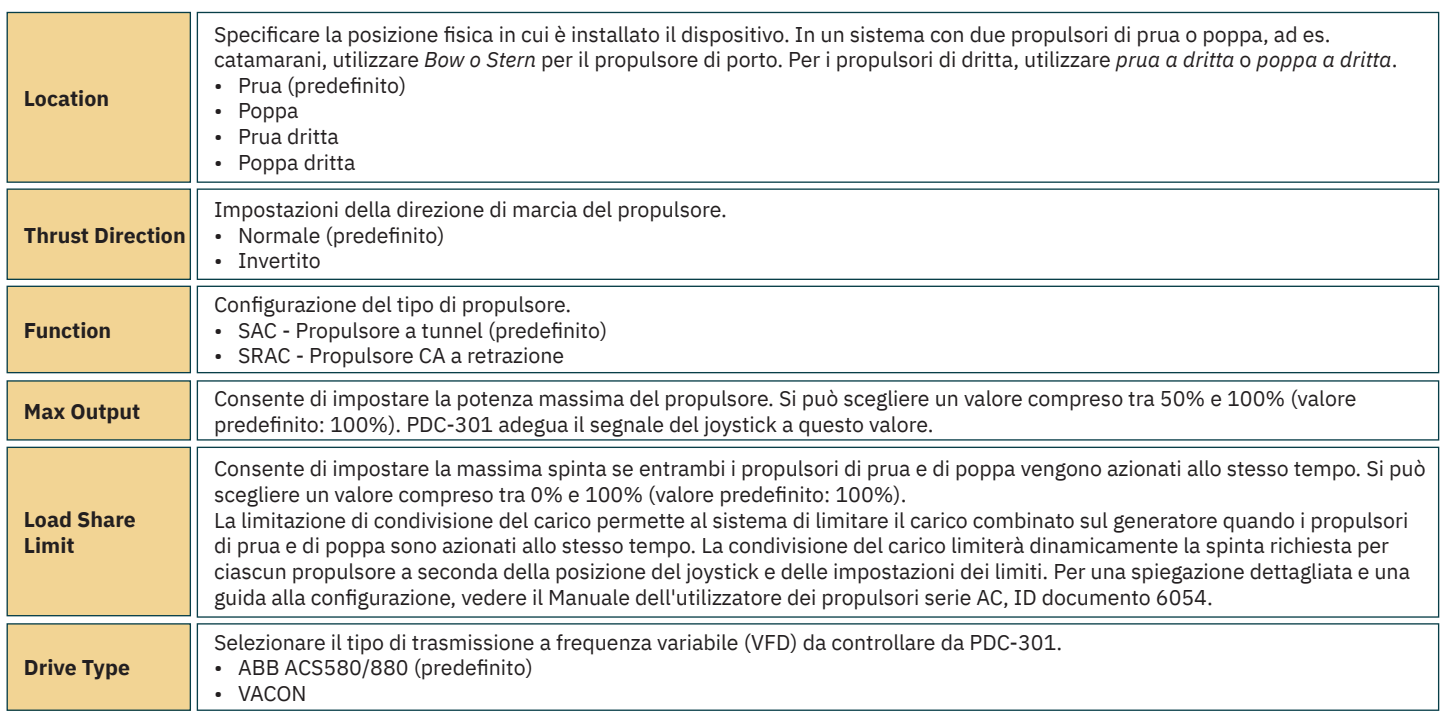

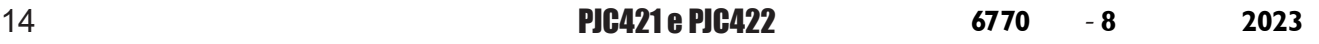

# **Pannello di controllo - Menu di navigazione** Menu di navigazione

#### **PHC-3 Configurazione**

Il controller idraulico proporzionale PHC-3 dispone di diversi parametri configurabili. Tutti questi parametri sono configurabili sul display del controller PHC-3. Per maggiori informazioni, vedere il Manuale dell'utilizzatore PHC-3, ID documento 5267. Il TP-35 consente di configurare sia la direzione di spinta che la funzione di PHC-3. Il funzionamento del propulsore viene sospeso se confi gurato su SRHP e non viene rilevato alcun controller di retrazione sul bus S-Link. In questi casi non si verificherà alcun allarme di interblocco.

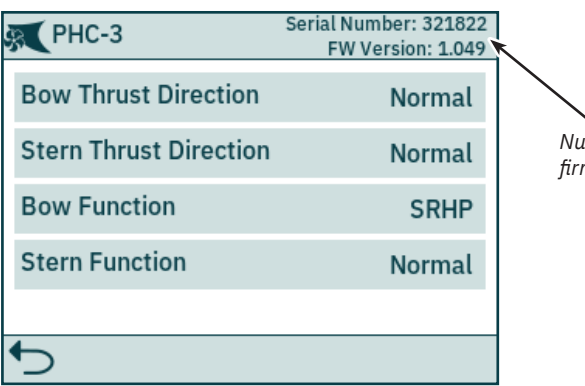

*Numero di serie e versione del fi rmware del PHC-3 selezionato.*

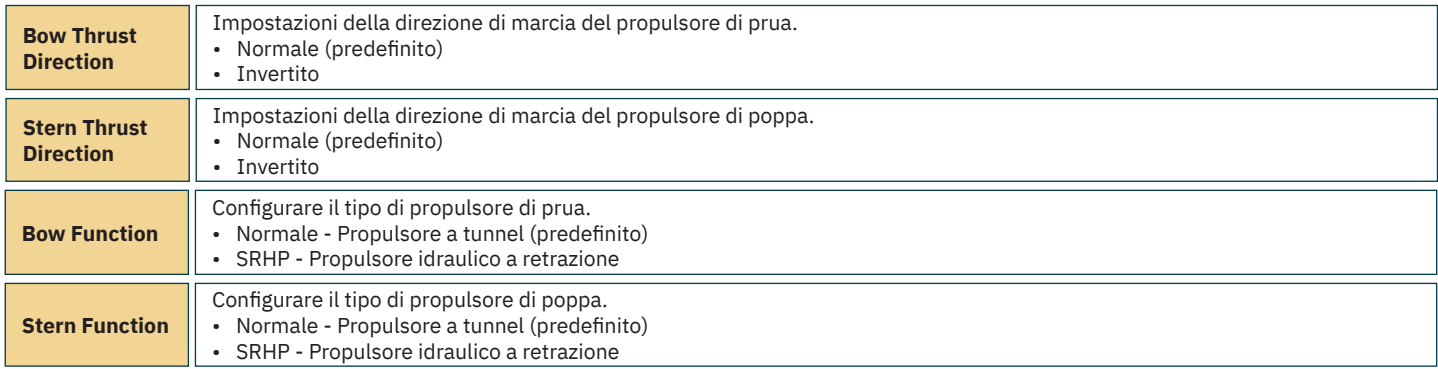

#### **Configurazione propulsore eVision**

I propulsori eVision hanno diversi parametri che possono essere configurati.

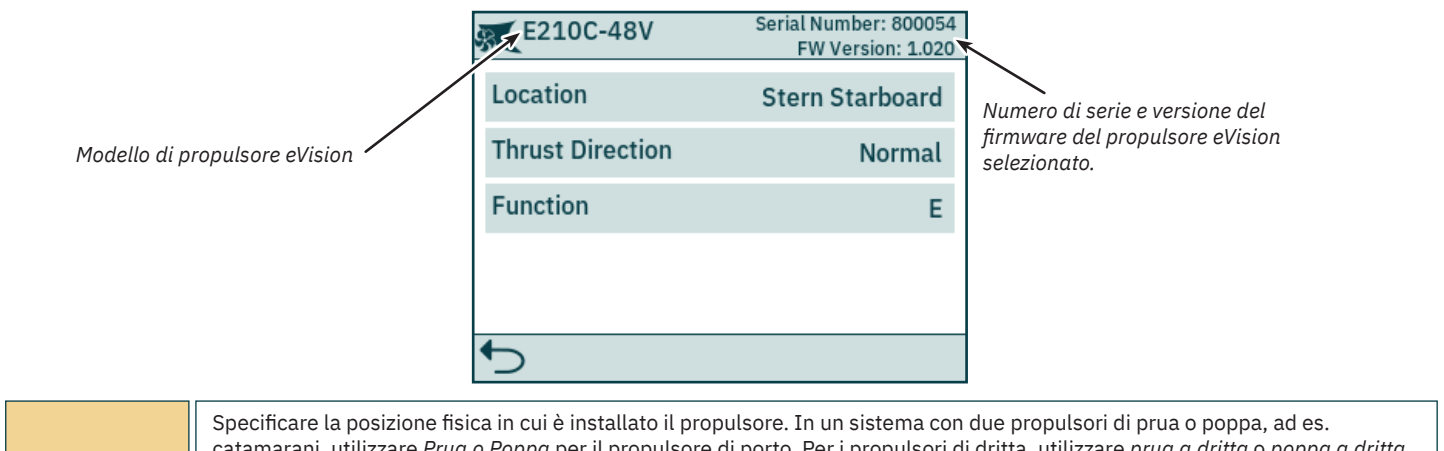

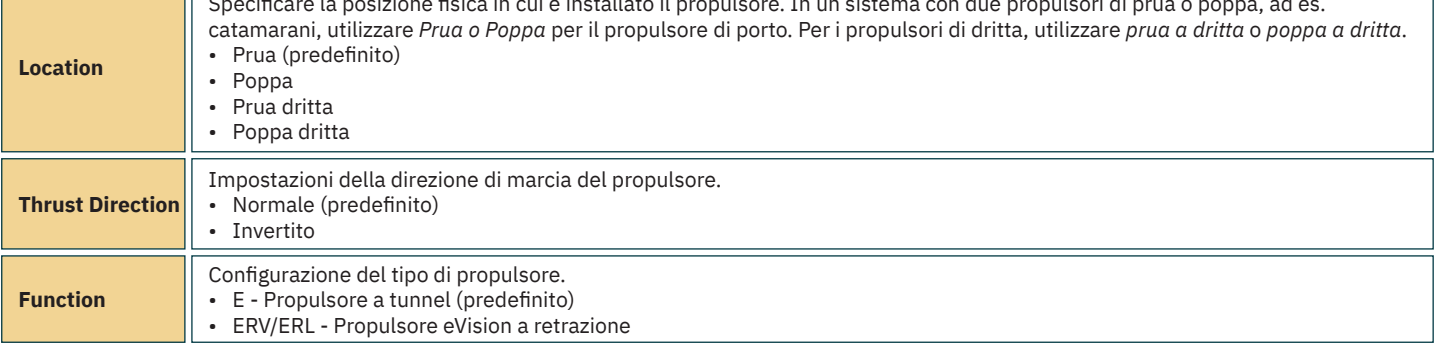

# **Pannello di controllo - Menu di navigazione** MELLO MCLOS36

#### **PPC Configurazione**

I modelli di regolatore di potenza proporzionale modelli PPC520, PPC820 e PPC840 hanno gli stessi parametri configurabili.

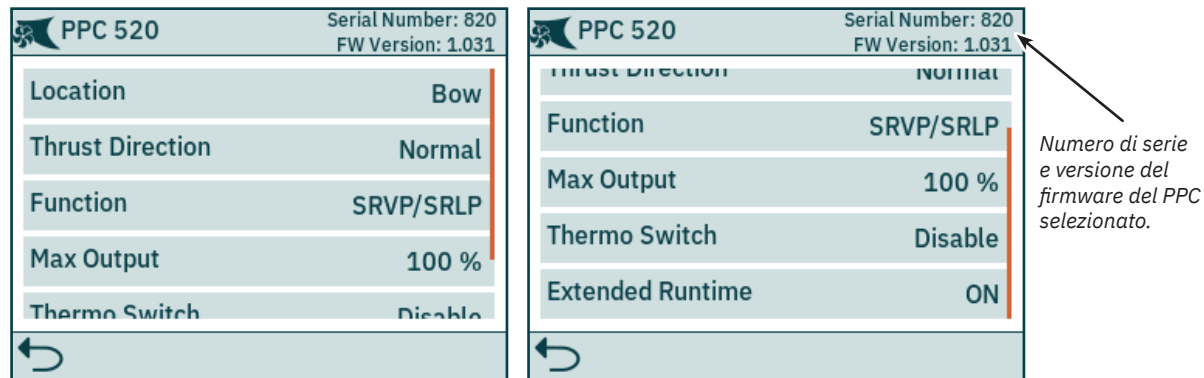

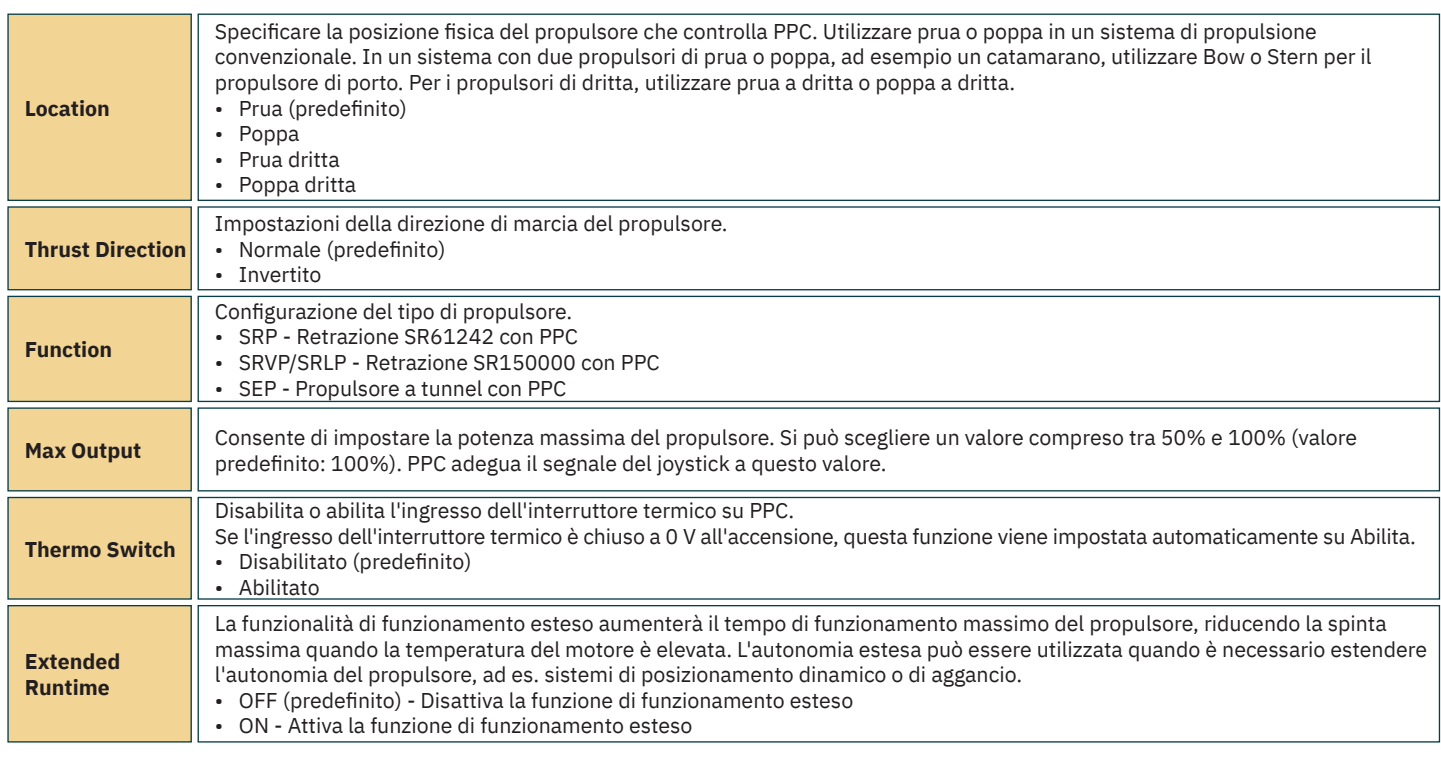

#### **AMS Configurazione**

L'Interruttore automatico principale è dotato di un parametro configurabile.

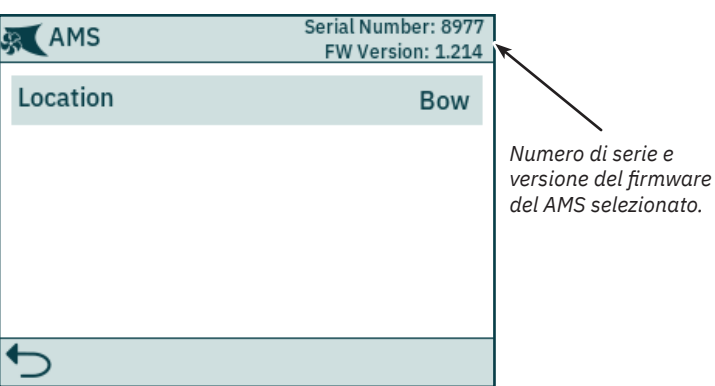

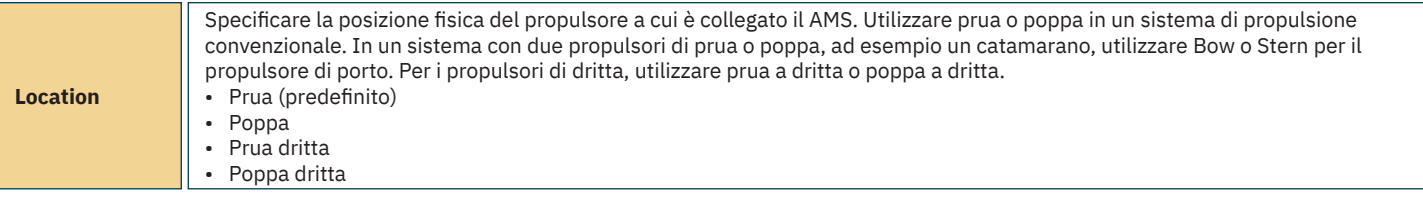

# **Pannello di controllo - Menu di navigazione** MELLO MCLOS36

#### **SRC-3 Configurazione**

Il controller a retrazione Sleipner (SRC-3) viene utilizzato per controllare e monitorare il dispiegamento dei propulsori a retrazione. Per SRC-3 è possibile confi gurare un parametro. Consultare il Manuale dell'utilizzatore dei propulsori a retrazione che utilizzano SRC-3 per ulteriori informazioni sulla configurazione e il funzionamento.

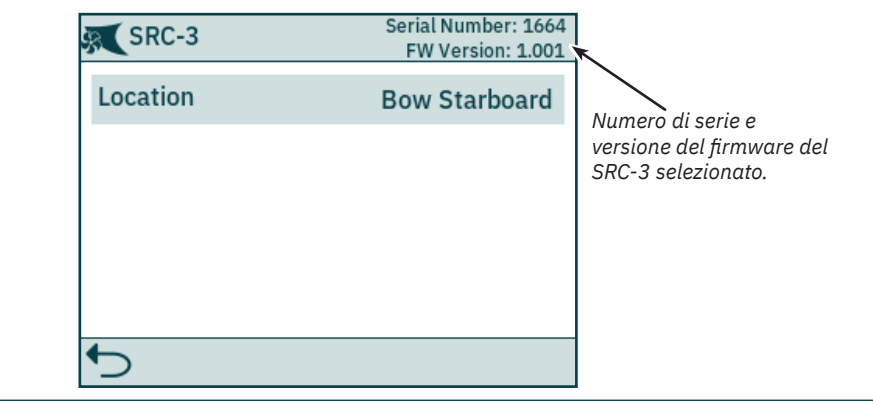

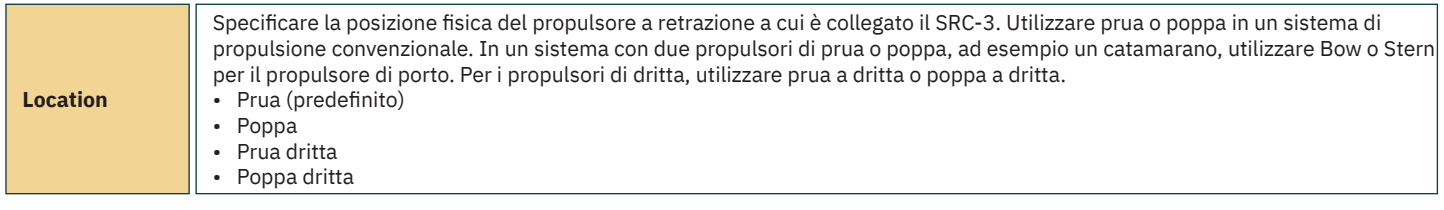

#### **SR150000 Configurazione**

Il controller a retrazione Sleipner (SR150000) viene utilizzato per controllare e monitorare il dispiegamento dei propulsori a retrazione. Per SR150000 è possibile configurare diversi parametri. Consultare il Manuale dell'utilizzatore dei propulsori a retrazione che utilizzano SR150000 per ulteriori informazioni sulla configurazione e il funzionamento.

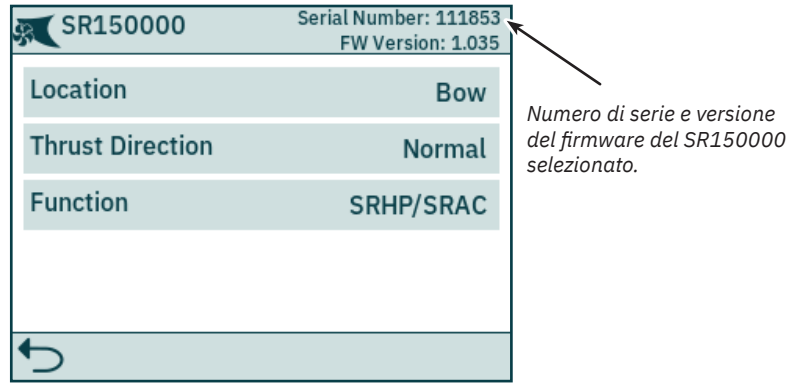

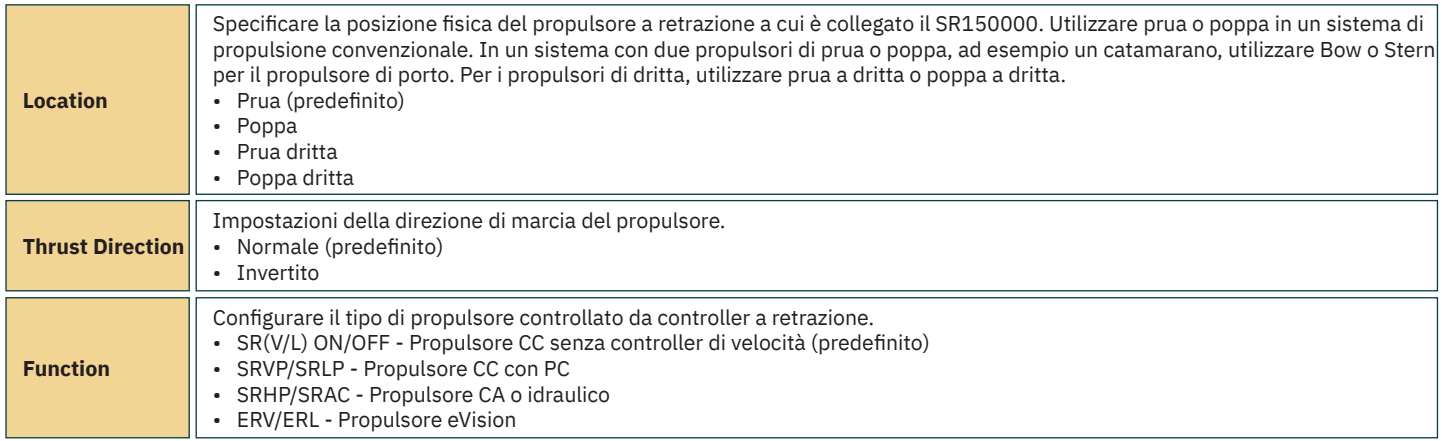

# **Pannello di controllo - Menu di navigazione** Menu di navigazione

#### **TMU-1 Configurazione**

L'unità di monitoraggio del propulsore (TMU-1) può essere utilizzata per monitorare parametri aggiuntivi del propulsore come il numero di giri del motore per motori a corrente alternata e idraulici e il livello dell'olio basso sugli ingranaggi del propulsore. Per TMU-1 possono essere configurati quattro parametri. Per maggiori informazioni sulla configurazione, consultare il Manuale dell'utilizzatore di TMU-1, ID documento 6995.

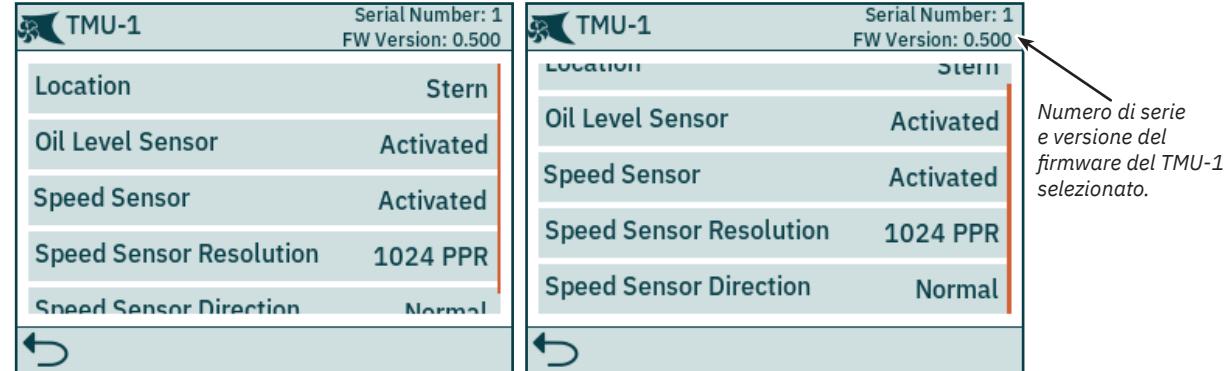

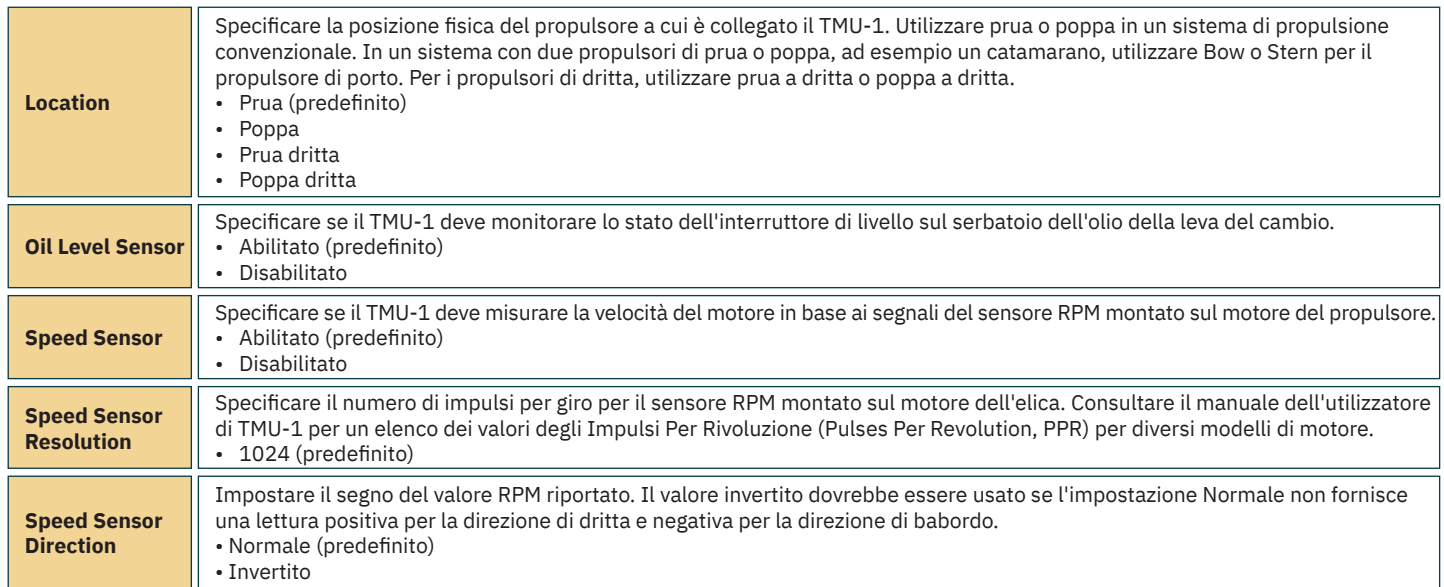

#### **Configurazione VDRI-1**

L'interfaccia Voyage Data Recorder Interface (VDRI-1) può registrare i dati del propulsore da un massimo di quattro diverse installazioni del propulsore e i pannelli di controllo che azionano questi propulsori. La *Station Control* deve essere abilitata per registrare i dati dei pannelli di controllo. Per ulteriori informazioni consultare il capitolo *Impostazioni della Stazione di controllo*.

Per ulteriori informazioni su VDRI-1, consultare il *Manuale dell'utilizzatore VDRI-1*, ID documento 6996.

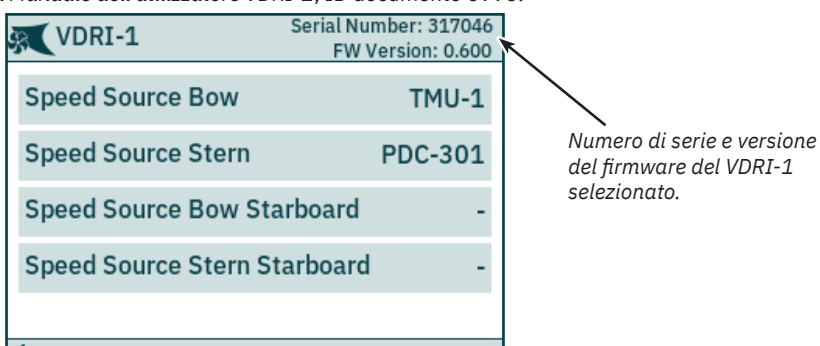

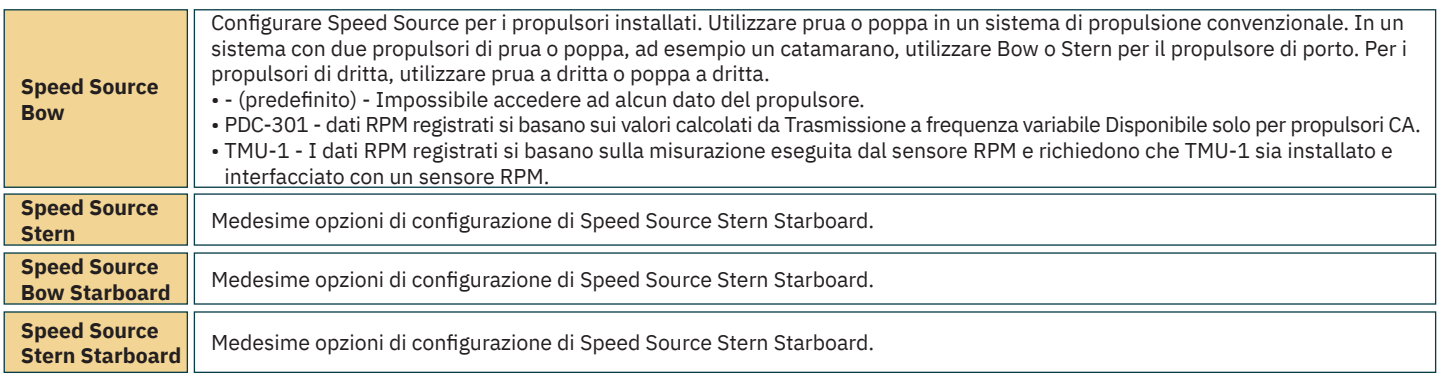

18 PJC421 e PJC422 **6770** - **8 2023**

# **Pannello di controllo - Menu di navigazione** Menu di navigazione

Il menu Panel Configurations elenca le opzioni di configurazione per il comportamento di TP-35. Il numero di serie e la versione del firmware di TP-35 vengono visualizzati anche nel menu *Panel Confi guration*.

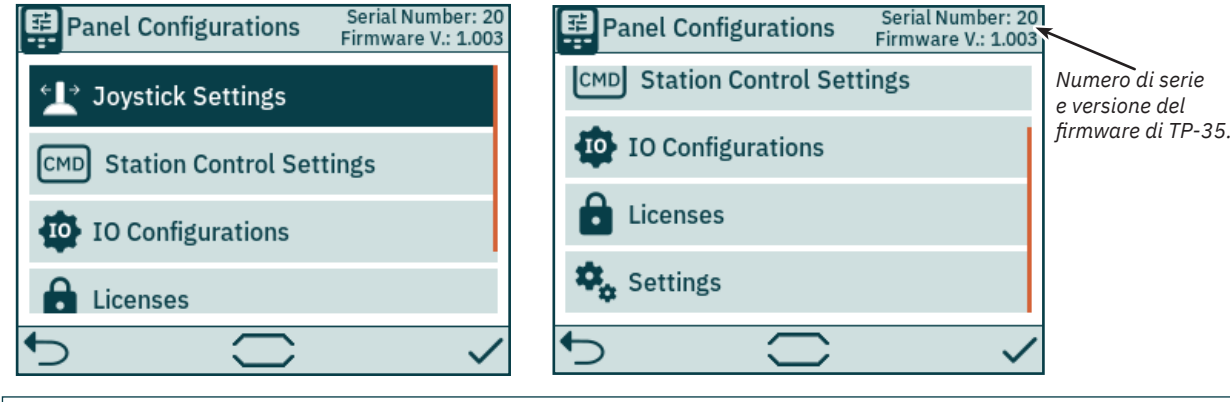

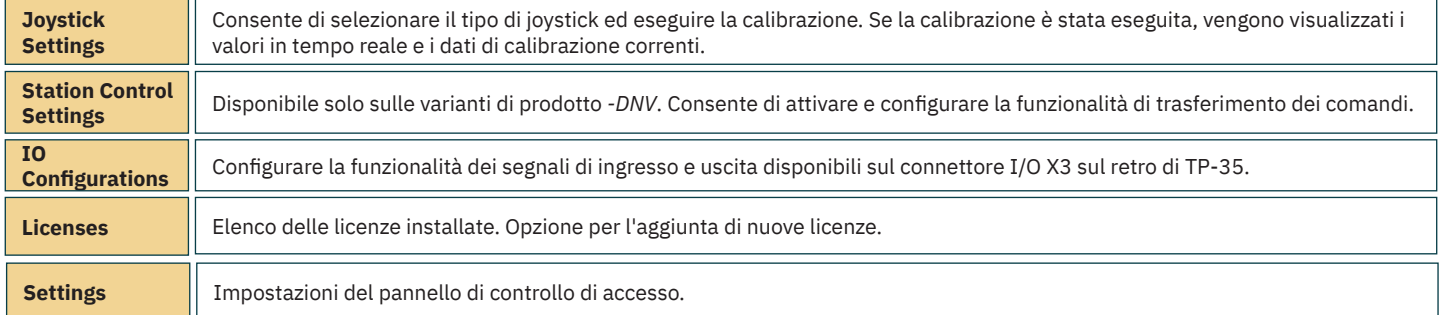

#### **Impostazioni Joystick**

**Configure Joystick**

Il menu Joystick Settings viene utilizzato per avviare la calibrazione del joystick e visualizzare i valori in tempo reale e i dati di calibrazione.

La calibrazione viene eseguita prima della consegna e non è richiesta durante l'installazione. Se TP-35 o il joystick viene sostituito, è necessario eseguire una nuova calibrazione.

Se non è stata effettuata alcuna calibrazione, Joystick: nessuno visualizzato. Se è stata completata una calibrazione, verranno mostrati il tipo di joystick selezionato, i valori di calibrazione e i valori in tempo reale.

I valori di calibrazione mostrano la tensione misurata dal potenziometro del joystick per le posizioni completamente a sinistra, al centro e completamente a destra del joystick.

I valori in tempo reale mostrano la tensione misurata dal potenziometro del joystick e la percentuale di spinta secondo la posizione in cui si trova il joystick in quel momento. Per i joystick con interruttore centrale, "0 switch" indica che il joystick è centrato e l'interruttore non è attivato. "1 switch" indica che il joystick è stato spostato fuori centro e l'interruttore è attivato. I joystick senza interruttore centrale mostreranno sempre "0 switch".

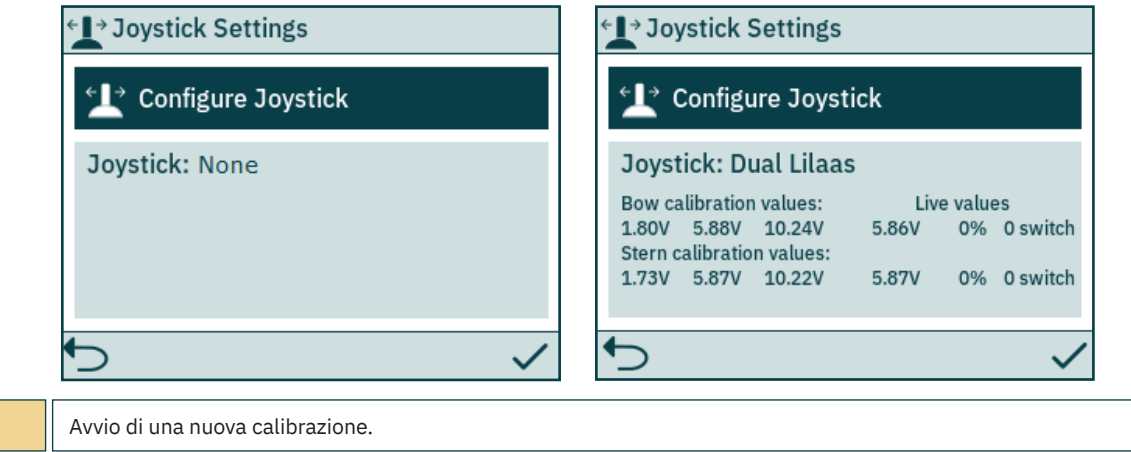

# **Pannello di controllo - Menu di navigazione** MELLO MELLO MCLOS36

#### **Confi gura Joystick**

Selezionare il tipo di joystick connesso a TP-35 e avviare la calibrazione. In caso di installazione di doppio propulsore di prua e/o doppio propulsore di poppa, lo stesso joystick viene utilizzato per azionare entrambi i propulsori di prua e/o entrambi i propulsori di poppa.

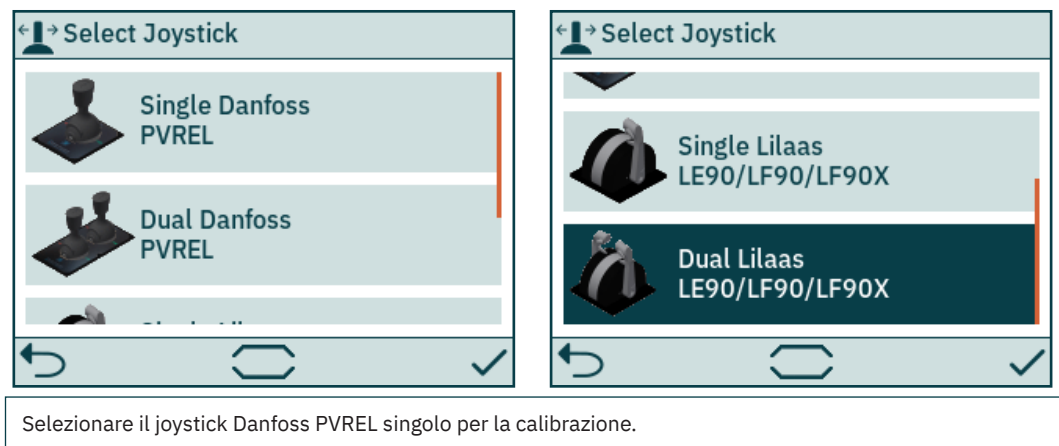

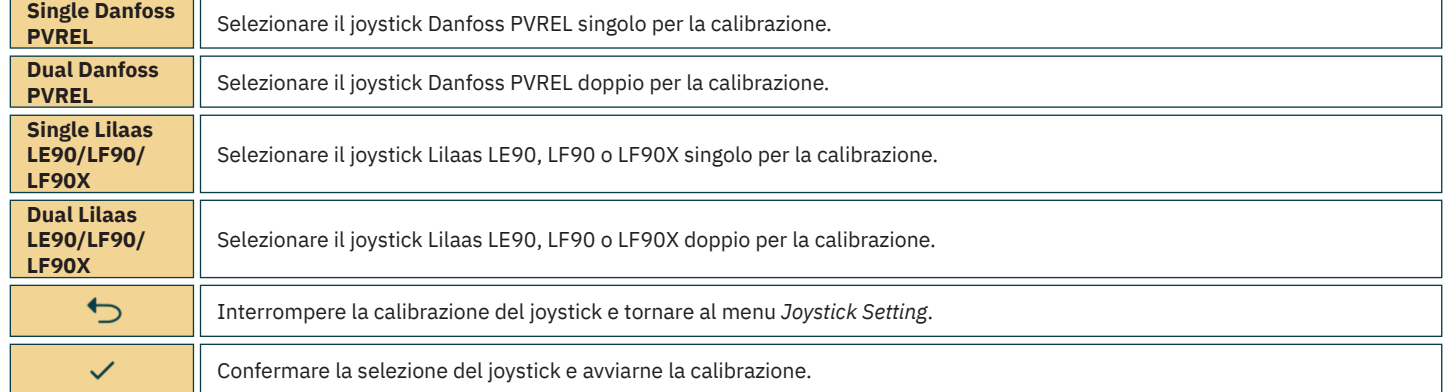

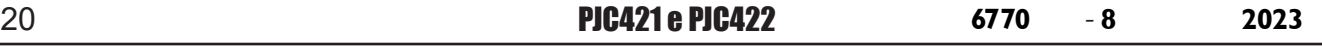

# **Pannello di controllo - Menu di navigazione** Manuscritta di MC\_0536

Per calibrare il joystick, seguire le istruzioni sullo schermo. È importante mantenere il joystick nella posizione specificata quando si tiene premuto  $\checkmark$ Di seguito è riportato un esempio dei passaggi richiesti per la calibrazione di un doppio joystick.

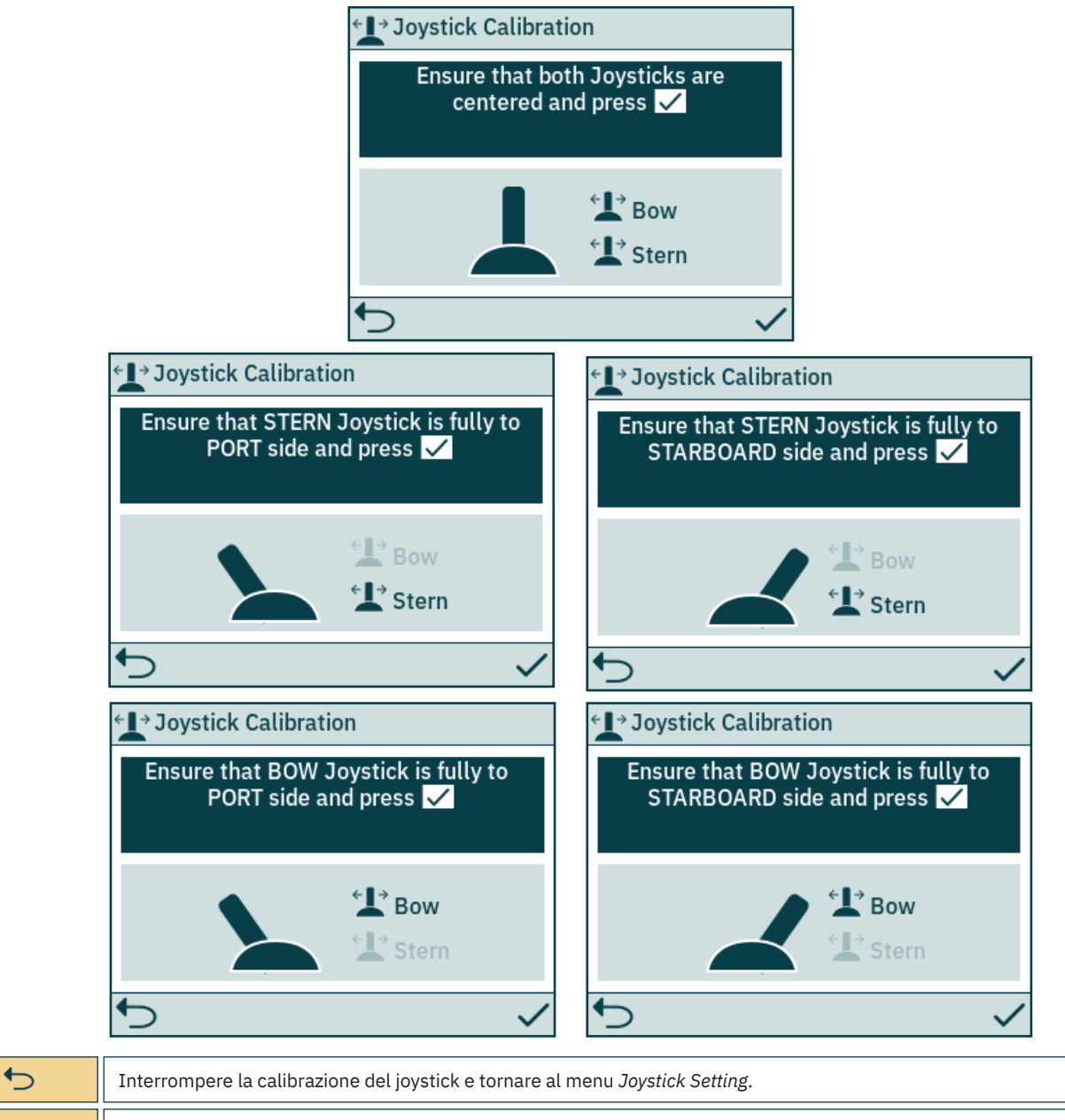

Dopo l'ultima fase di calibrazione viene visualizzato un avviso per 3 secondi per confermare che la calibrazione del joystick è stata completata.

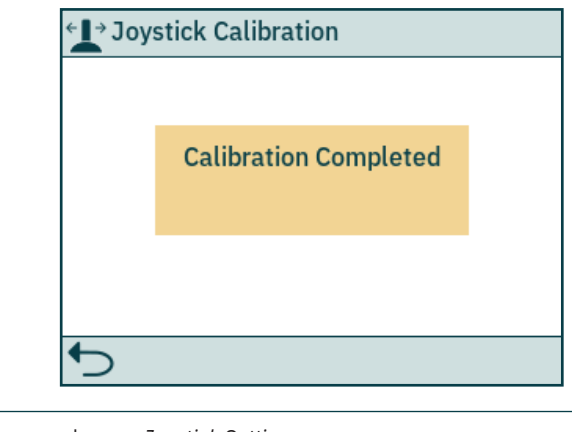

 $\overline{C}$ 

 $\checkmark$ 

Chiudere l'avviso e tornare al menu *Joystick Setting*.

Confermare il passaggio di calibrazione corrente.

PJC421 e PJC422 **6770** - **8 2023** 21

# **Pannello di controllo - Menu di navigazione** Manuscripti di MC\_0536

#### **Impostazioni di controllo stazione**

Il menu Station Control Settings è disponibile solo sui pannelli di controllo con numeri di parte PJC4xx che terminano con *-DNV*. Vedere una descrizione dettagliata nel capitolo *Funzionalità dei modelli DNV*.

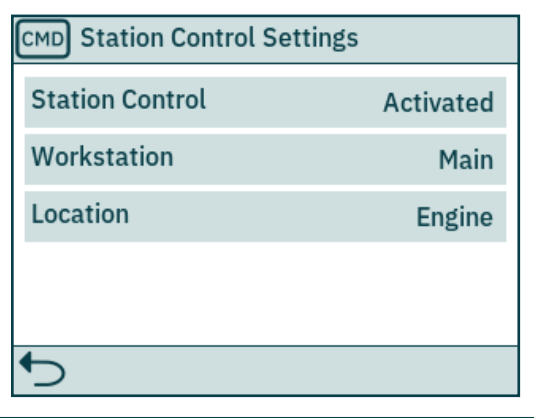

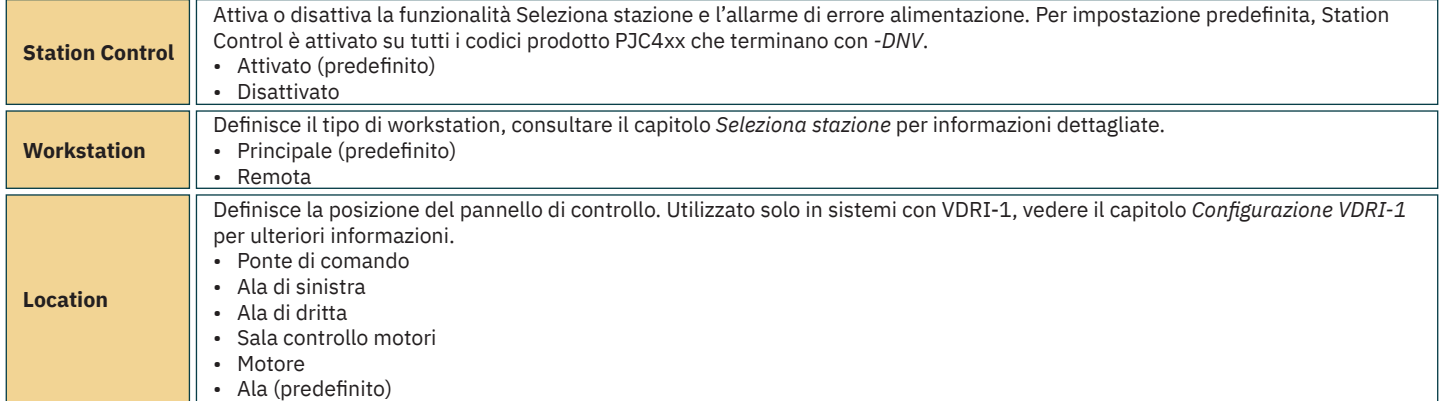

#### **Configurazioni IO**

Il menu secondario consente la configurazione dei segnali IO disponibili. Sul connettore X3 I/O di TP-35 sono disponibili due pin di uscita digitale, una uscita relè isolata e due pin IO digitali

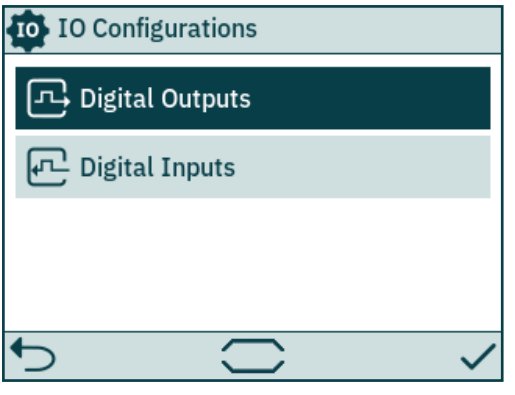

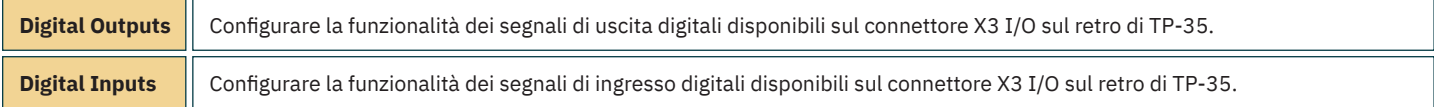

# **Pannello di controllo - Menu di navigazione** MC\_0536 **Pannello di controllo - Menu di navigazione** MC\_0536

#### **Uscite digitali**

Configurare la funzionalità delle uscite digitali selezionando la funzionalità e il segnale di uscita desiderato. Le funzionalità elencate sono disponibili su tutte le uscite digitali e la stessa funzionalità può essere configurata su più uscite. Un valore negativo davanti alla funzionalità inverte l'uscita. Ad esempio, se esiste un allarme attivo *Allarme attivo 1* risulterà in un'uscita alta, tipicamente +12V o +24V e *Allarme attivo -1* risulterà in un'uscita di 0V. Se un DIO è configurato come ingresso, non sarà possibile configurarlo come uscita fino a quando l'ingresso corrispondente non sarà impostato su "Non in uso". Per ulteriori informazioni, consultare le sezione *Ingressi digitali*.

DO\_ISO è un'uscita relè isolata in cui alto corrisponde a una connessione chiusa e basso a una connessione aperta.

Consulta il capitolo *Pannello di controllo - Allarmi* per maggiori informazioni sul comportamento del pannello in caso di situazioni di allarme Per maggiori informazioni sugli IO disponibili, vedere il capitolo *Descrizione dettagliata dell'IO*.

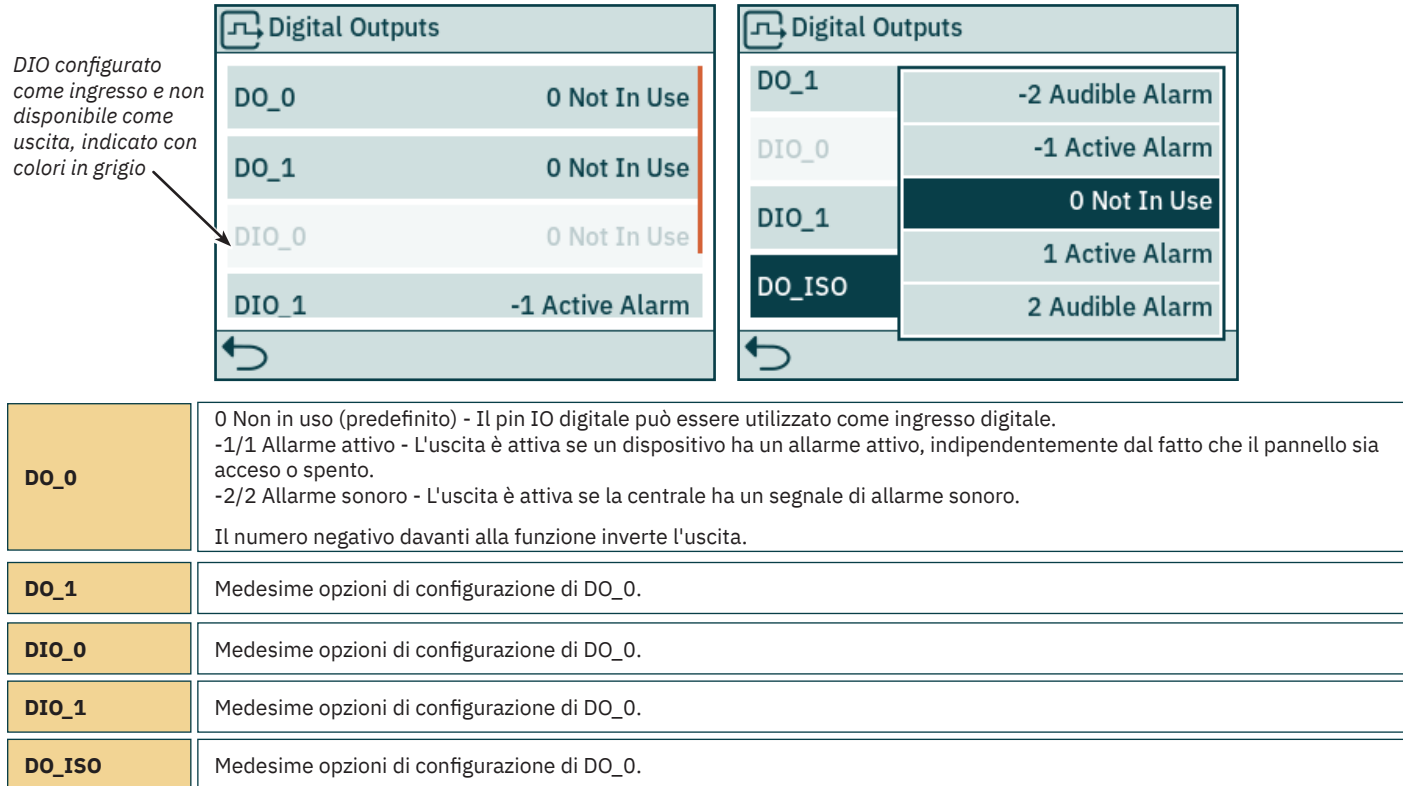

#### **Ingressi digitali**

Configurare la funzionalità degli ingressi digitali selezionando la funzionalità e il segnale di ingresso desiderato. Le funzionalità elencate sono disponibili su tutti gli ingressi digitali e la stessa funzionalità può essere configurata su più ingressi. Un valore negativo davanti alla funzionalità inverte l'ingresso. Ad es. se un ingresso è configurato su 1 TP-35 ON/OFF una transizione da basso ad alto causerà l'accensione di TP-35 e -1 TP-35 ON/OFF richiederà una transizione da alto a basso per accendere TP-35. Se un DIO è configurato come uscita, non sarà possibile configurarlo come ingresso fino a quando l'uscita corrispondente non sarà impostato su "Non in uso". Per ulteriori informazioni, consultare le sezione *Uscite digitali*.

Consultare la sezione *Seleziona stazione* per ulteriori informazioni sul trasferimento dei comandi tra i pannelli di controllo. Per maggiori informazioni sugli IO disponibili e i livelli di attivazione degli ingressi digitali, vedere il capitolo *Descrizione dettagliata dell'IO*.

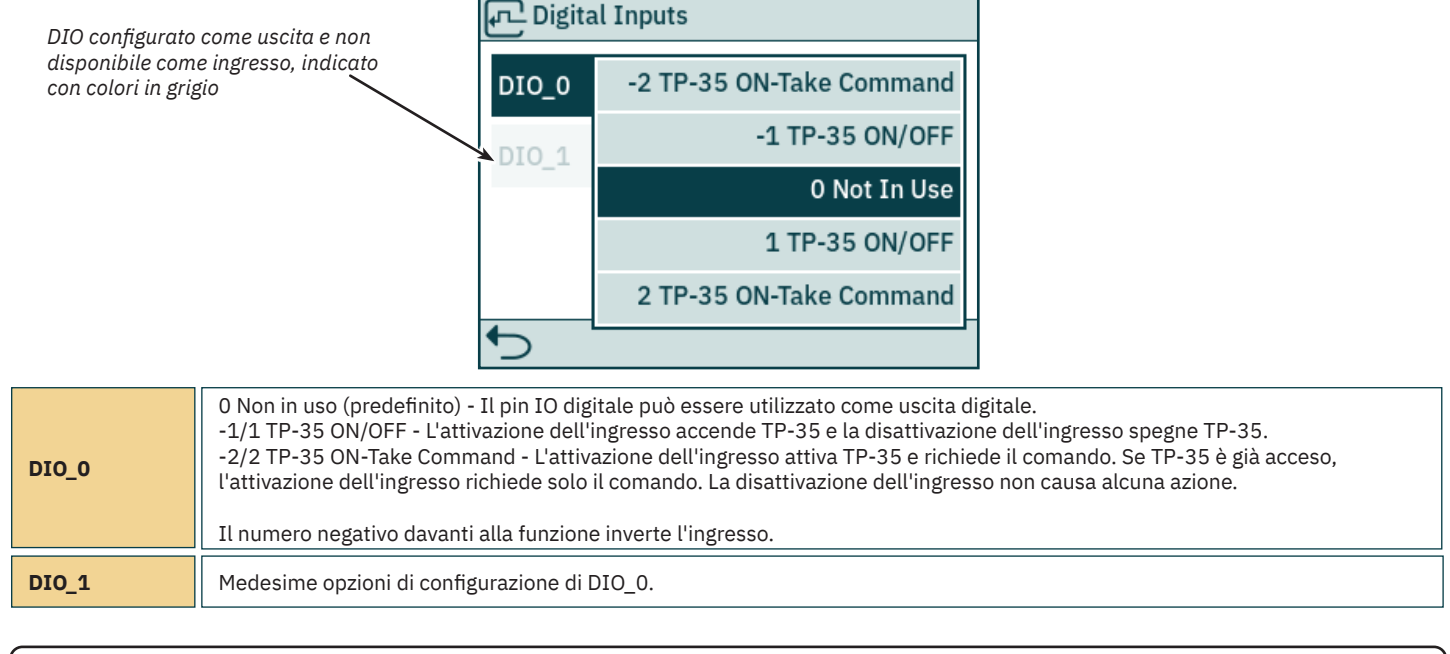

PJC421 e PJC422 **6770** - **8 2023** 23

# **Pannello di controllo - Menu di navigazione** Menu di navigazione

#### **Licenze**

Sono elencate le licenze installate. La licenza DNV dà accesso alle funzionalità descritte nel capitolo *Funzionalità dei modelli DNV*. Tutti i numeri componente di PJC4xx che terminano con *-DNV* dispongono della licenza DNV installata prima della spedizione.

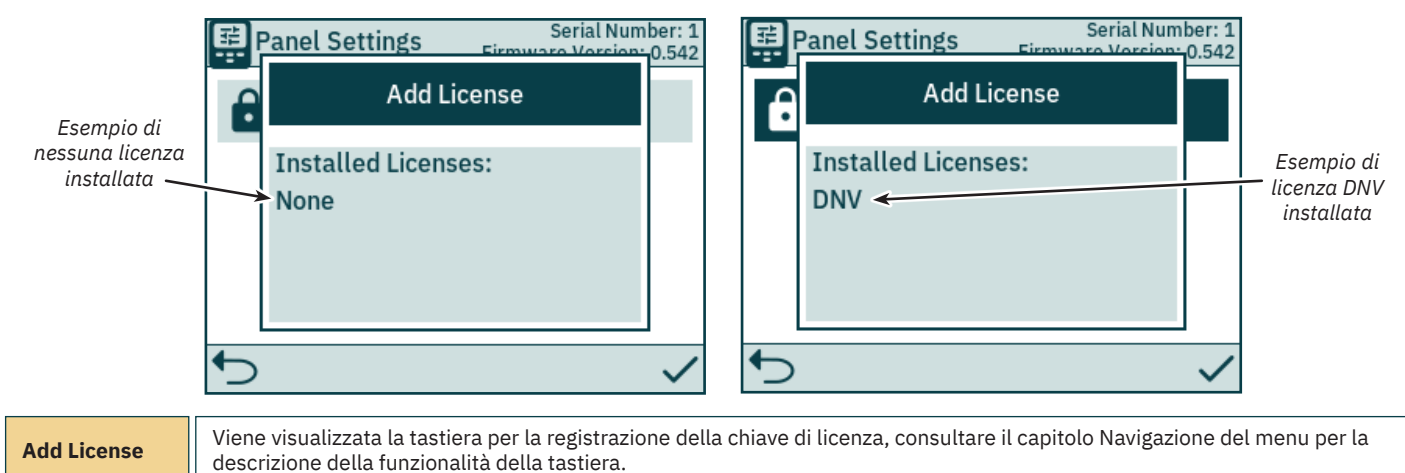

#### **Impostazioni**

Il menu *Settings* abilita la configurazione dei parametri di TP-35. Tali impostazioni sono specifiche per il pannello.

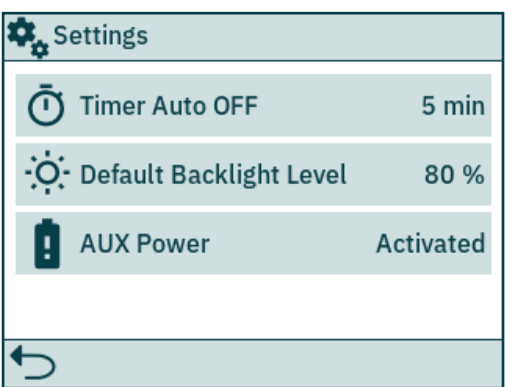

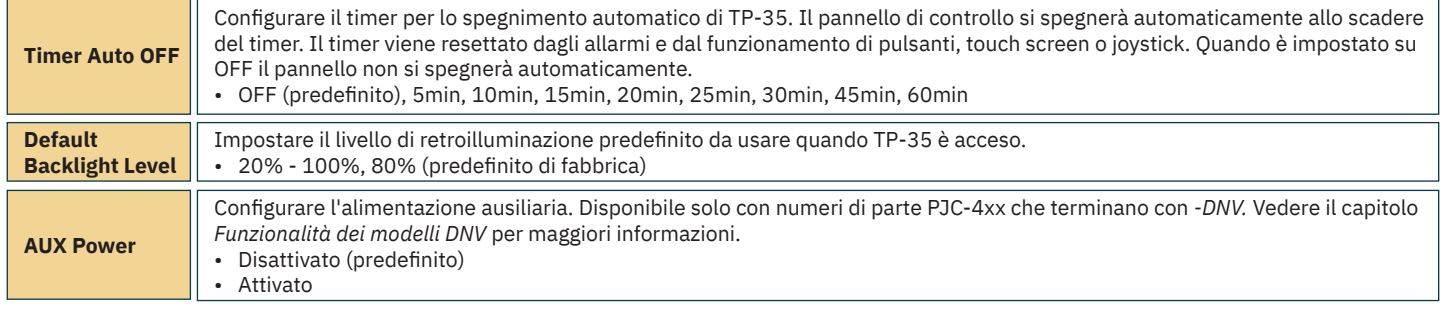

### **Pannello di controllo - Modelli DNV**

#### **Funzionalità dei modelli DNV**

Tutti i codici articolo PJC4xx che terminano con *-DNV* hanno funzionalità aggiuntive per assicurare la conformità con i Sistemi di controllo e monitoraggio DNV-RU-SHIP Pt.4 Ch.9.

Le seguenti caratteristiche sono disponibili solo per i codici articolo che terminano con *-DNV*:

- Allarme di errore alimentazione
- Visualizzazione del regime motore del propulsore
- Allarme di basso livello dell'olio dei perni degli ingranaggi
- Seleziona stazione

La visualizzazione del regime motore del propulsore, l'allarme di basso livello dell'olio del perno dell'ingranaggio e la funzionalità di selezione della stazione sono necessarie per la conformità con DNV-RU-SHIP Pt.4 Ch.9. Inoltre, per la conformità con DNV-RU-SHIP Pt.4 Ch.9 è necessario installare un arresto di emergenza indipendente.

L'allarme di errore di alimentazione rappresenta una misura di sicurezza aggiuntiva.

## **Pannello di controllo - Modelli DNV** MELLO MOLOSS6

#### **Allarme di errore alimentazione**

Sul connettore X3 I/O è disponibile un ingresso di alimentazione ausiliaria. Quando si alimenta il TP-35 sia dall'interfaccia S-Link che dal connettore I/O, viene attivato un allarme se uno degli alimentatori non rientra nella gamma di tensione di ingresso nominale. Per informazioni sul collegamento dell'alimentazione ausiliaria, vedere il capitolo Descrizione dettagliata dell'IO.

Un guasto dell'alimentazione S-Link comporta la sospensione del funzionamento del propulsore tramite il pannello di controllo. Se l'alimentazione ausiliaria non rientra nei valori di tensione nominale, scatta un allarme, ma il funzionamento del propulsore sarà consentito.

Un cavo IO che si accoppia con il connettore X3 I/O è incluso in tutti i codici PJC4xx che terminano con -DNV.

#### **Visualizzazione del regime motore e dell'allarme di basso livello dell'olio dei perni degli ingranaggi**

Per visualizzare il regime motore misurato e l'allarme di basso livello dell'olio dei perni degli ingranaggi sul TP-35, la *Thruster Monitoring Unit-1 (TMU-1)* di Sleipner deve essere installata e collegata al bus S-Link. Per i propulsori CA, il regime stimato dal VFD viene visualizzato se TMU-1 non è installato.

Il motore del propulsore deve essere dotato di un sensore del regime motore collegato al TMU-1. Un serbatoio dell'olio con un sensore di livello deve essere installato e collegato alla TMU-1. Il segnale del sensore del regime motore e il segnale del sensore di livello del serbatoio dell'olio di un propulsore devono convergere sulla stessa TMU-1, e ci deve essere una TMU-1 per ogni propulsore. Consultare il Manuale dell'utilizzatore della TMU-1 per ulteriori informazioni.

I giri/min del propulsore hanno un valore positivo per la direzione di dritta e negativo per quella di sinistra.

Nel configurare il parametro Posizione TMU-1, è importante selezionare l'opzione che corrisponde all'installazione fisica del propulsore per garantire il corretto posizionamento del valore RPM nella vista del pannello di comando dei propulsori. Consultare il capitolo *System Devices* per ulteriori informazioni sulla configurazione di TMU-1

L'esempio di visualizzazione del cruscotto del propulsore di seguito mostra un'installazione con quattro propulsori CA con un sensore RPM.

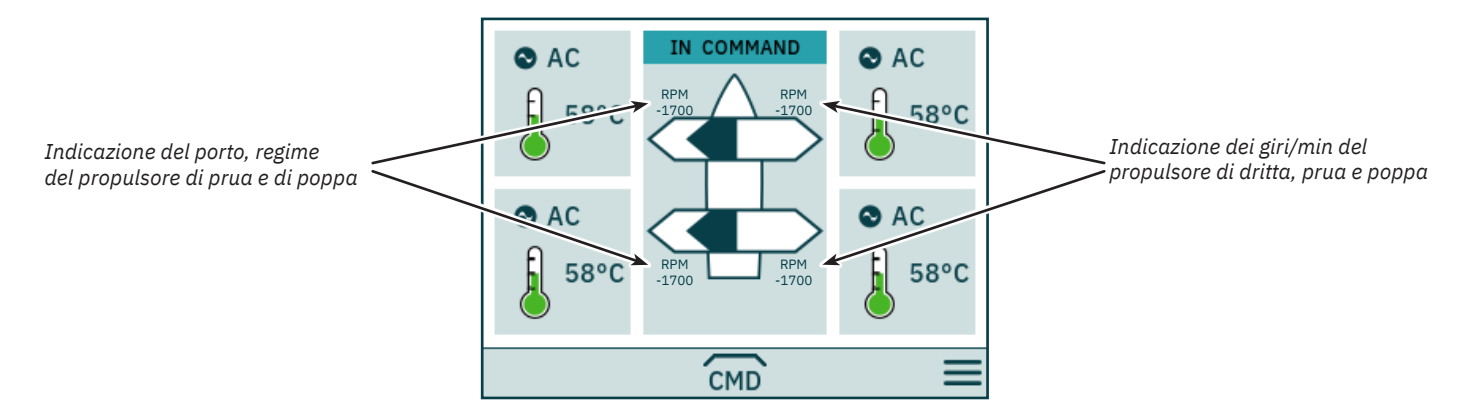

#### **Seleziona stazione**

Questa funzionalità assicura che i propulsori possano essere azionati da un solo pannello di controllo per volta. Richiede che tutti i pannelli di controllo collegati al bus S-Link supportino la funzionalità Seleziona stazione e che questa funzionalità sia abilitata.

I pannelli di controllo installati su un'imbarcazione devono essere definiti come Workstation principale o come Workstation remota. Il tipo di workstation determina la modalità di trasferimento del comando. Solo la workstation che si trova nello stato IN COMMAND può azionare i propulsori. Quando si accende un pannello di controllo, se nessuno dei pannelli di controllo collegati al bus S-Link è IN COMMAND, il pannello appena acceso passa automaticamente allo stato IN COMMAND.

La confi gurazione della funzionalità Seleziona stazione è descritta nel capitolo *Impostazioni di controllo della stazione*.

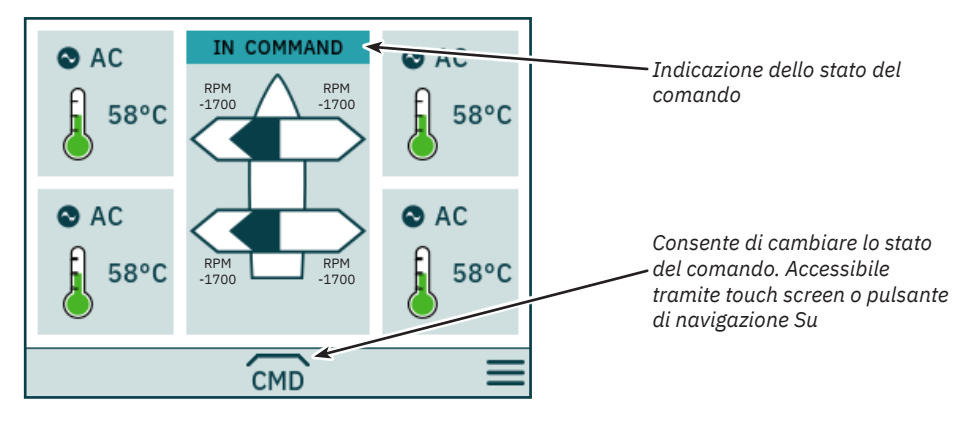

# **Pannello di controllo - Modelli DNV** MELLO MONTRONO MCLO536

La Workstation principale può prendere il comando da altre Workstation principali e da Workstation remote.

La Workstation remota non può prendere il comando da un'altra Workstation.

La Workstation Remota e la Workstation Principale possono prendere il comando quando nessun'altra stazione è al comando.

Per azionare i propulsori, il pannello di controllo deve essere nello stato IN COMMAND.

Quando il pannello di controllo è nello stato NOT IN COMMAND, il funzionamento del propulsore viene sospeso. Se i joystick collegati vengono regolati, nella vista del pannello di comando dei propulsori non viene visualizzato alcun segnale del joystick.

Il funzionamento dei joystick collegati a un pannello di controllo remoto che è nello stato IN COMMAND viene mostrato con frecce azzurre sulla vista del pannello di comando dei propulsori.

I giri/min misurati del motore del propulsore vengono sempre visualizzati anche se il pannello di controllo è nello stato NOT IN COMMAND.

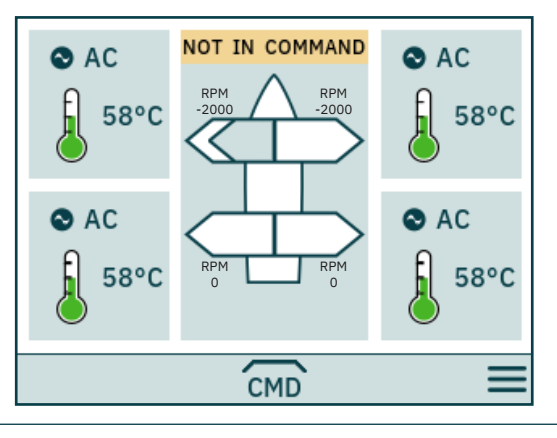

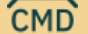

Consente di prendere il comando, quando non si è IN COMMAND.

I joystick devono essere allineati prima che una stazione di lavoro possa prendere il comando. Se quando viene richiesto il comando i joystick non sono allineati, viene visualizzato un avviso per 10 secondi. Se mentre viene visualizzato questo avviso l'operatore allinea i joystick, il comando verrà preso e si udirà un segnale acustico. Se mentre viene visualizzato l'avviso i joystick non sono allineati o l'avviso viene chiuso manualmente, la postazione rimarrà NOT IN COMMAND.

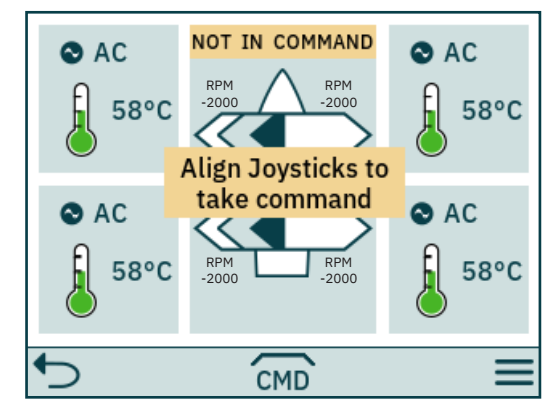

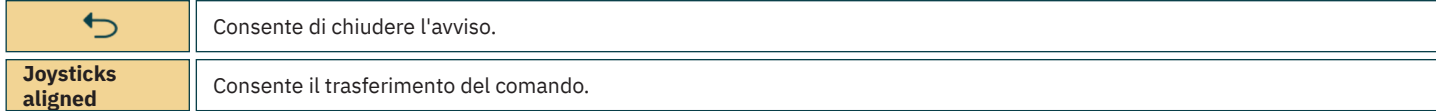

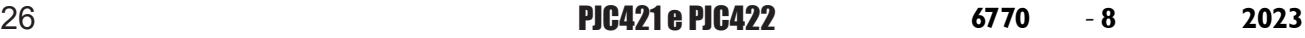

### **Pannello di controllo - Modelli DNV** MELLO MONTRONO MCLO536

Se una Workstation remota richiede il comando quando una Workstation principale o un'altra Workstation remota è al comando, un avviso informa che un'altra workstation è al comando. L'avviso scompare dopo 3 secondi o può essere chiuso manualmente.

In questa situazione, l'altra workstation deve abbandonare il comando prima che il comando possa essere trasferito.

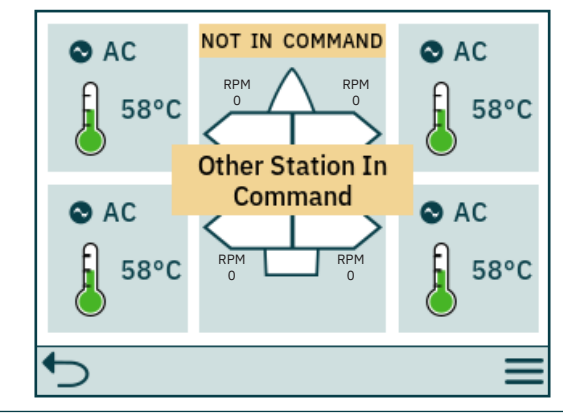

 $\overline{C}$ 

Consente di chiudere l'avviso.

#### **Rilascio del comando**

Quando il pannello di controllo è IN COMMAND, le Workstation principali e le Workstation remote possono abbandonare il comando per consentire ad altre workstation di prendere il comando. Quando il comando viene abbandonato, viene emesso un segnale acustico per indicare che lo stato del pannello di controllo è cambiato da IN COMMAND a NOT IN COMMAND. Se il comando viene abbandonato quando i propulsori sono in funzione, i propulsori si fermano. Lo spegnimento del pannello di controllo rilascerà il comando.

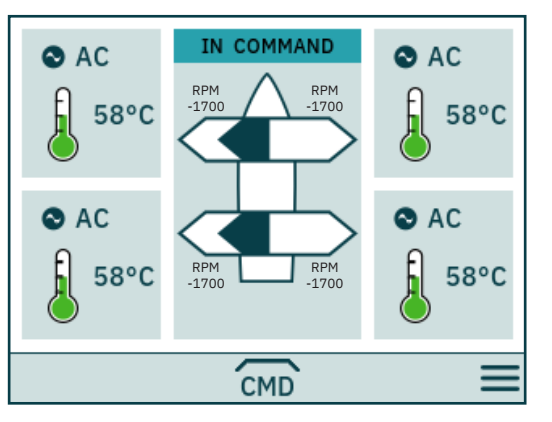

CMD

Abbandono del comando.

# **Codici di errore S-Link** MC\_0472

Le situazioni di errore nei prodotti compatibili con S-Link generano codici di errore che vengono trasmessi sul bus S-Link. Se un pannello di controllo riceve un codice di errore, attiverà un allarme nel pannello di controllo e l'utente sarà in grado di ottenere informazioni su quale prodotto segnala l'errore e il motivo dell'errore. Per ulteriori informazioni su come accedere alle informazioni sul codice di errore in caso di una situazione di allarme, consultare il manuale dell'utente del pannello di controllo conforme a S-Link.

Tutti i prodotti conformi a Sleipner S-Link hanno codici di errore specifici del prodotto. Per motivi di legacy, alcuni pannelli di controllo visualizzano codici di errore generici per determinati prodotti.

# **PDC-301 Codici di errore** Manufactura di Antonio Mc\_0119

**Codice di errore Nome dell'errore Descrizione dell'errore Azione** 10600.0.208 Retract Controller - INTERLOCK Interblocco della retrazione - Verificare che la retrazione sia dispiegata<br>- Nessuna comunicazione il controller di retrazione; verificare se il controller di retrazione è alimentato - Controllare la confi gurazione di PDC-301 e del controller di retrazione 36100.1.24 VFD Instance 1 Fault Errore del VFD - Vedere il VFD per ulteriori informazioni 36100.1.100 VFD Instance 1 No Communication Nessuna comunicazione Modbus tra PDC-301 e VFD - Verificare il cavo di comunicazione con il VFD<br>- Verificare che il VFD sia alimentato 36101.1.200 VFD PMS Instance 1 Timeout Il VFD non è risultato pronto entro 60 secondi dalla richiesta - Verificare che il VFD sia alimentato 36101.1.204 VFD PMS Instance 1 SIGNAL LOST Segnale di gestione dell'alimentazione perso dal VFD; il VFD - Verificare il VFD per ulteriori informazioni 36103.1.0 VFD IN LOCAL Instance 1 - VFD in modalità locale o manuale - Cambiare la modalità dal pannello del VFD

# **Codici di errore eVision ed EHP** MC\_0529 MC\_0529

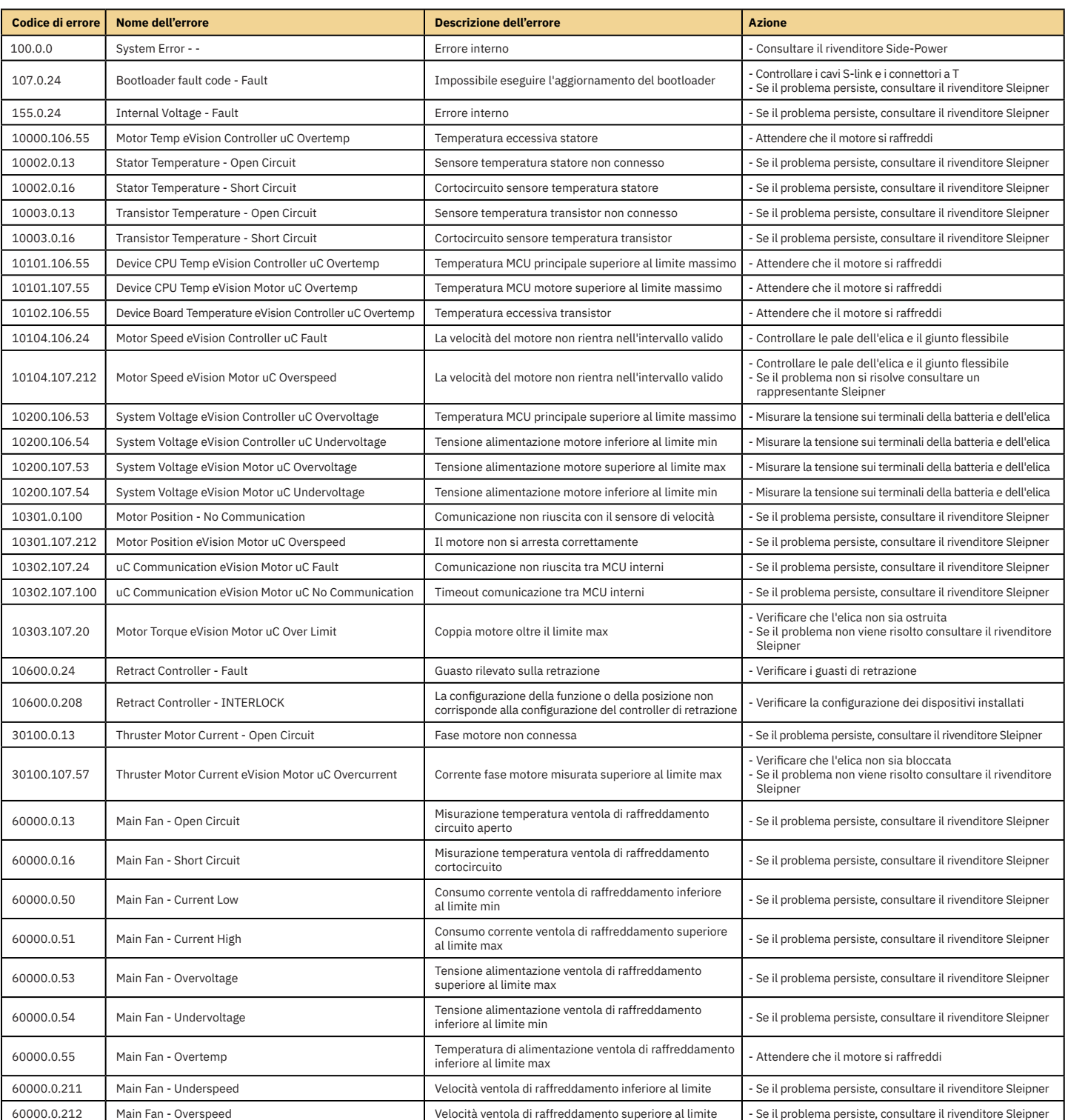

28 PJC421 e PJC422 **6770** - **8 2023**

# **PHC-3 Codici di errore** MC\_0117

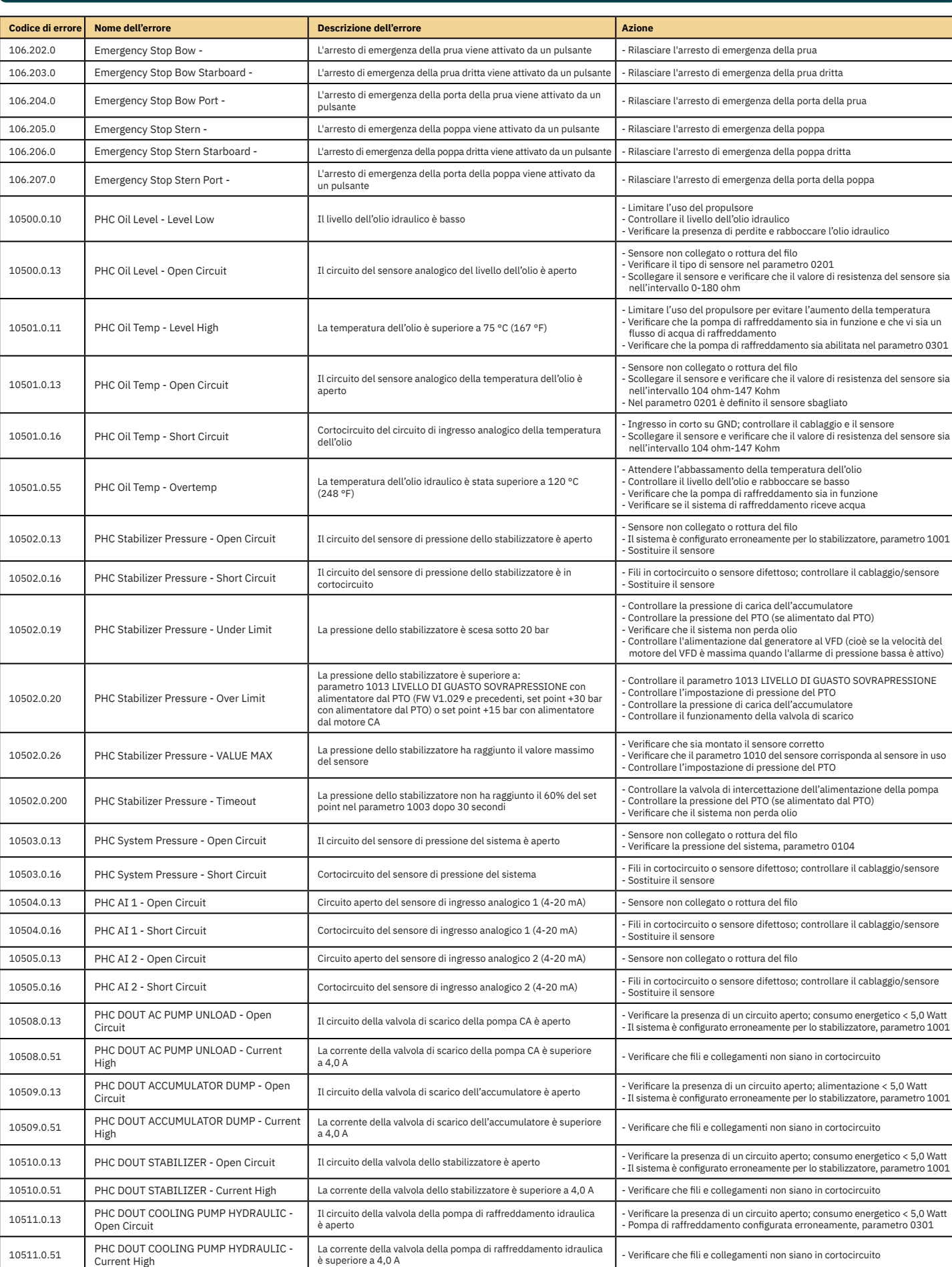

PJC421 e PJC422 **6770** - **8 2023** 29

# **PHC-3 Codici di errore** MC\_0117

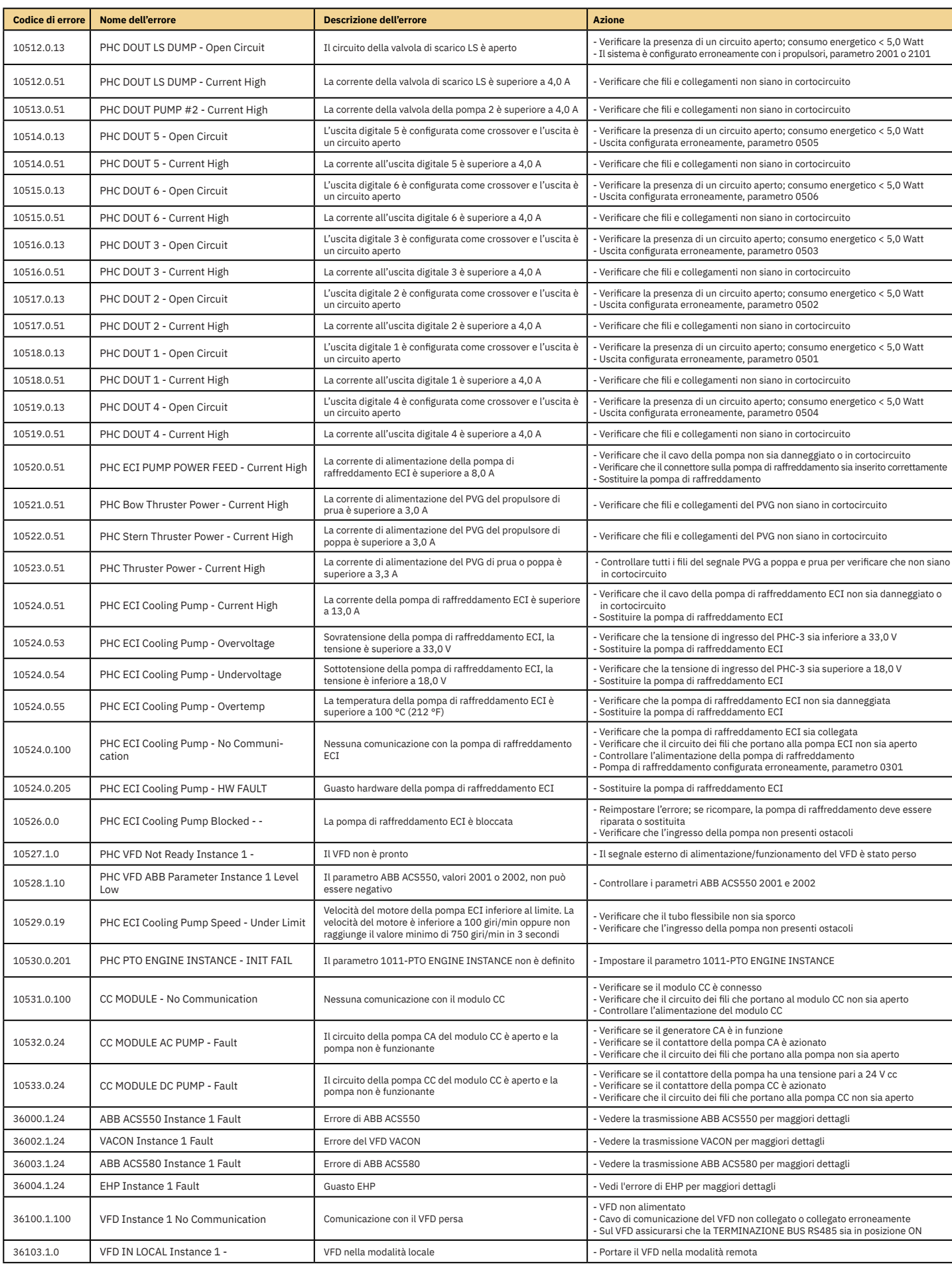

30 PJC421 e PJC422 **6770** - **8 2023**

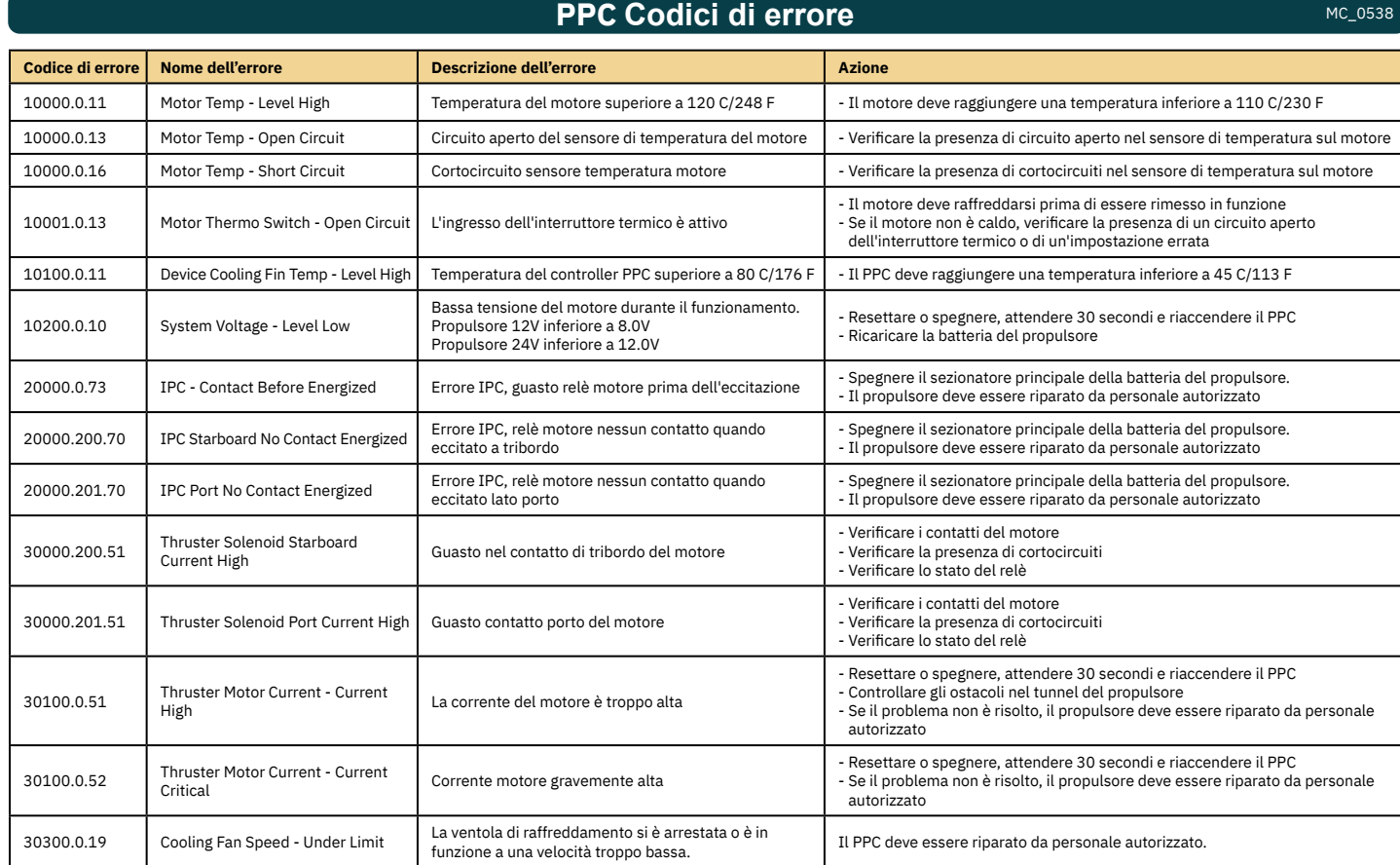

# **AMS Codici di errore** MC\_0537

**Codice di errore Nome dell'errore Nome dell'errore Descrizione dell'errore Azione** 153.0.24 Supply Voltage - Fault Guasto tensione di alimentazione - Controllare i collegamenti dell'alimentazione 22000.0.0 AMS Manual Override - - - - - - Override manuale interruttore principale - - - Tirare l'interruttore principale 22001.0.0 AMS Fuse Blown - - Fusibile bruciato - Sostituire il fusibile<br>- Controllare se il cavo principale della batteria e il cavo principale<br>- del propulsore sono stati scambiati

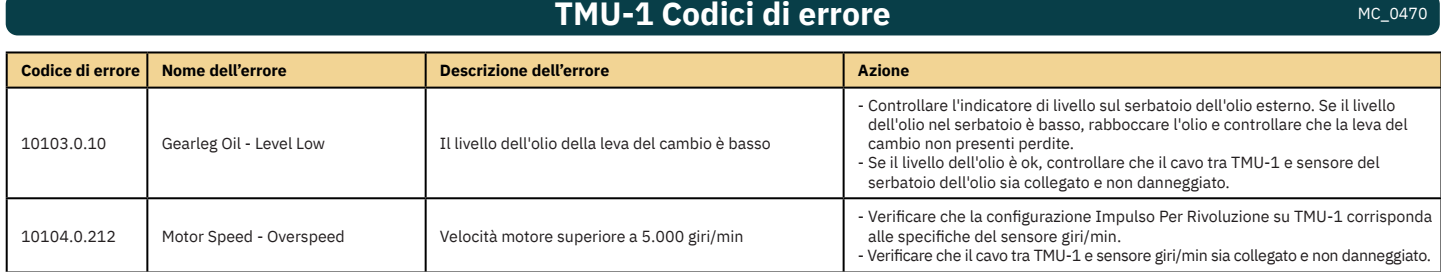

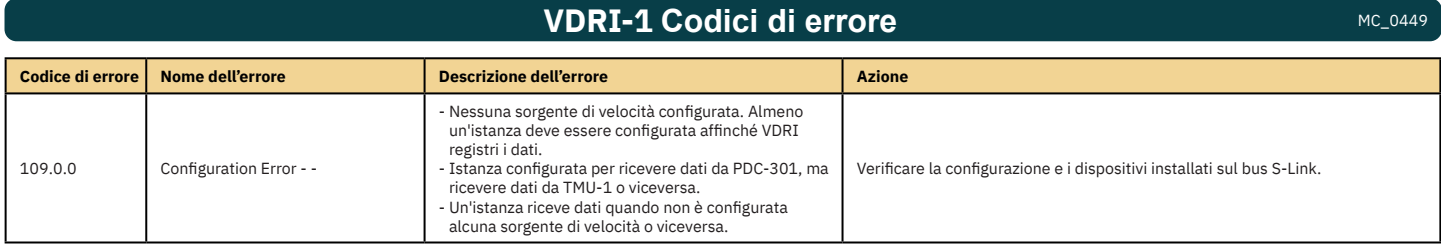

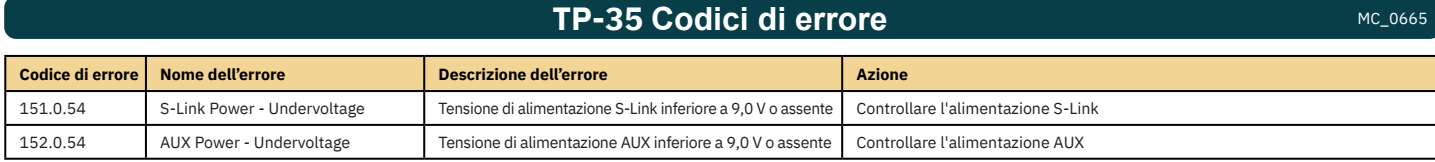

PJC421 e PJC422 **6770** - **8 2023** 31

# **SRC-3 Codici di errore** MC\_0636 MC\_0636

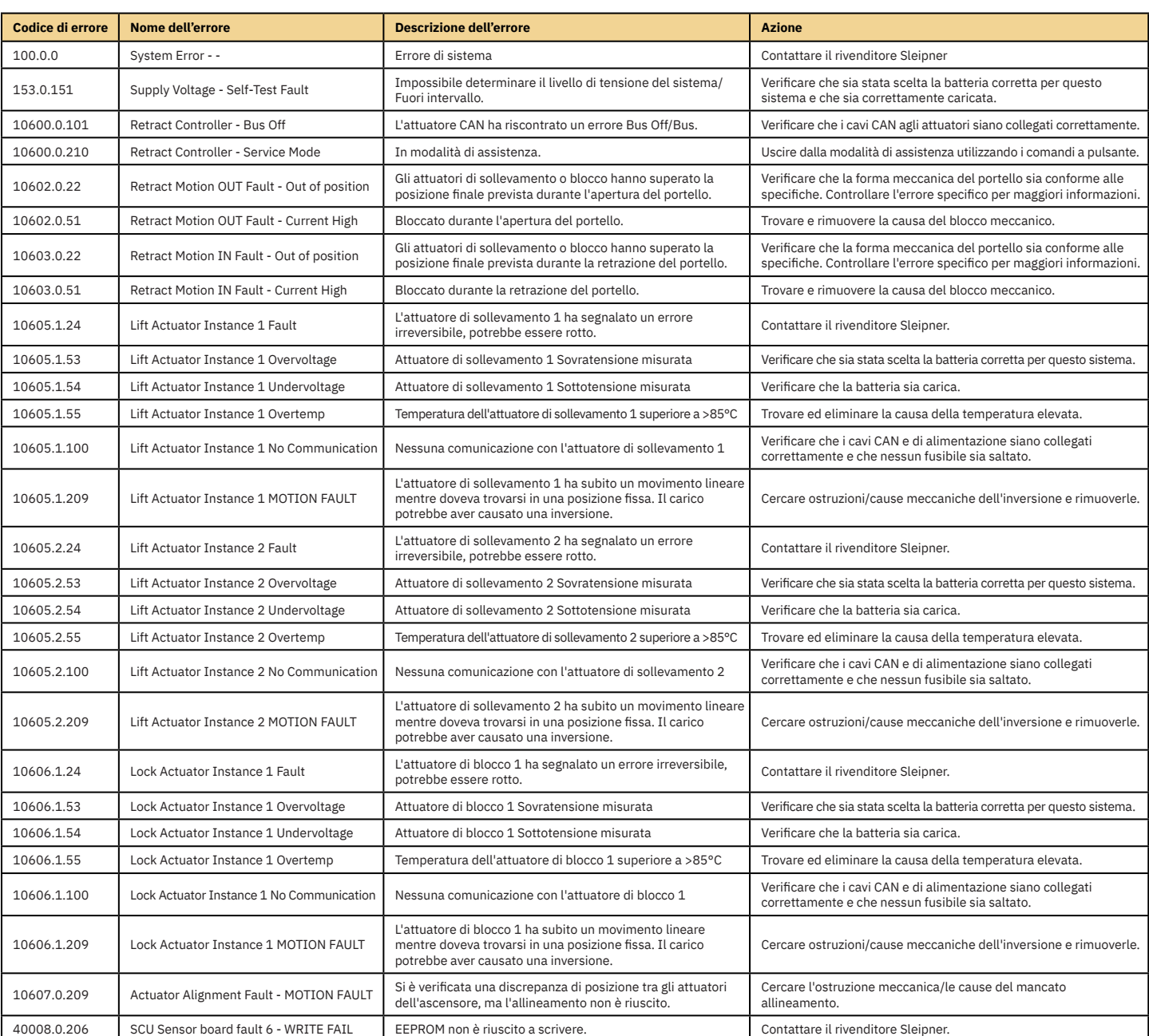

# **150000 Codici di errore** MC\_0679 MC\_0679

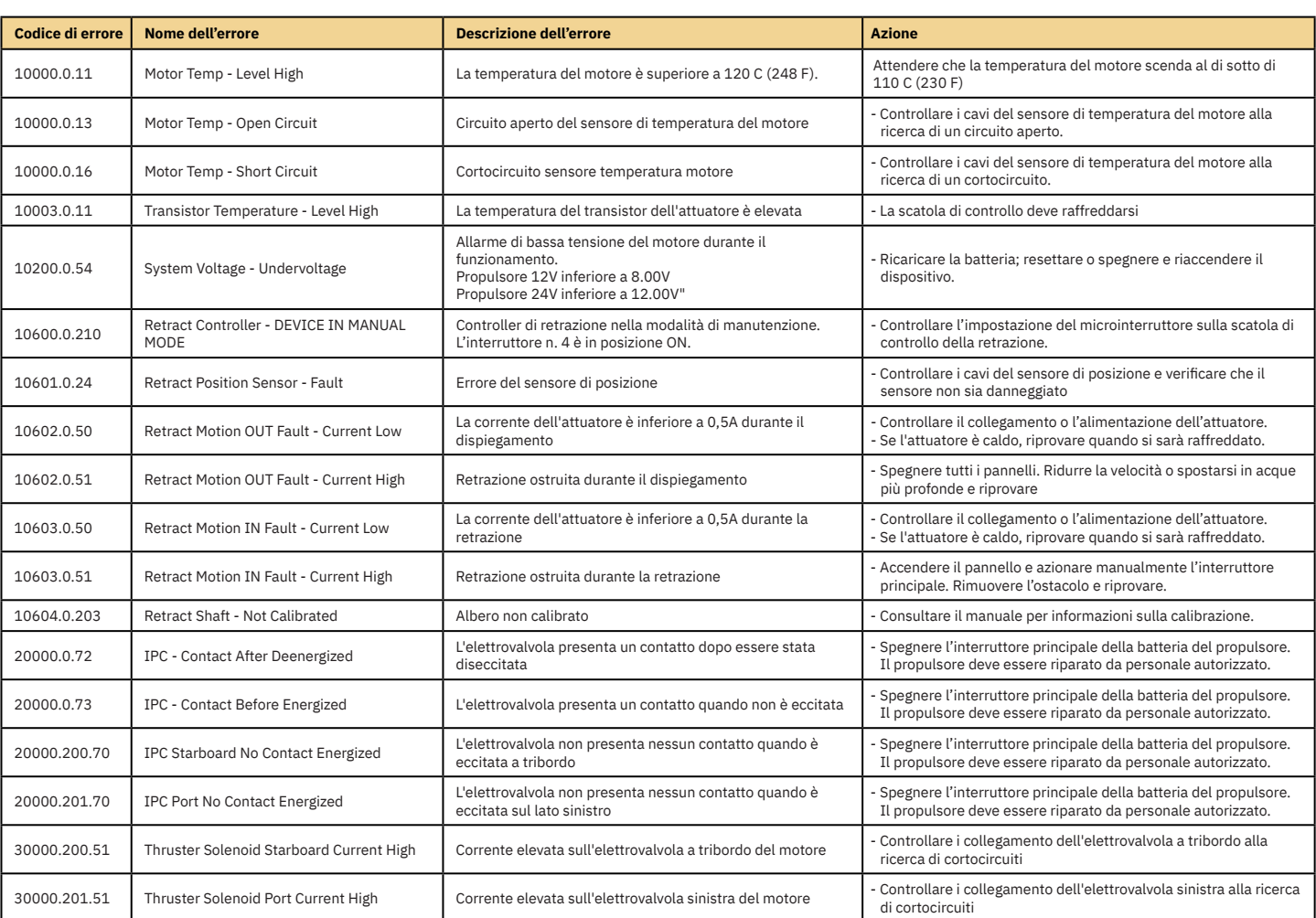

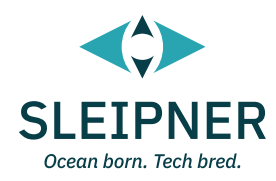

# **Guida di installazione**

Responsabilità dell'installatore **MC\_0038** MC\_0038

**Prima dell'installazione, l'installatore deve leggere questo documento per acquisire la necessaria dimestichezza con il prodotto. Non si garantisce che le istruzioni contenute in questo documento siano conformi a tutti i regolamenti internazionali e nazionali.** 

**È responsabilità dell'installatore osservare tutti i regolamenti internazionali e nazionali applicabili durante l'installazione dei prodotti Sleipner.** 

**Le raccomandazioni fornite nel presente documento sono ESCLUSIVAMENTE linee guida e Sleipner raccomanda vivamente di farsi consigliare da un soggetto che abbia familiarità con l'imbarcazione in questione e con i regolamenti applicabili.**

**Questo documento contiene istruzioni d'installazione generali da intendersi come ausilio per installatori esperti. Qualora non si disponga delle qualifi che necessarie per svolgere questo tipo di lavoro, rivolgersi a un installatore professionista per ottenere l'assistenza necessaria.**

**Se richiesto dai regolamenti locali, le opere elettriche devono essere realizzate da un professionista accreditato.**

**Durante l'installazione devono essere seguite le opportune procedure di salute e sicurezza.**

**Un'installazione difettosa dei prodotti Sleipner fa decadere tutte le garanzie fornite da Sleipner Motor AS.**

Garantire un accesso adeguato ai prodotti Sleipner durante la pianificazione dell'installazione per l'assistenza, l'ispezione e la sostituzione **dei componenti.**

Quando si installa un sistema S-Link™ collegare SOLO prodotti S-Link™ Sleipner originali o un'altra apparecchiatura di controllo autorizzata direttamente al bus S-Link™. Il collegamento di apparecchiature non autorizzate di terzi deve sempre avvenire tramite un prodotto di interfaccia fornito da Sleipner.

Eventuali tentativi di controllare direttamente o di collegare prodotti al sistema di controllo S-link™ senza l'uso dell'interfaccia designata e approvata invalideranno tutte le garanzie e le responsabilità di tutti i prodotti Sleipner collegati. Se si procede all'interfacciamento del bus S-Link™ in accordo con Sleipner e per mezzo di un'interfaccia designata fornita da Sleipner, è comunque necessario installare almeno un pannello di controllo Sleipner originale per consentire una risoluzione dei problemi efficiente in caso di necessità.

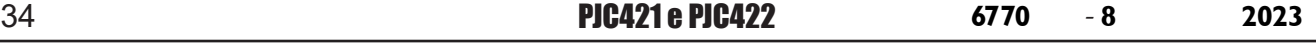

#### Il TP-35 offre due opzioni di montaggio.

#### **Montaggio sporgente**

L'installazione più semplice è quella che prevede il montaggio sporgente sul pannello della consolle.

#### **Montaggio a filo**

Il montaggio a filo offre un'opzione di aspetto elegante e senza soluzione di continuità, mostrando solo lo schermo principale, i pulsanti operativi e riducendo al minimo l'utilizzo della superficie del pannello.

Notare che le installazioni a filo richiedono adeguato accesso alla superficie posteriore del pannello di comando per consentire le operazioni di installazione.

Al momento di decidere la vostra preferenza di installazione, assicurarsi di:

- 1. Trovare una posizione adatta per il pannello di controllo, in modo che non costituisca un ostacolo per altri dispositivi né che ne sia ostacolato a sua volta. Installare il pannello di controllo su una superficie piana che ne agevoli l'uso.
- 2. Assicurarsi che il pannello sia montato a 20 cm di distanza da qualsiasi bussola per assicurare che la precisione della bussola non venga compromessa.
- 3. Se il pannello è montato in un luogo esposto alle intemperie, si raccomanda di applicare la copertura quando il pannello non viene utilizzato.

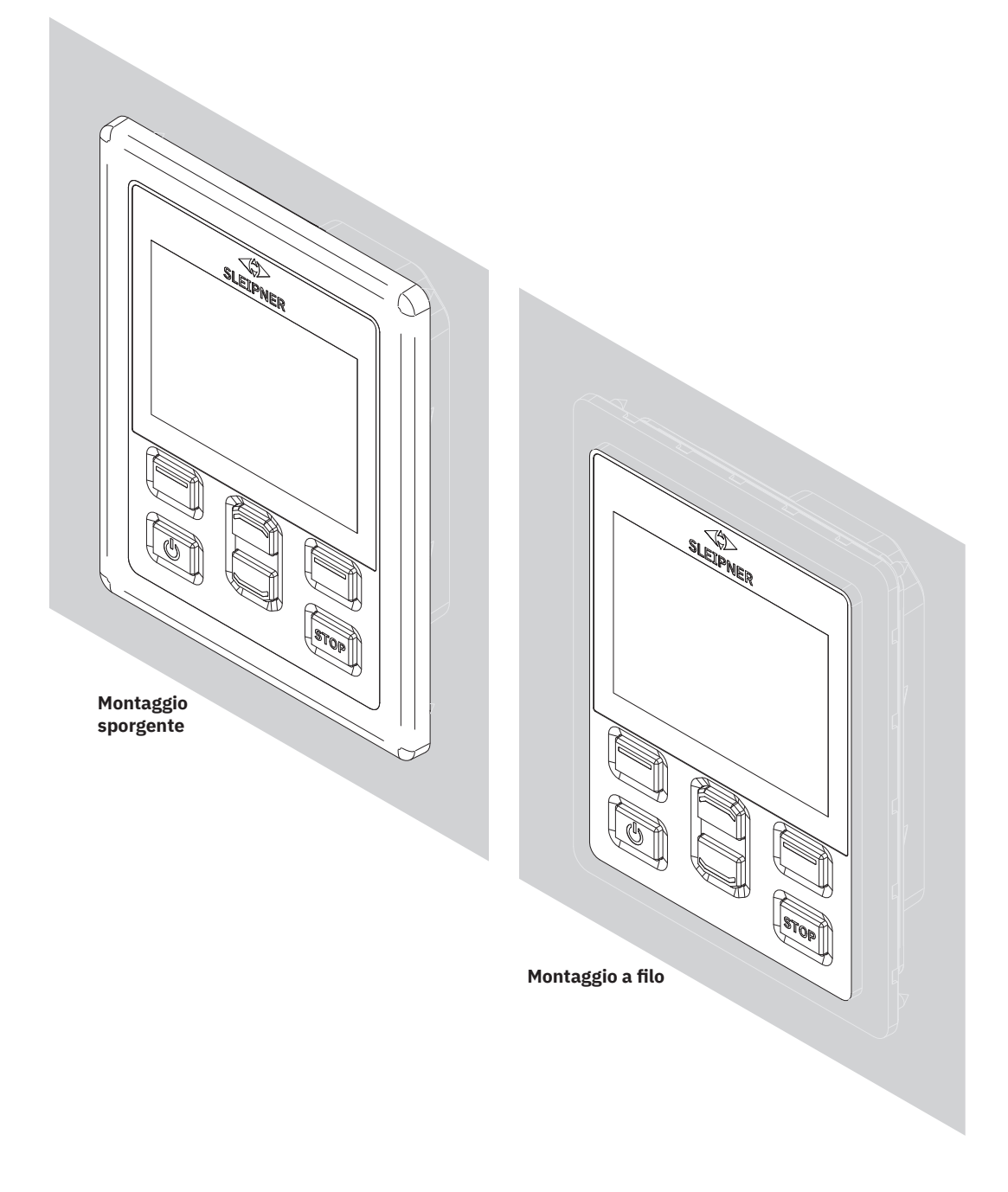

MG\_0463

MC\_0395

# **TP-35 Misure di montaggio sporgente** MELINE MCLOS92

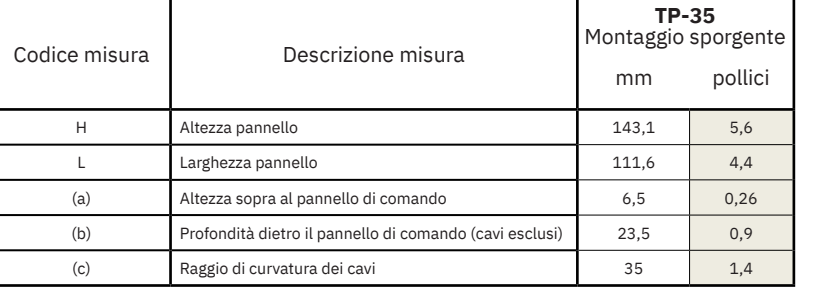

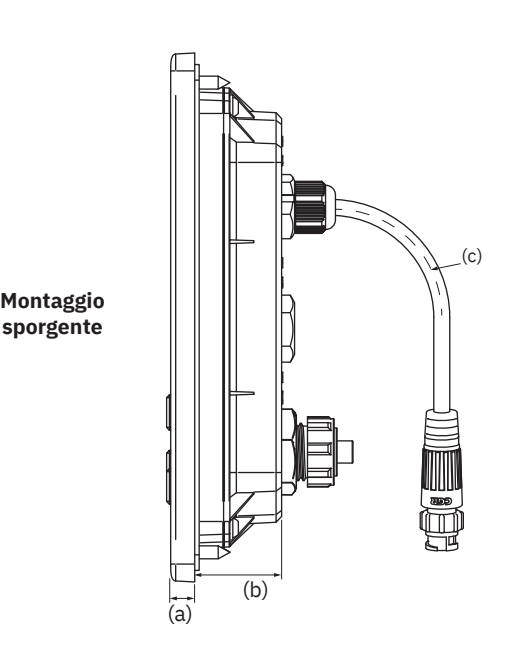

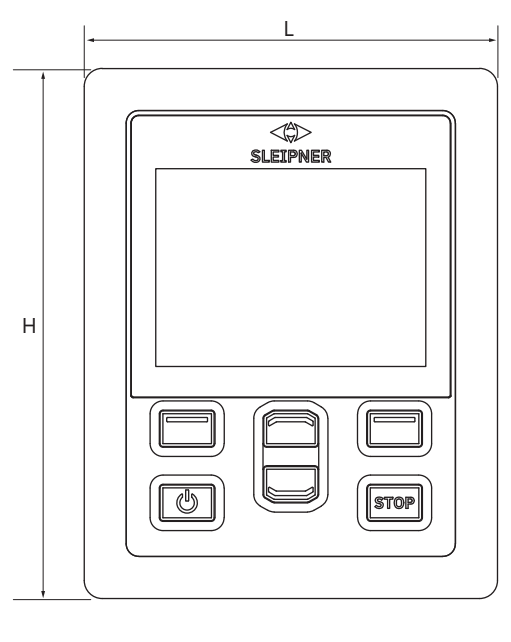

MG\_0455

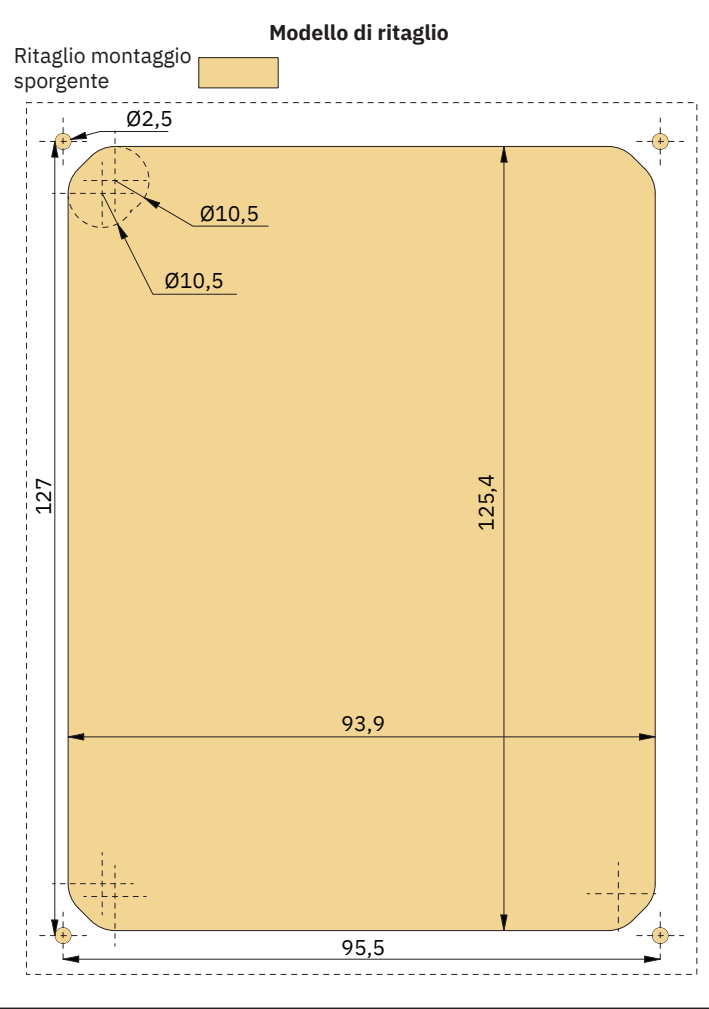

36 PJC421 e PJC422 **6770** - **8 2023**

# **TP-35 Installazione montaggio sporgente**

TP-35 Installazione montaggio sporgente.

- 1. Posizionare la sagoma di ritaglio in dotazione nel punto di installazione desiderato.
- 2. Ritagliare l'area in base alla sagoma.
- 3. Posizionare la guarnizione sul lato posteriore del pannello. Se la superficie anteriore intorno al taglio è lacerata o scheggiata, usare un sigillante per favorire l'adesione della guarnizione.
- 4. Inserire i cavi nel connettore sul retro del pannello di controllo. Notare che l'accesso al retro del pannello di controllo potrebbe risultare impossibile dopo l'installazione. Il cavo del joystick incluso è lungo 1,5 metri. Nel caso in cui sia necessario coprire una distanza maggiore tra il pannello di controllo e il joystick, è possibile ordinare una prolunga per il joystick di 2 metri, numero d'ordine: SM909741. Il cavo del joystick non è schermato e un cavo lungo è quindi più suscettibile al rumore. Per garantire prestazioni adeguate, non è consigliabile collegare più di cinque prolunghe in serie.

 Per le varianti di prodotto *-LF90* e *-LF90X* il cavo del joystick termina nel joystick. Se è impossibile accedere al retro del pannello di controllo dopo l'installazione, è necessario installare il joystick e far passare il cavo del joystick prima di fissare il pannello di controllo.

Scegliere un cavo spur S-Link di lunghezza sufficiente per raggiungere il connettore a T Backbone più vicino, vedere il capitolo Descrizione del sistema S-Link per informazioni dettagliate su S-Link.

- 5. Inserire il pannello di controllo in posizione e serrare le viti.
- 6. Montare il telaio di copertura

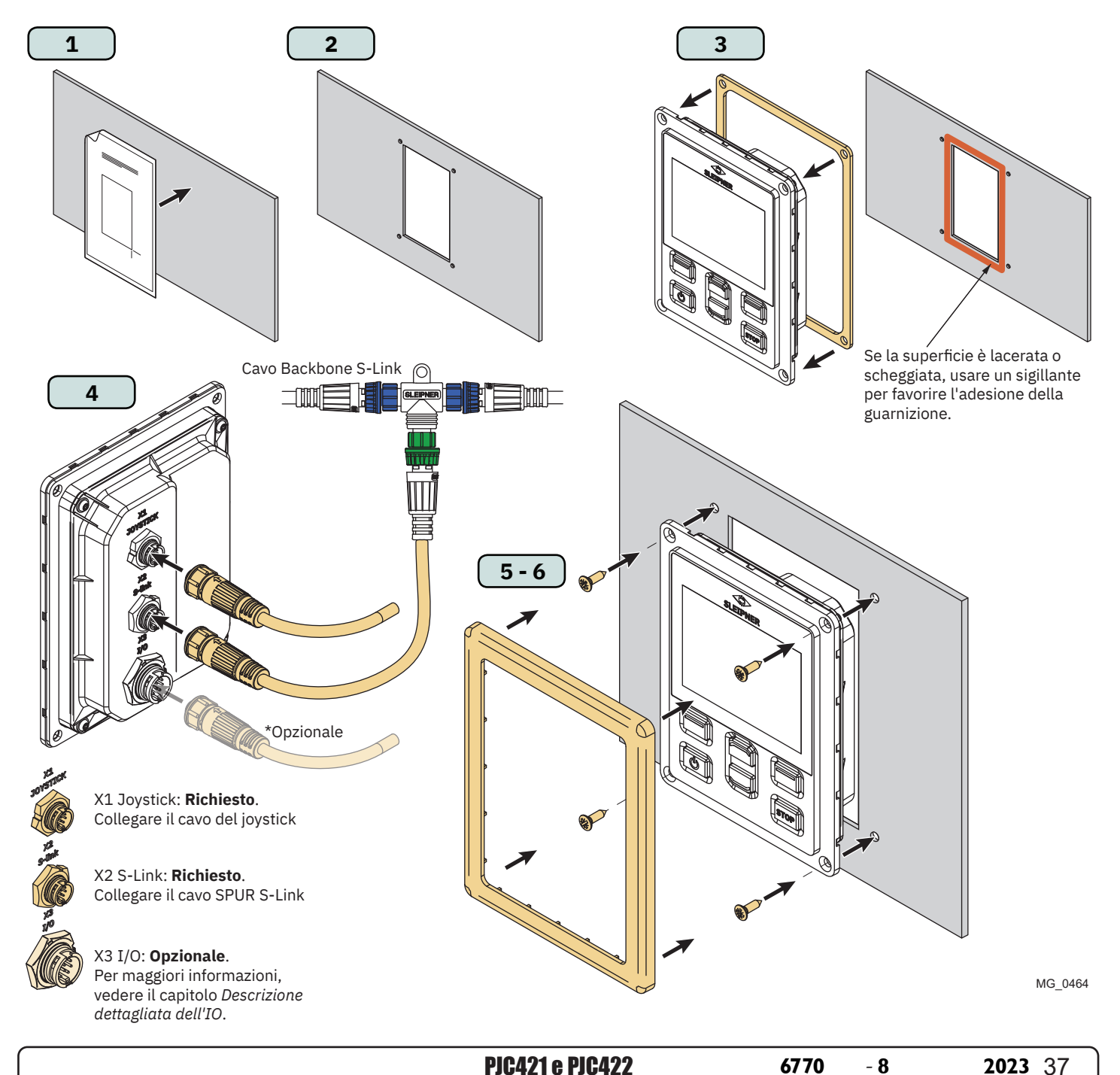

# **TP-35 Misure montaggio a filo** Manual Manual Manual Manual Manual Manual Manual Manual Manual Manual Manual Manu

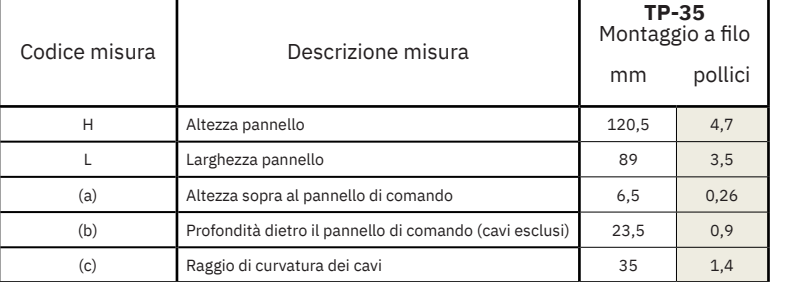

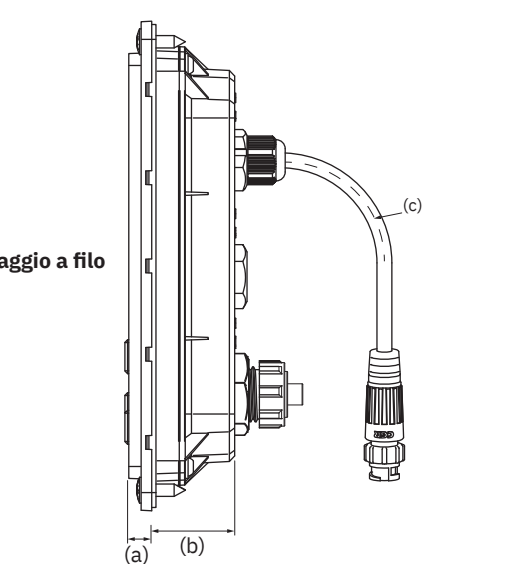

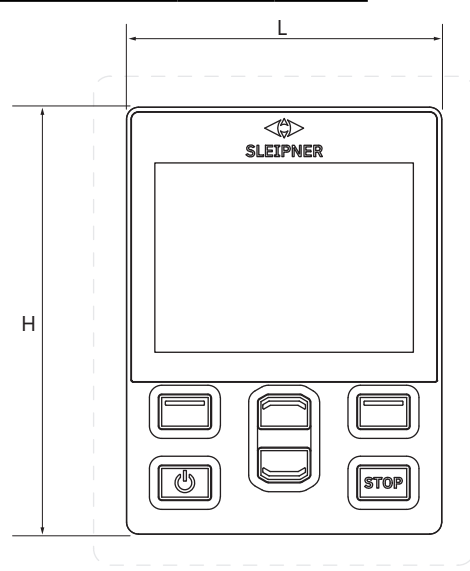

**Montaggio a filo**

MG\_0475

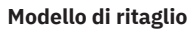

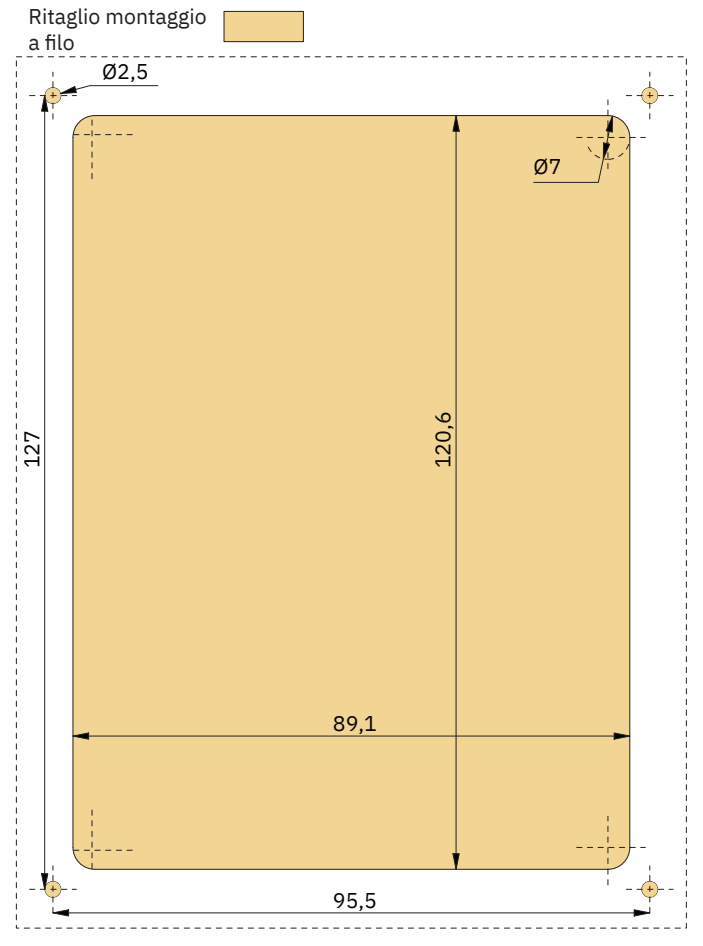

38 PJC421 e PJC422 **6770** - **8 2023**

### **TP-35 Misure montaggio a fi lo** MC\_0392 **TP-35 Installazione montaggio a fi lo**

TP-35 Installazione montaggio a filo.

- 1. Posizionare la sagoma di ritaglio in dotazione nel punto desiderato.
- 2. Ritagliare e fresare l'area contrassegnata della sagoma. Usare un sigillante sulla superficie fresata per impedire l'ingresso dell'acqua lungo il perimetro del pannello.
- 3. Inserire i cavi nel connettore sul retro del pannello di controllo. Notare che l'accesso al retro del pannello di controllo potrebbe risultare impossibile dopo l'installazione. Il cavo del joystick incluso è lungo 1,5 metri. Nel caso in cui sia necessario coprire una distanza maggiore tra il pannello di controllo e il joystick, è possibile ordinare una prolunga per il joystick di 2 metri, numero d'ordine: SM909741. Il cavo del joystick non è schermato e un cavo lungo è quindi più suscettibile al rumore. Per garantire prestazioni adeguate, non è consigliabile collegare più di cinque prolunghe in serie.

 Per le varianti di prodotto *-LF90* e *-LF90X* il cavo del joystick termina nel joystick. Se è impossibile accedere al retro del pannello di controllo dopo l'installazione, è necessario installare il joystick e far passare il cavo del joystick prima di fissare il pannello di controllo.

Scegliere un cavo spur S-Link di lunghezza sufficiente per raggiungere il connettore a T Backbone più vicino, vedere il capitolo Descrizione del sistema S-Link per informazioni dettagliate su S-Link.

Le installazioni a filo possono essere montate in molti modi diversi. Due opzioni consistono nell'utilizzo di perni di fissaggio o staffe di fissaggio per tenere in posizione il TP-35.

- 4a. Fissare quattro perni sulla faccia posteriore nell'area fresata usando la sagoma come guida. La modalità di fissaggio di questi perni dipende dal materiale del pannello di comando. Inserire il pannello di controllo in posizione e serrare con una rondella e con un dado. I perni, le rondelle e i dadi di fissaggio non sono inclusi.
- 4b. Inserire il pannello di controllo in posizione. Creare staffe di fissaggio sulla faccia posteriore del pannello di comando per tenere il TP-35 in posizione. Le staffe di fissaggio non sono incluse e devono essere personalizzate dall'installatore.

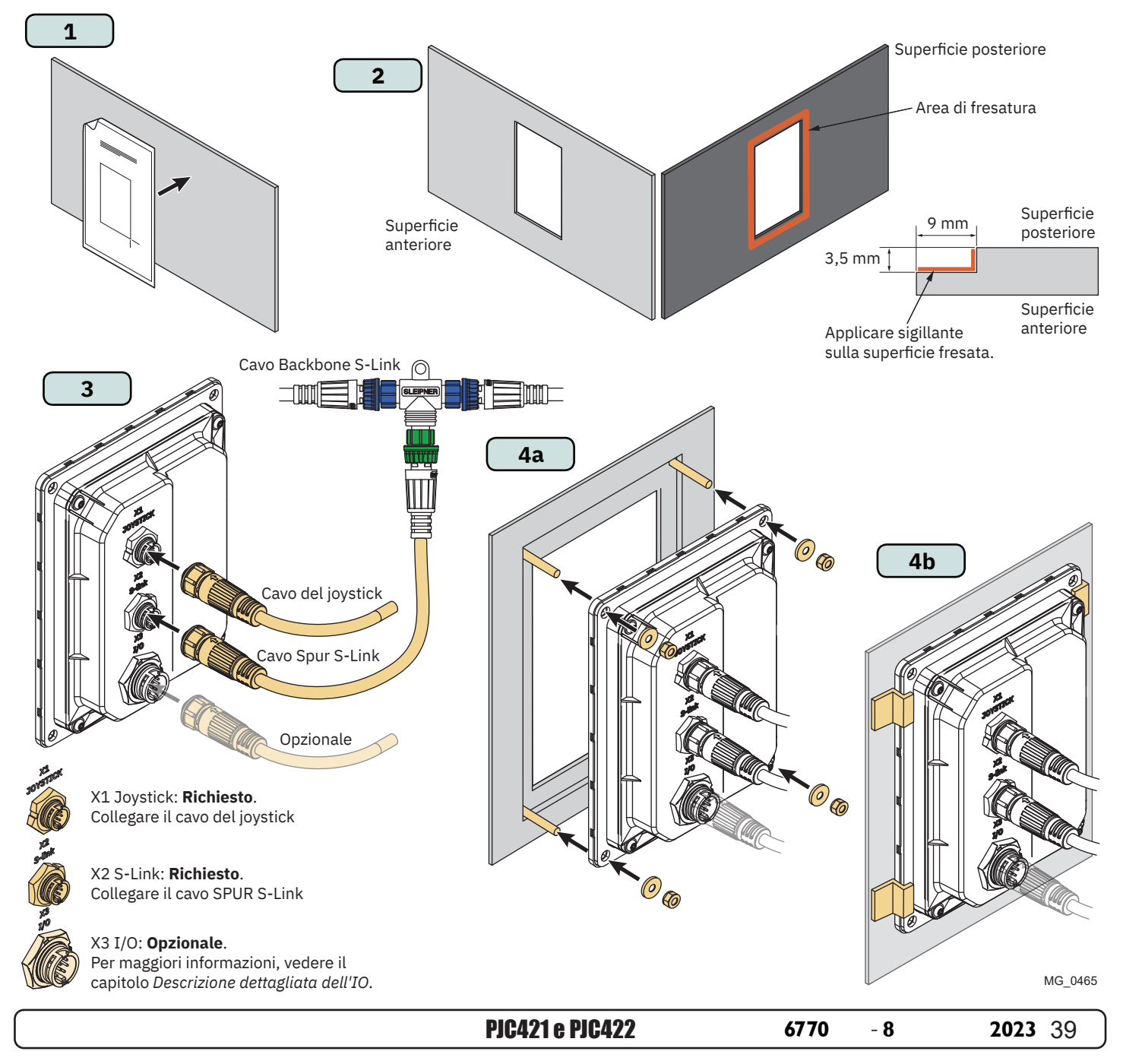

# **PJC421-PVREL Misure** Manufacture MC\_0387

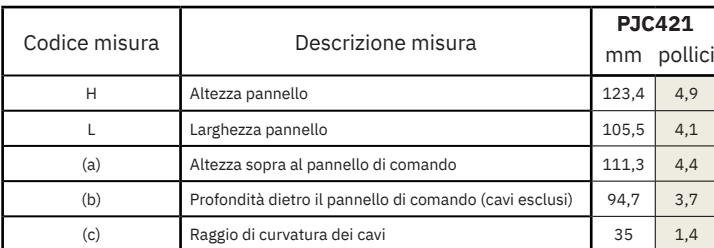

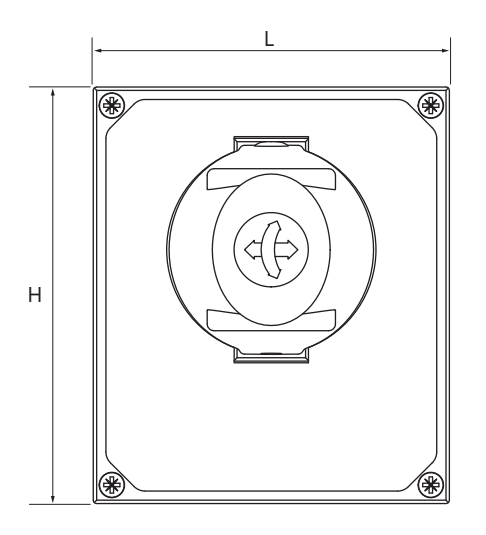

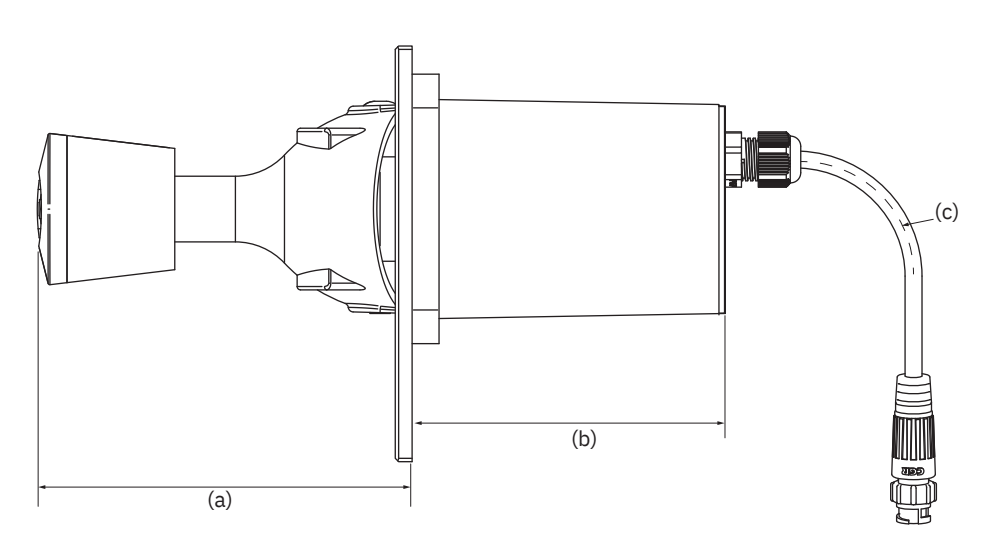

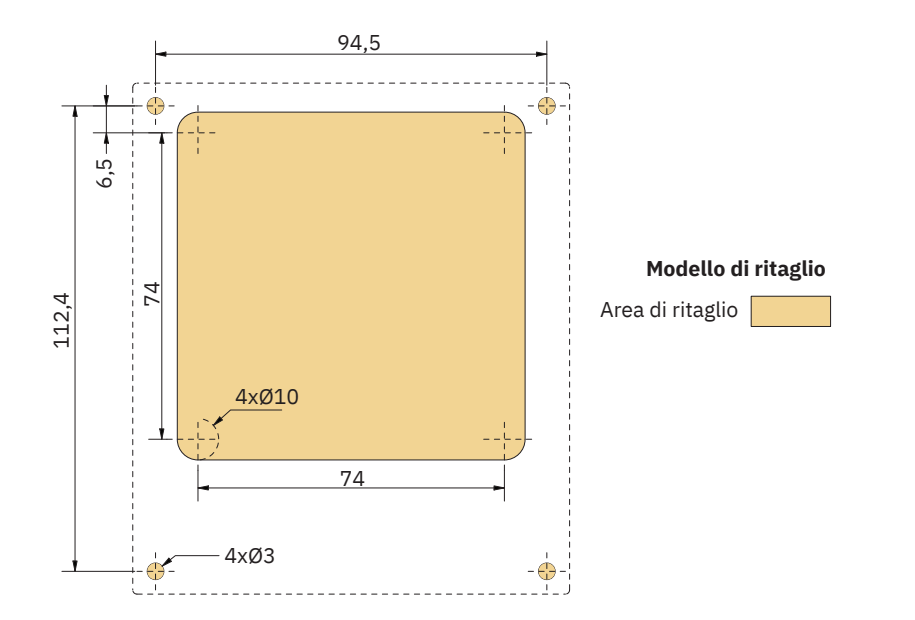

MG\_0435

# **PJC421-PVREL Installazione joystick**

- 1. Posizionare la sagoma di ritaglio in dotazione nel punto di installazione desiderato.
- 2. Ritagliare l'area in base alla sagoma.
- 3. Collegare il cavo dal joystick al cavo proveniente dal TP-35 (X1 joystick).
- 4. Inserire il joystick e fissarlo con le viti.

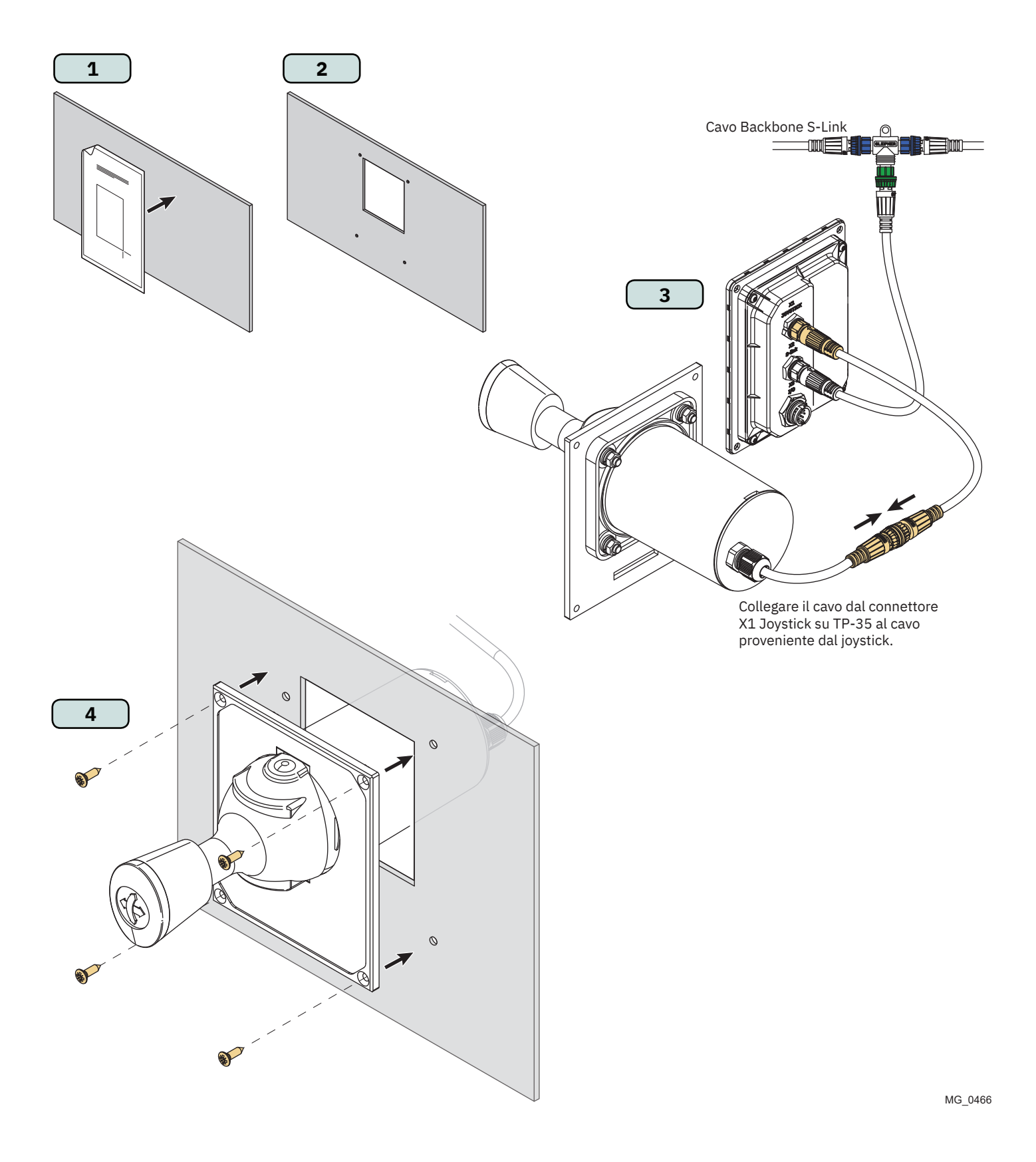

# **PJC422-PVREL Misure** MELANDIAN MELOSS6

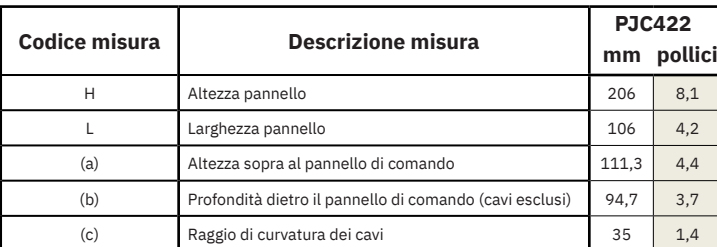

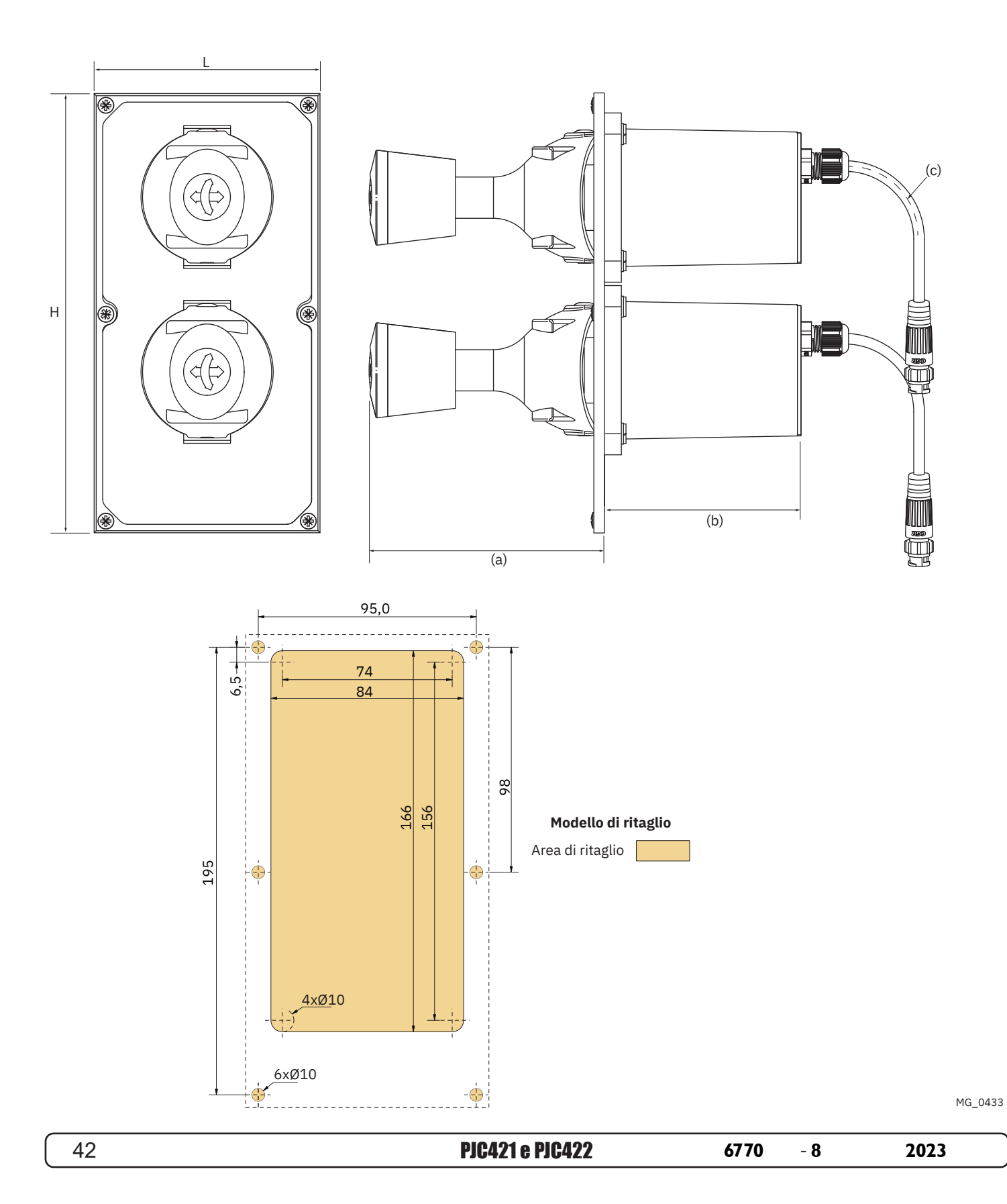

# **PJC422-PVREL Installazione joystick**

- 1. Posizionare la sagoma di ritaglio in dotazione nel punto di installazione desiderato.
- 2. Ritagliare l'area in base alla sagoma.
- 3. Se non sono già collegati, collegare entrambi i cavi dal joystick alle prese superiori del connettore a Y. Notare che questi cavi possono essere fissati in qualsiasi disposizione alle due prese superiori. Tuttavia, lo scambio di questi cavi cambierà anche il joystick che aziona il propulsore di prua e poppa. La selezione del joystick per controllare il propulsore di prua e poppa può essere effettuata anche eseguendo una calibrazione del joystick. Per ulteriori informazioni, consultare il capitolo *Impostazioni del joystick*.

Collegare il cavo proveniente dal TP-35 (X1 Joystick) alla presa inferiore del connettore a Y.

4. Inserire il joystick e fissarlo con le viti.

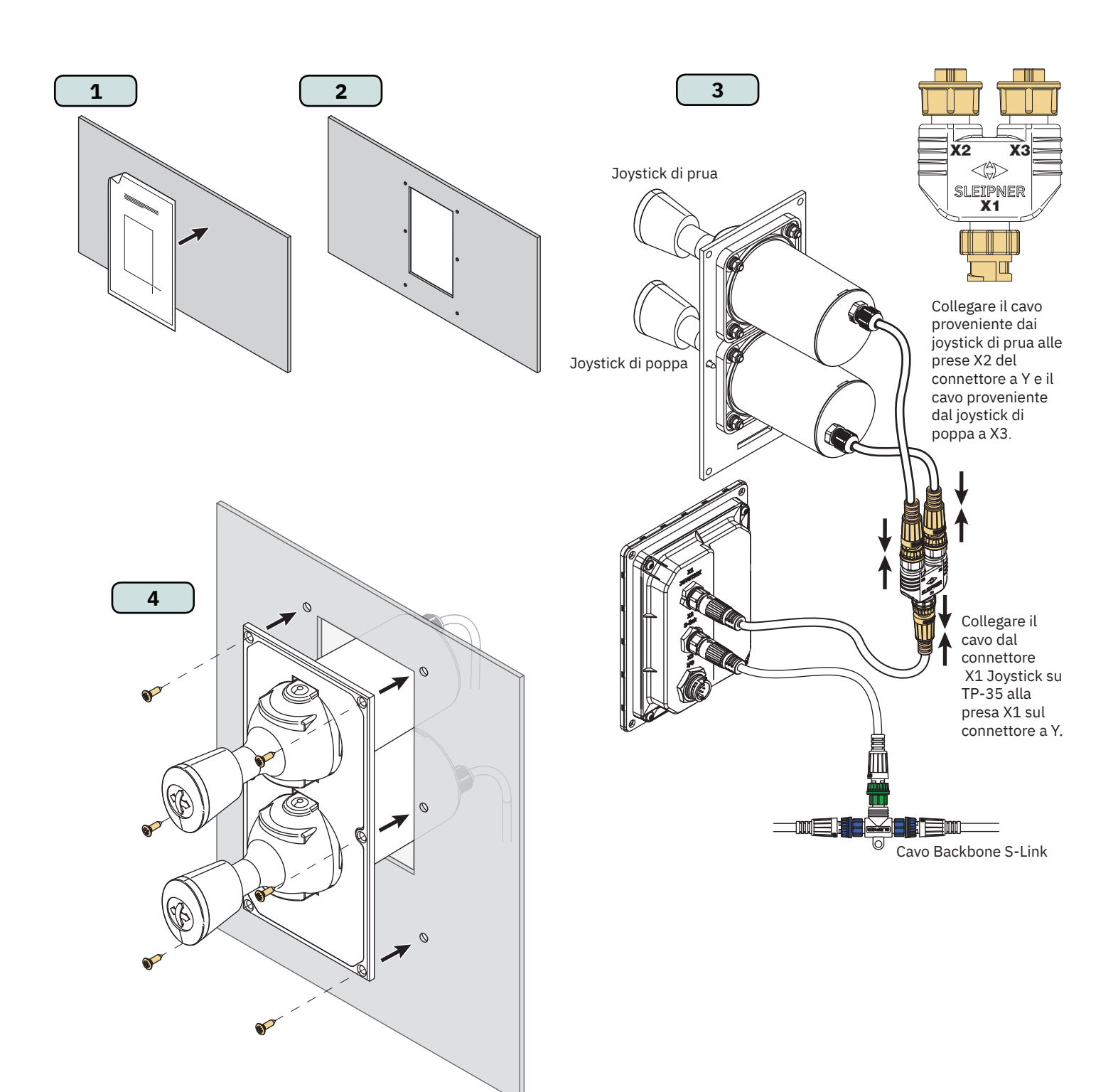

MG\_0467

# **PJC421-LF90 e PJC422-LF90 Misure** MELINE MELOS89

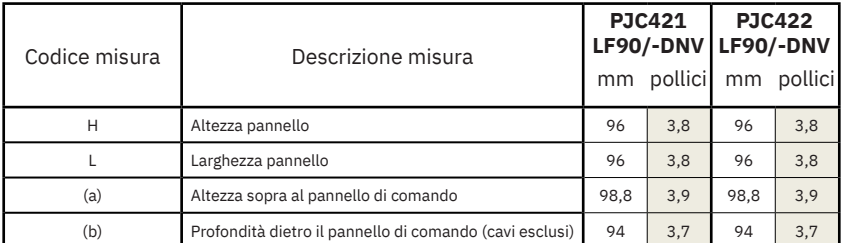

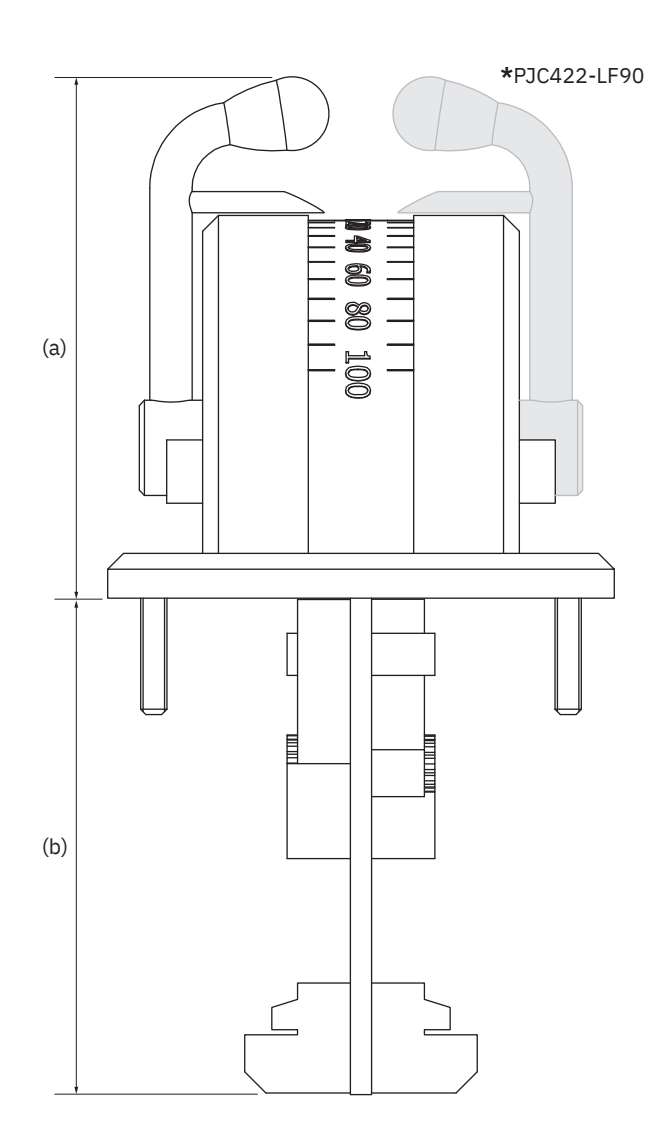

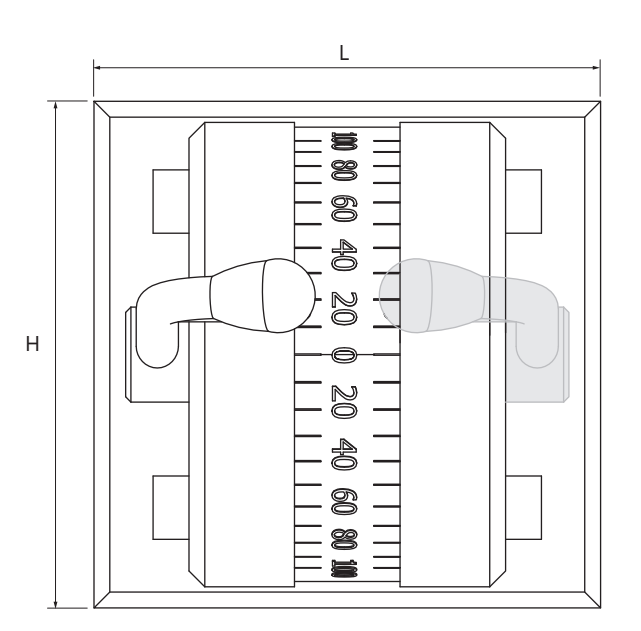

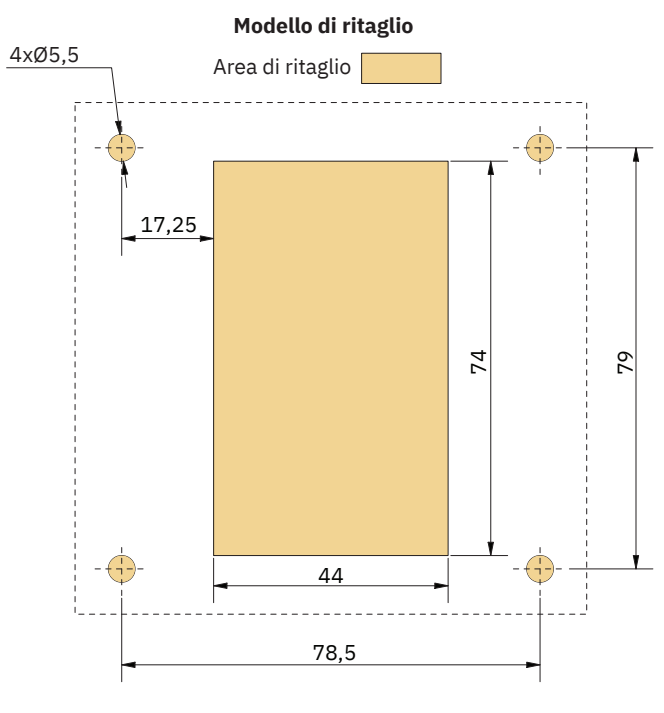

MG\_0457

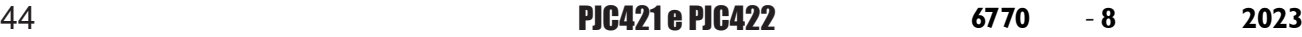

# PJC421-LF90 e PJC422-LF90 Installazione del joystick

- 1. Posizionare la sagoma di ritaglio in dotazione nel punto di installazione desiderato.
- 2. Ritagliare l'area in base alla sagoma.
- 3. Collegare il cavo proveniente dal joystick nel connettore *X1 Joystick* su TP-35.
- 4. Inserire il joystick in posizione e serrare le viti.

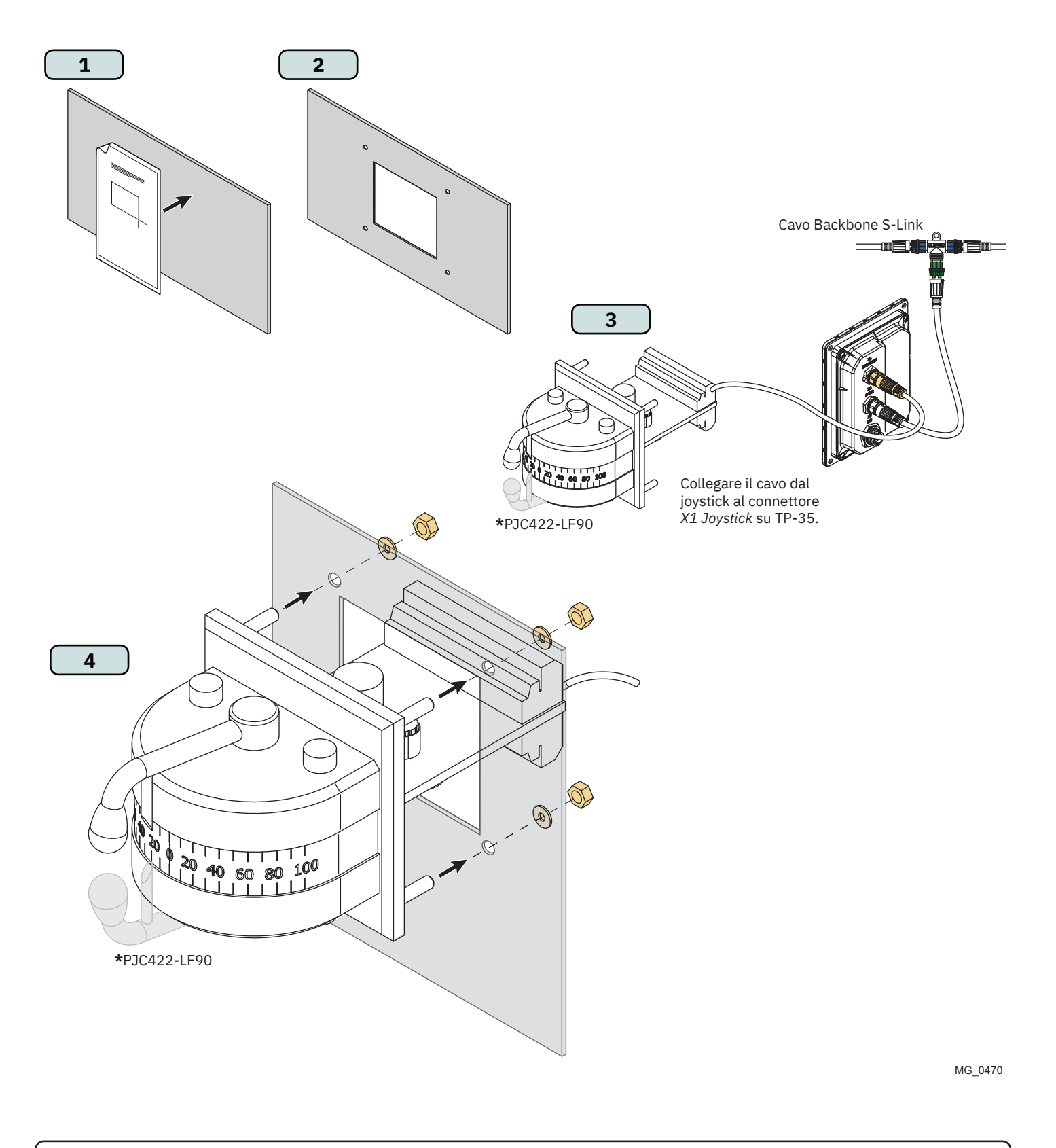

# **PJC421-LE90 e PJC422-LE90 Misure** Management MC\_0390

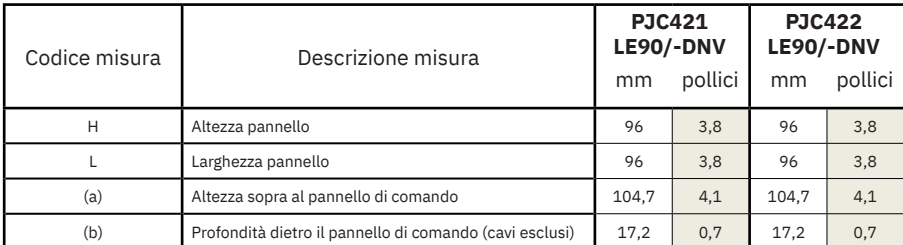

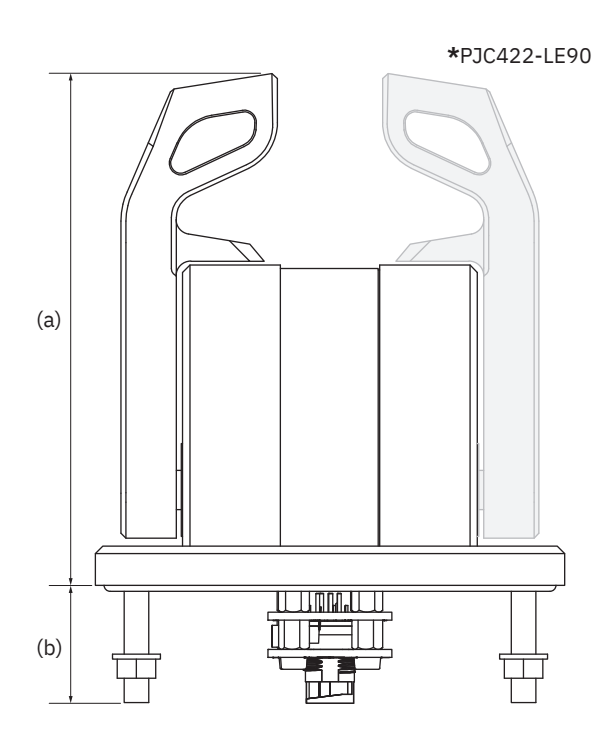

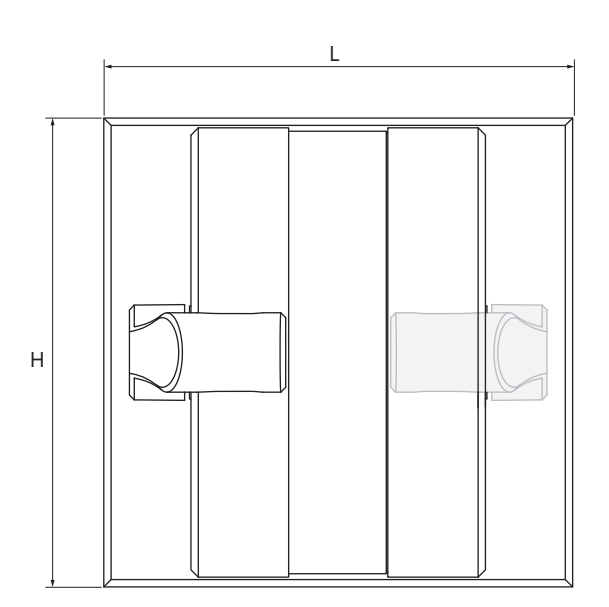

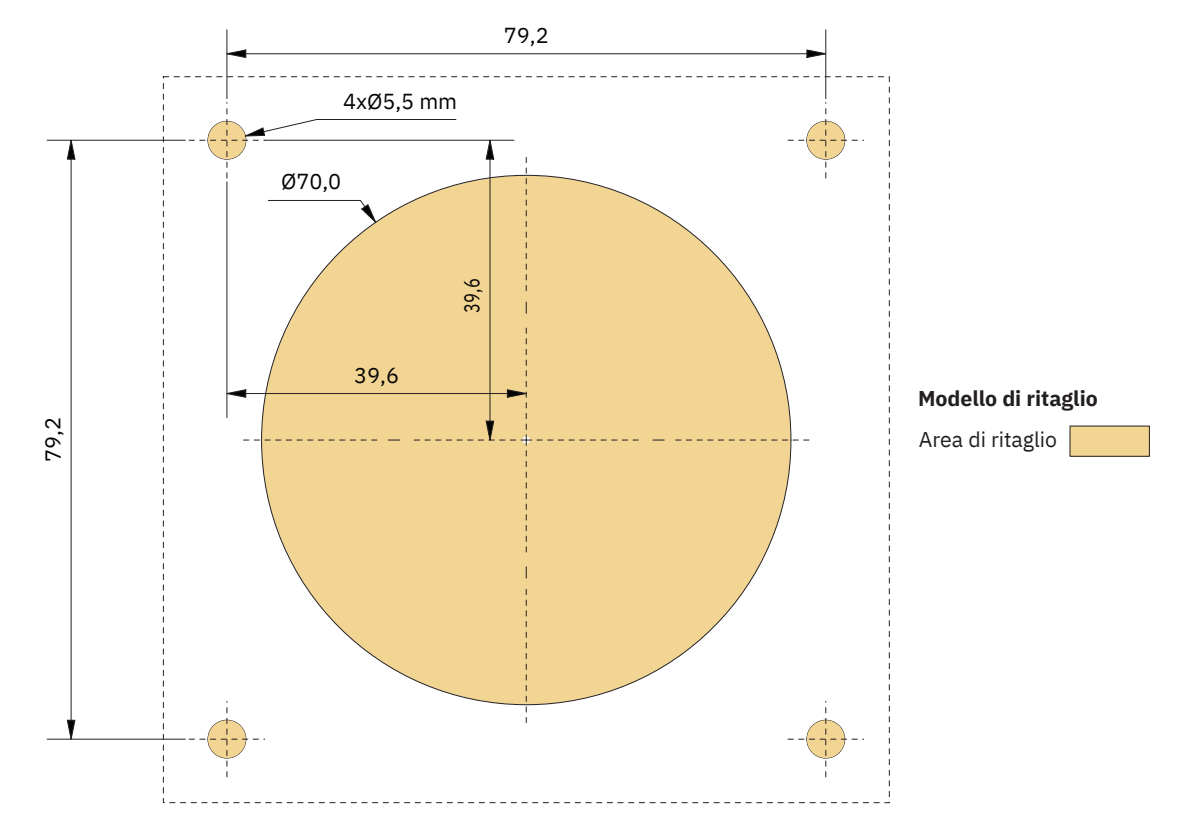

MG\_0456

# **PJC421-LE90 e PJC422-LE90 Installazione del joystick**

- 1. Posizionare la sagoma di ritaglio in dotazione nel punto di installazione desiderato.
- 2. Ritagliare l'area in base alla sagoma.
- 3. Collegare il cavo proveniente dal connettore *X1 Joystick* su TP-35 al connettore sul retro del joystick.
- 4. Inserire il pannello di controllo in posizione e serrare le viti.

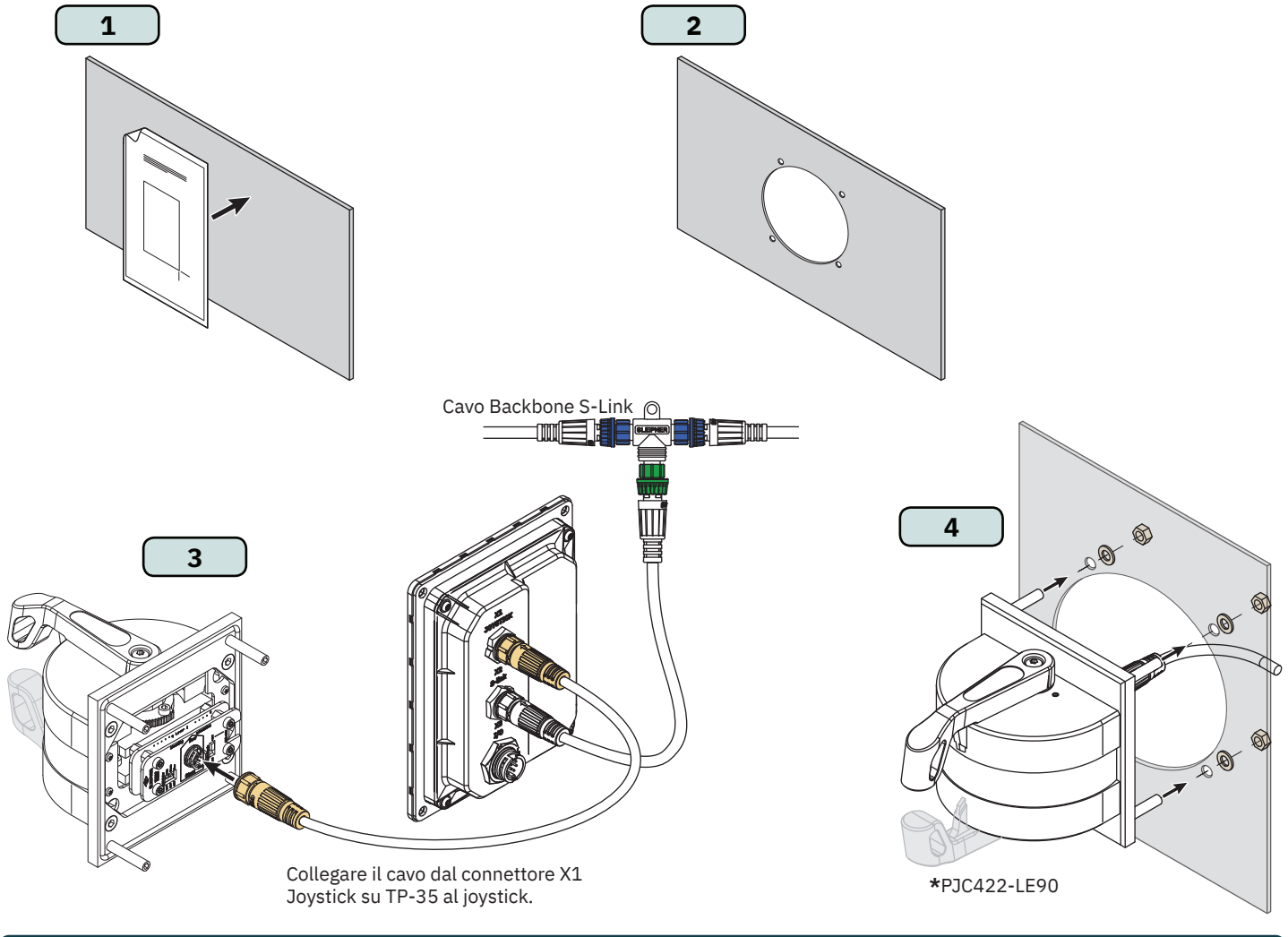

# **Configurazione PJC421-LE90 e PJC422-LE90**

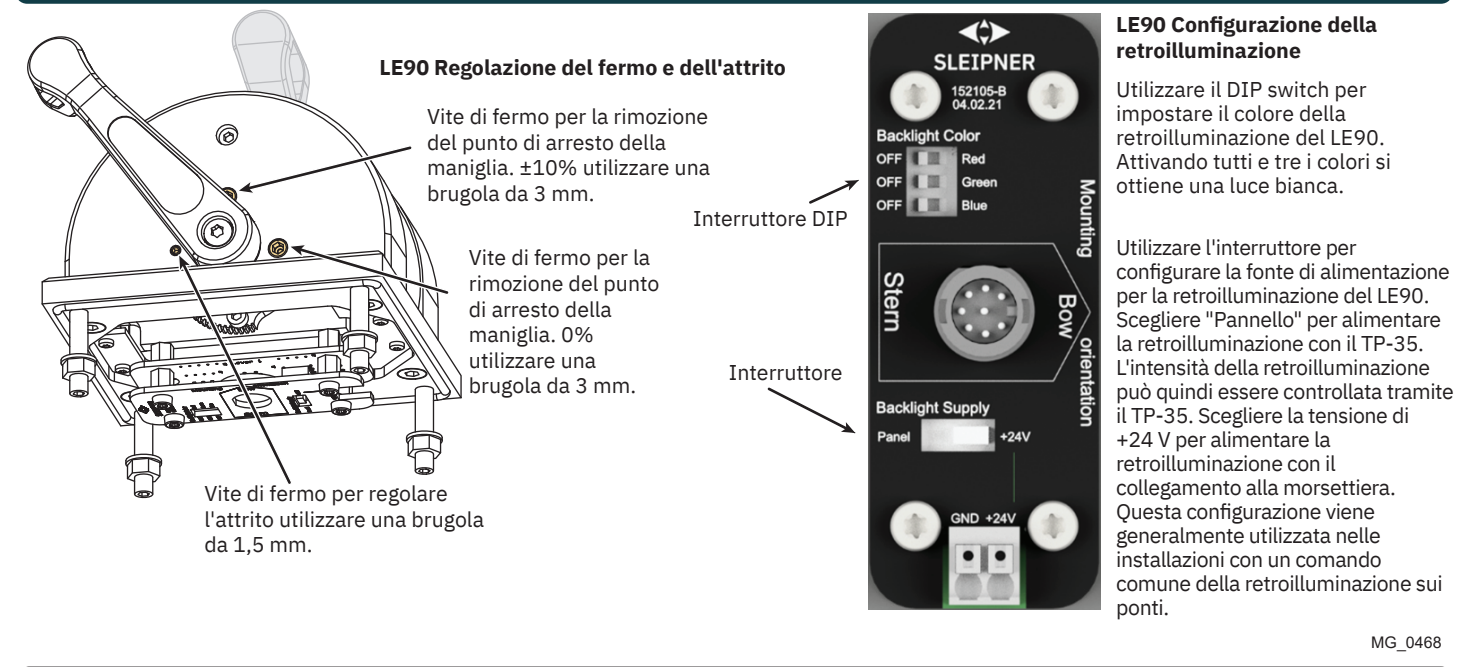

PJC421 e PJC422 **6770** - **8 2023** 47

MG\_0468

# **PJC421-LF90X e PJC422-LF90X Misure** MELINE MCLO391

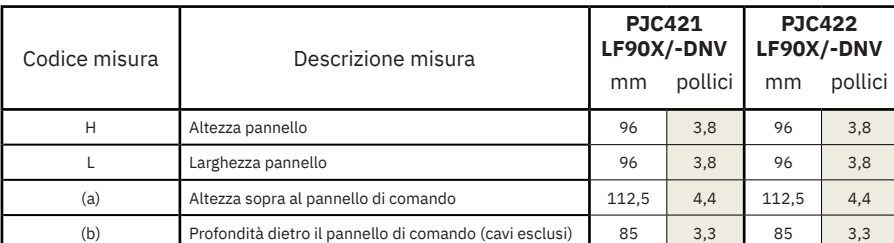

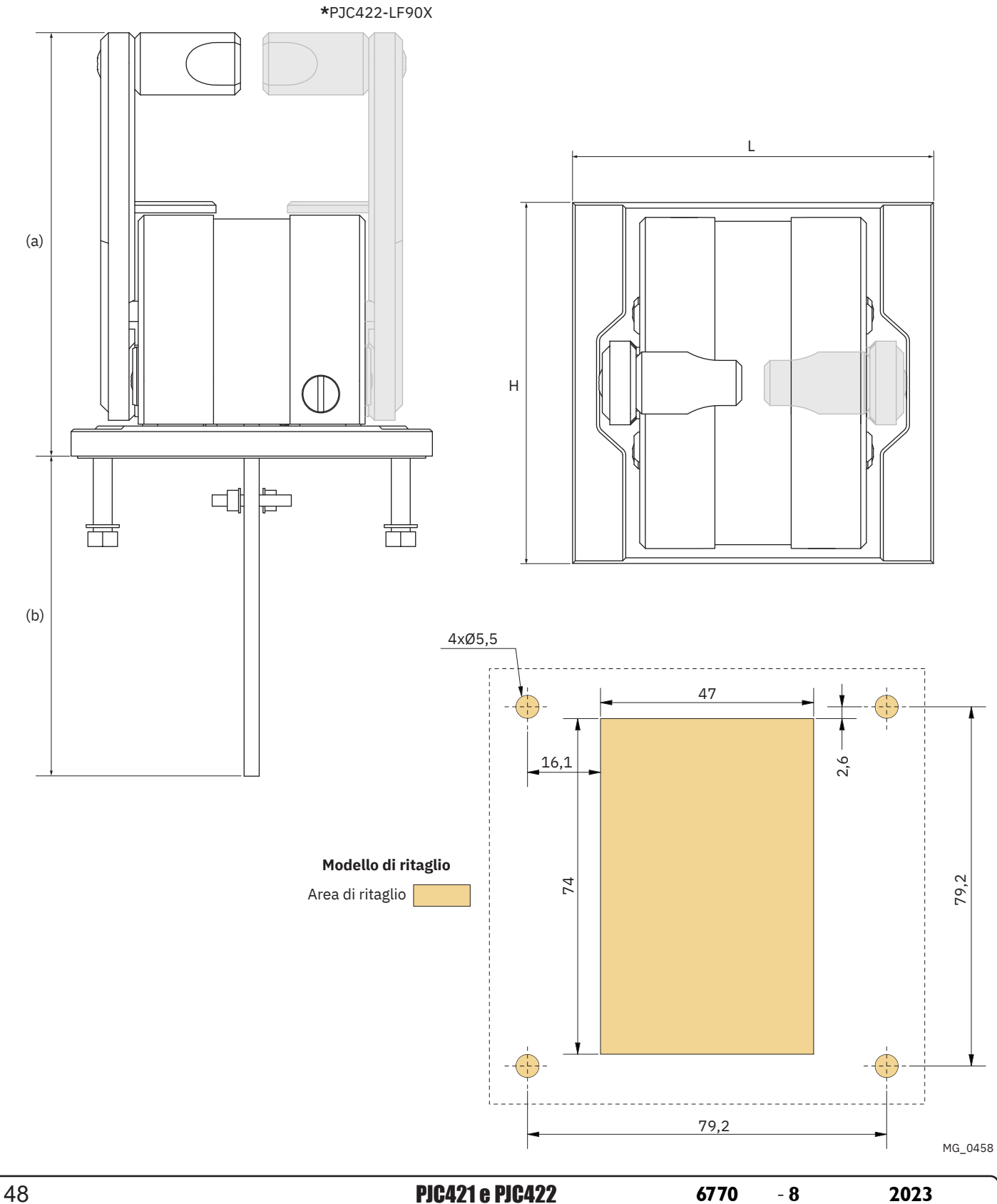

# **PJC421-LF90X e PJC422-LF90X Installazione del joystick MC\_0396** MC\_0396

- 1. Posizionare la sagoma di ritaglio in dotazione nel punto di installazione desiderato.
- 2. Ritagliare l'area in base alla sagoma.
- 3. Collegare il cavo proveniente dal joystick nel connettore *X1 Joystick* su TP-35.
- 4. Inserire il pannello di controllo in posizione e serrare le viti.

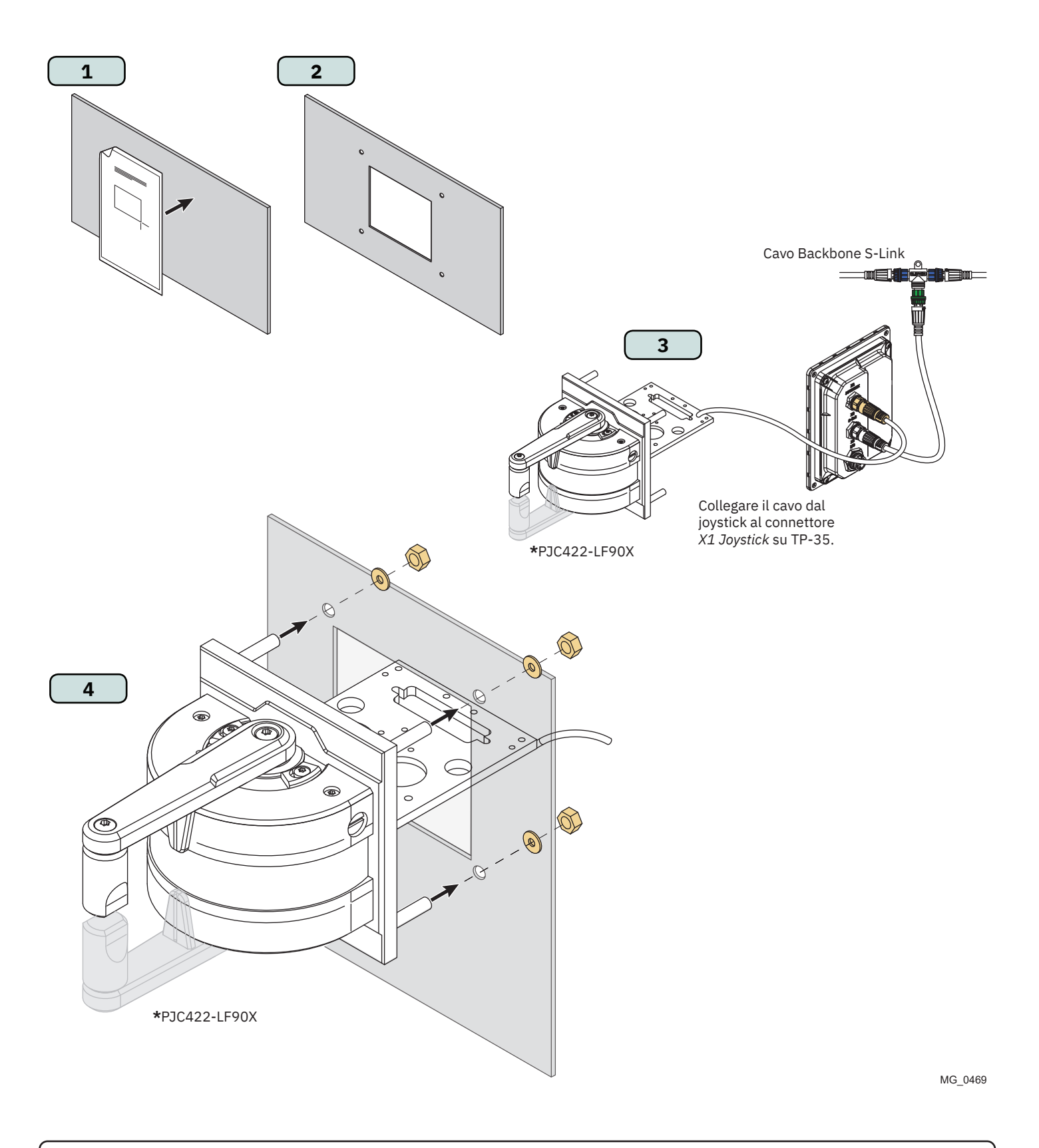

PJC421 e PJC422 **6770** - **8 2023** 49

# Descrizione dettagliata dell'IO **MC\_0394** MC\_0394

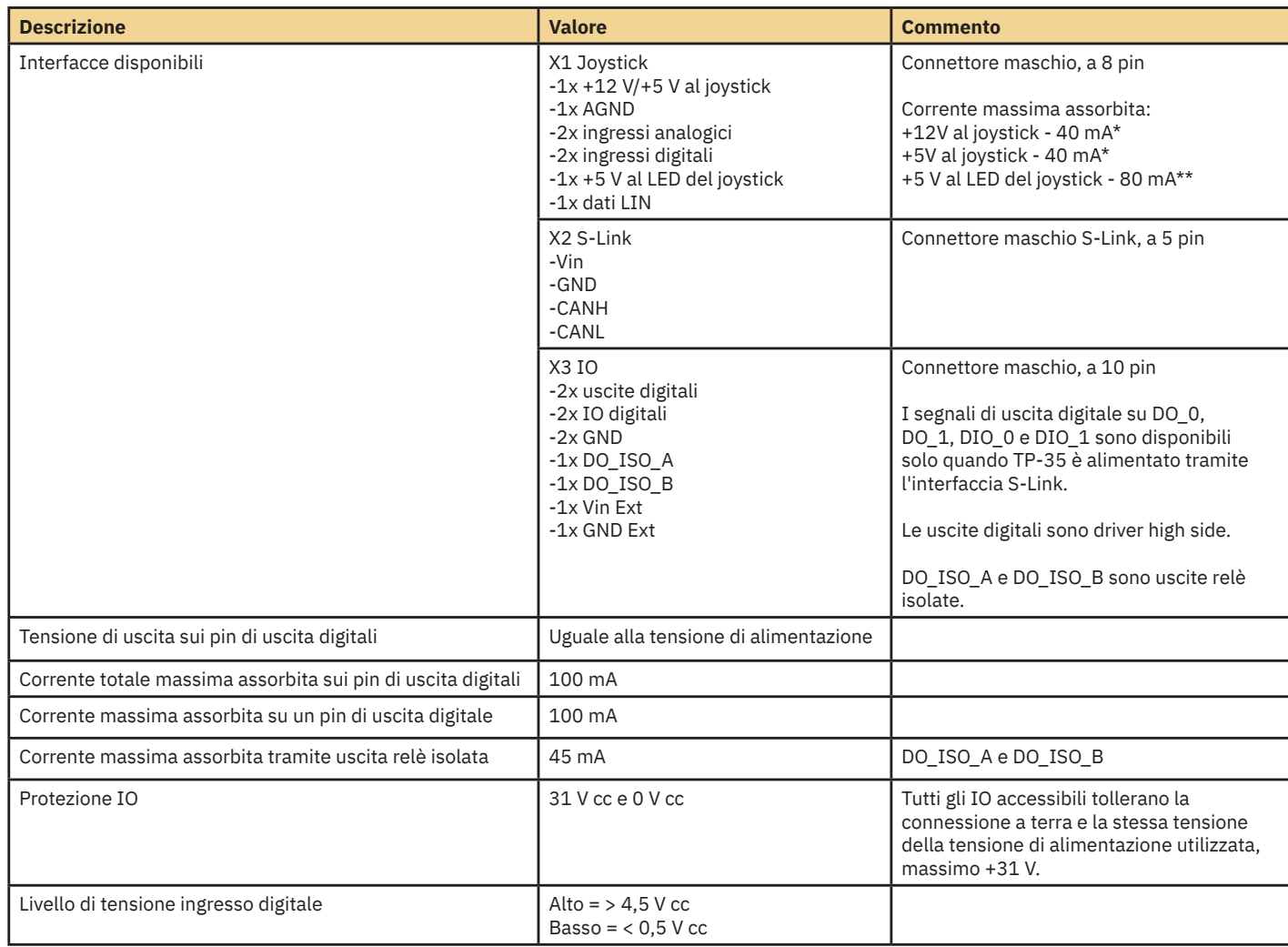

*\*Destinato ai potenziometri joystick*

*\*\*Destinato alla retroilluminazione joystick*

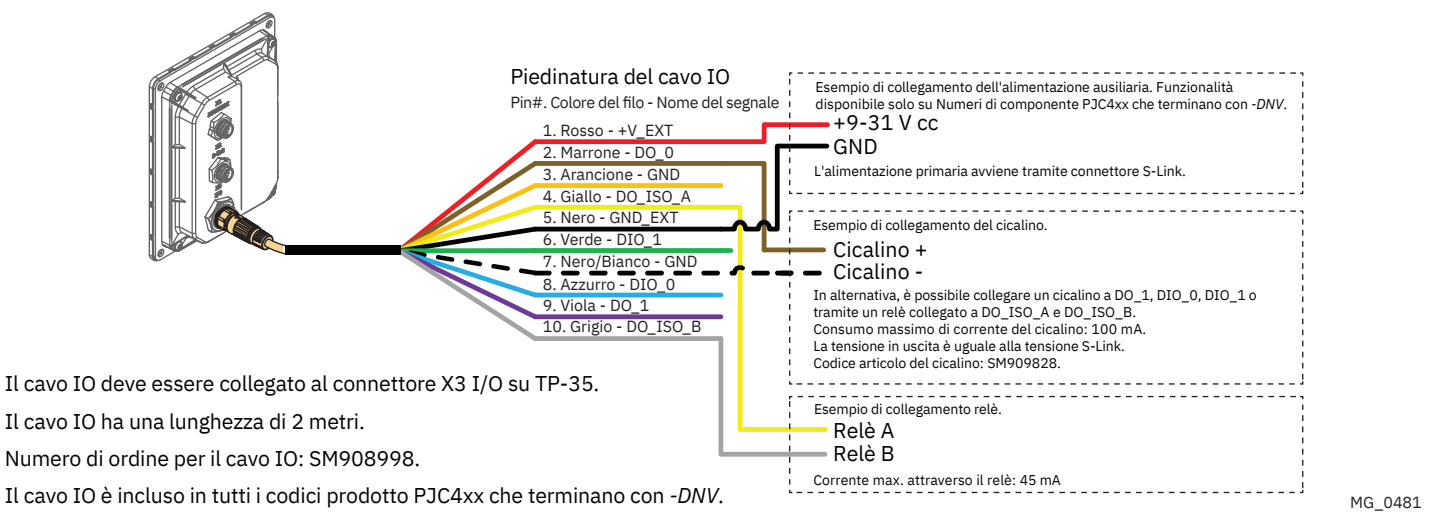

# **Descrizione del sistema S-Link** Manuel Manuel MC\_0120

S-Link è un sistema di controllo basato su CAN utilizzato per la comunicazione tra i prodotti Sleipner installati su un'imbarcazione. Il sistema utilizza i cavi BACKBONE come bus condiviso di alimentazione e comunicazione con cavi SPUR separati per ogni unità collegata. Solo un cavo S-Link POWER deve essere collegato al cavo BACKBONE. Le unità a basso consumo energetico sono alimentate direttamente dal bus S-Link.

#### **Principali vantaggi del sistema S-Link:**

- Spine compatte e impermeabili.
- I cavi BACKBONE e SPUR hanno codifica a colori e connettori diversi per assicurare un'installazione corretta e agevole. I cavi BACKBONE hanno connettori blu mentre i cavi SPUR hanno connettori verdi.
- Cavi di diverse lunghezze e prolunghe BACKBONE rendono il sistema scalabile e flessibile nell'installazione.

#### **Installazione dei cavi S-Link:**

Selezionare cavi appropriati per ridurre al minimo la lunghezza dei cavi BACKBONE e SPUR. In caso di installazione pianificata con lunghezza totale del cavo BACKBONE superiore a 100 metri, consultare il proprio distributore locale. I cavi S-Link devono essere adeguatamente fissati durante l'installazione per evitare raggi di curvatura bruschi, sfregamento dei cavi e sollecitazioni indesiderate sui connettori. Il meccanismo di blocco dei connettori deve essere perfettamente chiuso. Per garantire una vita prolungata, i cavi, i connettori a T e gli estensori non devono essere posizionati in modo tale da risultare permanentemente immersi nell'acqua o in altri fluidi. Si consiglia inoltre di installare i cavi in modo tale che acqua e condensa non scorrano lungo i cavi e nei connettori.

Idealmente, il cavo di alimentazione va collegato più o meno a metà del bus BACKBONE per garantire una caduta di tensione uguale a ciascuna estremità del cavo BACKBONE. Il filo giallo e nero nel cavo di alimentazione devono essere collegati a terra e il filo rosso collegato alla tensione di +12 V cc o +24 V cc.

Per ridurre il rischio di interferenze, evitare di posare i cavi S-Link in prossimità di apparecchiature quali trasmettitori radio, antenne o cavi ad alta tensione. Il cavo BACKBONE deve terminare ad ogni estremità con il terminatore END.

È possibile lasciare i cavi SPUR senza terminazione in vista dell'installazione di apparecchiature aggiuntive in futuro. In questi casi, bisogna proteggere i connettori aperti dall'acqua e dall'umidità onde evitare la corrosione dei connettori.

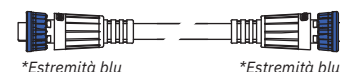

#### **Cavo BACKBONE**

Costituisce il bus di comunicazione e di alimentazione in tutta I'imbarcazione. Disponibile in diverse lunghezze standard.

**Cavo POWER**

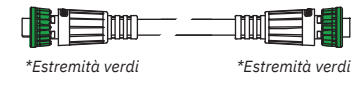

Utilizzato per collegare i prodotti compatibili con S-Link al cavo BACKBONE. Per ogni componente collegato deve essere usato un solo cavo SPUR, senza eccezioni. Si raccomanda di tenerlo il più corto possibile. Disponibile in diverse lunghezze standard.

Richiesto in tutte le installazioni per il collegamento del cavo BACKBONE all'alimentazione e dovrebbe essere

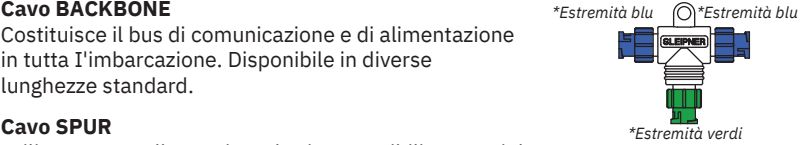

**Connettore a T** Utilizzato per collegare il cavo SPUR o POWER al cavo BACKBONE. Un solo connettore a T per ciascun cavo collegato.

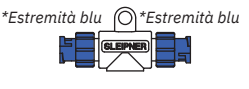

*\*Estremità blu*

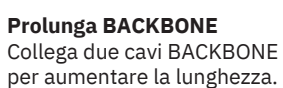

# **Terminatore END**

Ce ne deve essere uno a ogni estremità del bus BACKBONE.

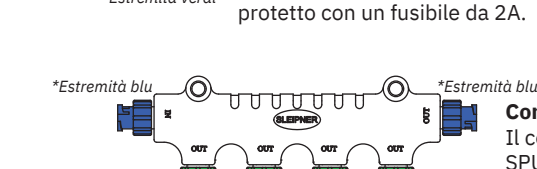

*\*Estremità verdi*

*\*Estremità verdi*

M

### **Connettore a T a 4 porte**

Il connettore a T a 4 porte consente il collegamento di più cavi SPUR. Il connettore a T a 4 porte viene fornito con due cappucci di chiusura per proteggere le porte inutilizzate.

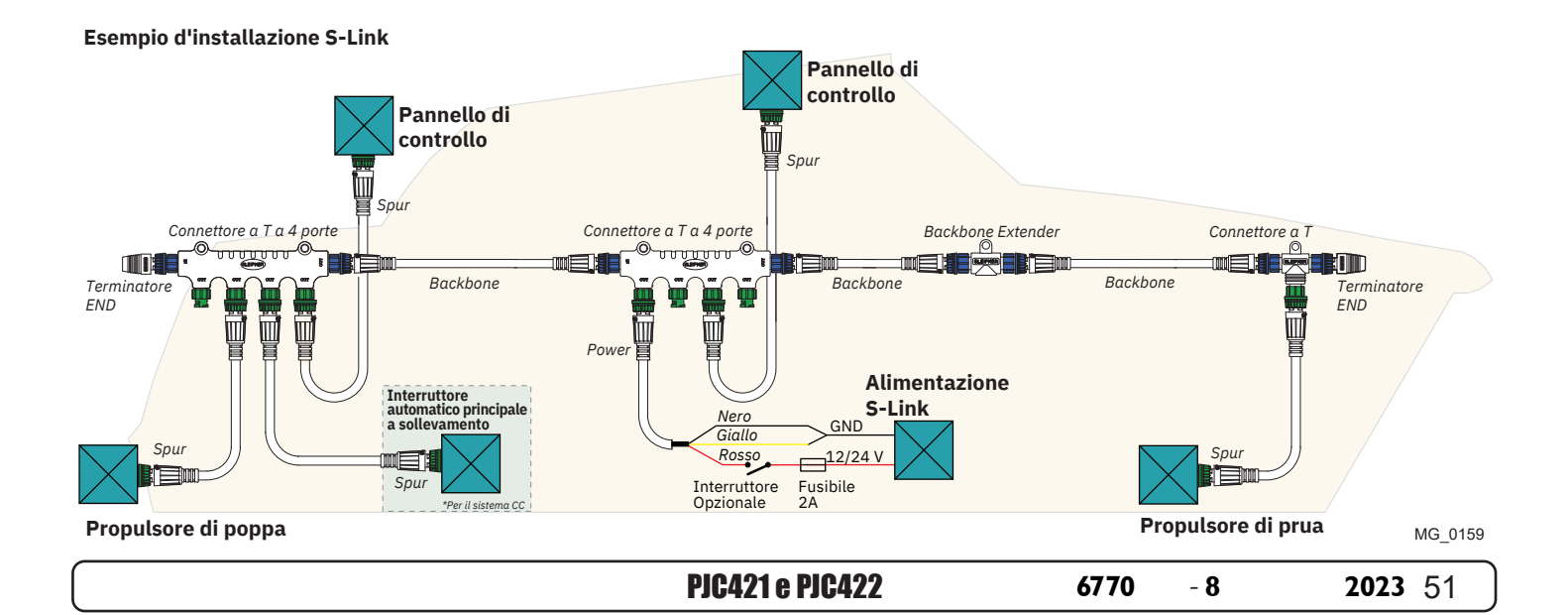

# **Elenco dei dispositivi S-Link installati** MELEN MC\_0102

Inserire il tipo, la posizione e i numeri di serie dei dispositivi S-link installati. Conservare questi dati come riferimento per semplificare la procedura di configurazione.

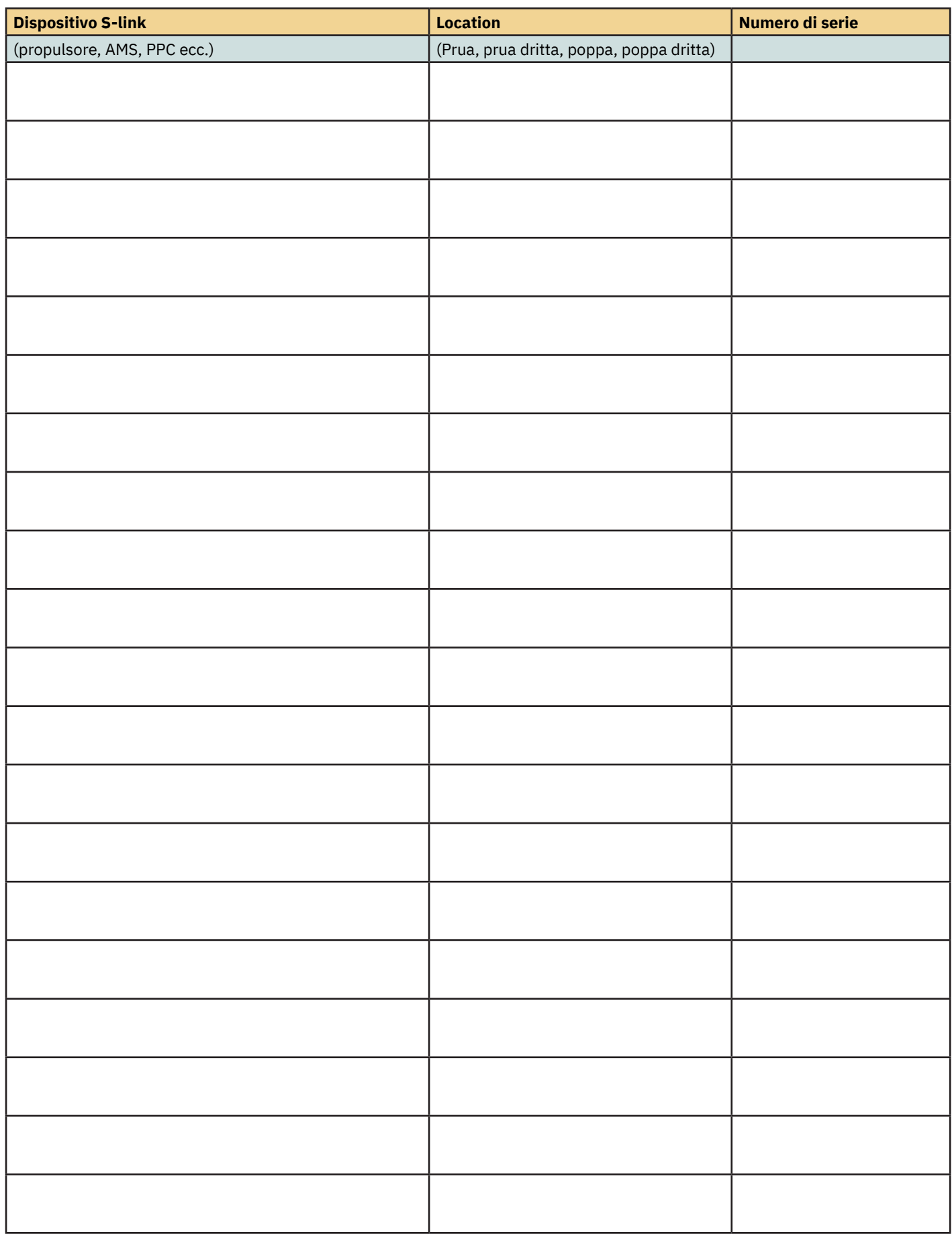

52 PJC421 e PJC422 **6770** - **8 2023**

### **Assistenza e supporto**

**Per assistenza e supporto esperti, trova il tuo rivenditore professionale locale dalla nostra rete mondiale certificata. Visitare il nostro sito Web www.sleipnergroup.com/support**

### **Ricambi di prodotti e risorse aggiuntive**

**Per documentazione di supporto aggiuntiva, visitare il nostro sito Web www.sleipnergroup.com e trovare il prodotto Sleipner desiderato.**

### **Garanzia**

- 1. Sleipner Motor AS (il "Garante") garantisce che l'apparecchiatura (parti, materiali e software incorporato di prodotti) prodotta dal Garante è priva di difetti di lavorazione e materiali per la finalità a cui l'apparecchiatura è destinata e se sottoposta a uso e manutenzione regolari (la "Garanzia"). 2. La presente Garanzia è valida per due anni (uso ricreativo) o un anno (uso commerciale e non ricreativo) dalla data di acquisto da parte
- dell'utilizzatore finale, con le seguenti eccezioni; (a) Per le navi dimostrative, o le navi tenute in acqua, il rivenditore è considerato l'utente finale a partire da 6 mesi dopo il varo della nave; (b) Il periodo di garanzia inizia entro e non oltre 18 mesi dopo il primo varo della nave. Nota: il produttore e il rivenditore dell'imbarcazione devono prestare particolare attenzione alla corretta manutenzione e assistenza come consigliato sia nei manuali dei prodotti che nelle buone pratiche generali per l'ubicazione dell'imbarcazione nel periodo in cui l'imbarcazione è affidata alla loro cura. Nei casi in cui sono trascorsi i periodi di grazia di 6 e 18 mesi per i costruttori e rivenditori di barche, è possibile ottenere una garanzia completa previa ispezione e approvazione del garante o di tale rappresentante. 3. Alcune parti, classificate come parti indossabili o di servizio, non sono coperte dalla garanzia. La mancata osservanza degli interventi di manutenzione e assistenza richiesti, come descritto nel manuale del prodotto, rende nulla qualsiasi garanzia su parti o componenti direttamente o indirettamente interessati da tale annullamento. Si noti inoltre che per alcune parti, anche il tempo è un fattore distinto dalle ore di funzionamento effettive. La presente Garanzia è trasferibile e copre l'apparecchiatura per il tempo della garanzia specificato. 5. Non è prevista alcuna garanzia per difetti o danni causati da un'installazione o un collegamento difettosi, dall'abuso o dall'uso improprio dell'apparecchiatura, inclusa l'esposizione a calore eccessivo, spruzzi d'acqua dolce o salata oppure immersione in acqua, fatta eccezione per le apparecchiature specificamente progettate come impermeabili. 6. Nel caso in cui l'apparecchiatura sembri difettosa, il titolare della garanzia (il "Richiedente") deve effettuare quanto segue per completare la richiesta: (a) Contattare il rivenditore o il centro di assistenza presso il quale è stata acquistata l'apparecchiatura ed effettuare la richiesta. In alternativa, il Richiedente può effettuare la richiesta a un rivenditore o centro di assistenza trovato su www.sleipnergroup.com. Il Richiedente deve preparare una dichiarazione scritta dettagliata della natura e delle circostanze del difetto, al meglio delle proprie conoscenze, comprensiva di ID prodotto e numero di serie, data e luogo di acquisto e nome e indirizzo dell'installatore. La data della prova di acquisto deve essere inclusa nella richiesta per verificare che il periodo della garanzia non sia scaduto; (b) Rendere l'apparecchiatura disponibile per la risoluzione dei problemi e la riparazione, con accesso diretto e utilizzabile, incluso lo smontaggio

di eventuali arredi o simili, presso la sede del Garante o di un rappresentante dell'assistenza autorizzato approvato dal Garante. L'apparecchiatura può essere restituita al Garante o a un rappresentante dell'assistenza autorizzato per la riparazione solo previa approvazione preventiva dell'Help Desk del Garante e, in tal caso, con il numero di autorizzazione della restituzione visibile e costi e spese di spedizione a carico del Cliente. 7. Valutazione e gestione della richiesta in garanzia:

 (a) Se la valutazione del Garante o del rappresentante dell'assistenza autorizzato stabilisce che il problema è causato da difetti di manodopera o materiali nel periodo di garanzia, l'apparecchiatura sarà riparata o sostituita, a discrezione del Garante, a titolo gratuito e restituita all'Acquirente a spese del Garante; Se, viene valutato che la richiesta è determinata da circostanze simili a quelle descritte nella sezione 4 precedente o da usura superiore a quella prevista per l'apparecchiatura (ad esempio, uso commerciale di apparecchiatura destinata a uso ricreativo), i costi della risoluzione del problema e della riparazione saranno a carico del Richiedente;

 (b) Al Richiedente non sarà concesso alcun rimborso del prezzo di acquisto, fatto salvo il caso in cui il Garante non sia in grado di porre rimedio al difetto dopo aver avuto un ragionevole numero di opportunità per farlo. Nel caso in cui i tentativi di riparare il difetto abbiano esito negativo, il Richiedente può richiedere un rimborso del prezzo di acquisto, a condizione che il Richiedente presenti una dichiarazione scritta di un fornitore professionista di apparecchiature nautiche nel quale si dichiari che sono state osservate tutte le istruzioni di installazione del Manuale di installazione e utilizzo e che il difetto persiste.

- 8. L'assistenza in garanzia sarà offerta solo dal Garante o da un rappresentante dell'assistenza autorizzato e qualunque tentativo di porre rimedio al difetto da parte di altri renderà nulla la presente garanzia.
- 9. Nessun'altra garanzia viene data oltre quelle descritte sopra, implicita o di altro tipo, incluse la garanzia implicita di commerciabilità, idoneità per un particolare scopo diverso dallo scopo a cui è destinata l'apparecchiatura e qualsiasi altro obbligo da parte del Garante o dei relativi dipendenti e rappresentanti.
- 10. Non è prevista alcuna responsabilità da parte del Garante o dei relativi dipendenti e rappresentanti per eventuali lesioni a una o più persone, oppure danni a proprietà, perdita di reddito o di profitto o altri costi o danni incidentali, conseguenti o derivanti in cui si potrebbe sostenere di essere incorsi durante l'uso o la vendita dell'apparecchiatura, compresi eventuali guasti o malfunzionamenti dell'apparecchiatura o danni derivanti dalla collisione con altre imbarcazioni o altri oggetti.
- 11. La presente garanzia conferisce diritti legali specifici e l'utilizzatore potrebbe beneficiare anche di ulteriori diritti a seconda del paese di residenza.

### **Brevetti**

Sleipner reinveste costantemente nello sviluppo per offrire le tecnologie più moderne nel settore della nautica. Per vedere i design esclusivi brevettati, visitare il nostro sito Web www.sleipnergroup.com/patents

PJC421 e PJC422 **6770** - **8 2023** 53

MC\_0024

MC\_0024

MC\_0024

MC\_0024

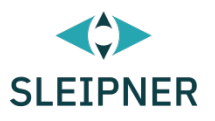

# CE Declaration of conformity (DoC)

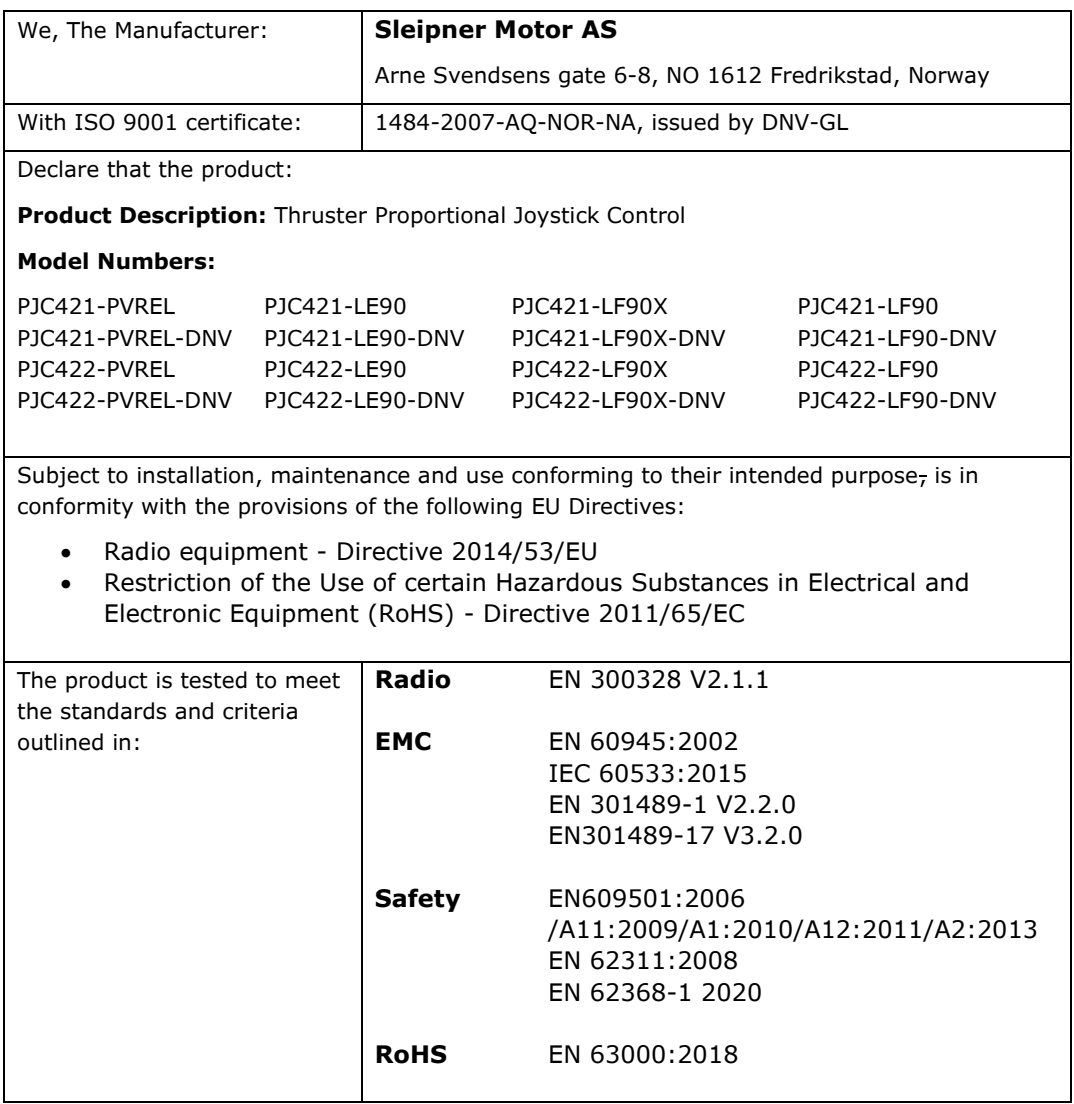

This declaration of conformity is issued under the exclusive responsibility of the manufacturer.

Fredrikstad, 28th of April 2022

Ronny Skauen, President and CEO

Mun

**Sleipner** P.O. box 519 NO-1612 Fredrikstad, Norway Phone: +47 69 30 00 60 Fax: +47 69 30 00 70

**Bank:** 5122.05.33267 **Org. Nr.:** NO 932 455 463 mva **Web:** sleipnergroup.com

**A part of Sleipner Group** Arne Svendsensgt. 6-8 NO-1612 Fredrikstad, Norway Phone: +47 69 30 00 60 Fax: +47 69 30 00 70

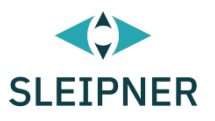

# UK Declaration of conformity (DoC)

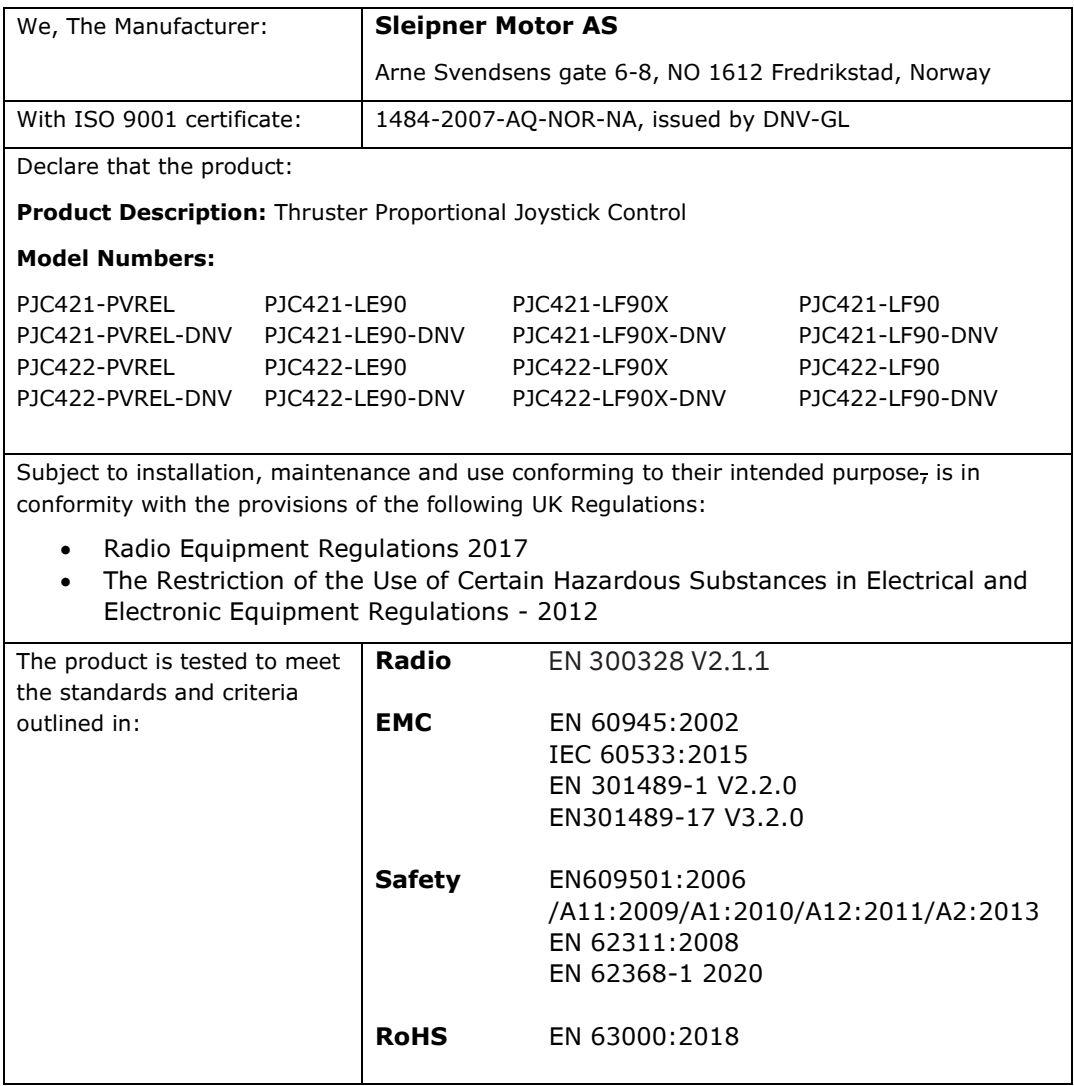

This declaration of conformity is issued under the exclusive responsibility of the manufacturer.

Fredrikstad, 28th of April 2022

Ronny Skauen, President and CEO

Mung

**Sleipner** P.O. box 519 NO-1612 Fredrikstad, Norway Phone: +47 69 30 00 60 Fax: +47 69 30 00 70

**Bank:** 5122.05.33267 **Org. Nr.:** NO 932 455 463 mva **Web:** sleipnergroup.com

**A part of Sleipner Group** Arne Svendsensgt. 6-8 NO-1612 Fredrikstad, Norway Phone: +47 69 30 00 60 Fax: +47 69 30 00 70

PJC421 e PJC422 **6770** - **8 2023** 55

**© Sleipner Group,** Tutti i diritti riservati Le informazioni fornite nel documento erano corrette al momento della pubblicazione. Tuttavia, Sleipner Group non può accettare alcuna responsabilità per eventuali imprecisioni od omissioni in esse contenute. Il continuo miglioramento del prodotto può determinare modifiche delle specifiche del prodotto senza preavviso. Pertanto, Sleipner Group non può accettare alcuna responsabilità per eventuali possibili differenze tra il prodotto e il documento.

**Ulteriori informazioni sui nostri prodotti all'indirizzo [www.sleipnergroup.com](https://www.sleipnergroup.com/)**

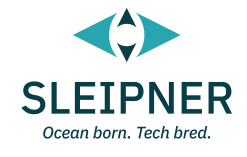

**SLEIPNER GROUP** P.O. Box 519 N-1612 Fredrikstad Norway [www.sleipnergroup.com](https://www.sleipnergroup.com/)